Palestine Polytechnic University College of Engineering Mechanical Engineering Department

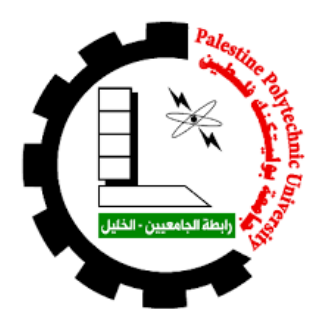

#### <span id="page-0-0"></span>Ball and Plate Balancing System

Team:

Anas Qasrawi Yazeed Natsheh

Supervisors:

Dr . Jasem Tamimi

Submitted to the College of Engineering in partial fulfillment of the requirements for the Bachelor degree in Mechatronics Engineering

May 28, 2018

#### Ball and Plate Balancing System

Project Team

Anas Qasrawi

Yazeed Natsheh

Submitted to the College of Engineering in partial fulfilment of the requirements for Bachelor degree in Mechatronics Engineering

Supervisor Signature

 $\overline{\phantom{m}}$ 

Testing Committee Signature ……………………. ………………………

Chair of the Departure Signature

 $\overline{\phantom{a}}$ 

May 2018

#### Dedication

We dedicate our research project to our beloved parents for their continuous invaluable support and encouragement all through the years and to our dear siblings for providing us with a comfortable environment for study and research.

#### Acknowledgement

We would like to express our gratitude to our supervisor, Dr Jasim Tamimi, for his full support and guidance and remarkable suggestions. We would also like to thank our teachers for all the efforts they have exerted to make us qualified engineers who can assume-with confidence-our role in building our community. Thanks are also due to our classmates and friends for their cooperation and encouragement.

We would also like to thank the Deanship of Graduate Studies and Scientific Research at Palestine Polytechnic University for their financial support.

#### Abstract

This report presents the design and implementation of ball and plate system. The system consists of a plate, a touch screen and servo motors. The Touch screen is placed over the plate and the pate is moving by the servo motors.The objective is to balance a rolling ball in a specific position with the least possible error and smallest settling time achieved for the real system. Linear and non linear mathematical model of the system is derived for simulation purpose. MATLAB is used to evaluate the closed loop system response and to determine the PID parameters. A ardunio is used as the controller in which the PID control algorithm is implemented.

Keywords- Ball and Plate, balancing systems, PID controller,touch screen .

#### الملخص

هذا المشروع يقدم التصميم والتنفيذ لنظام الكرة و اللوحة ,هذا النظام يحتوي على لوحة وشاشة لمس ومحركات سيرفو , الشاشة اللمسية توضع على اللوحة ويتم تحريك اللوحة بواسطة محركات السيرفو .يهدف هذا المشروع الى تحقيق توازن الكرة الدائرية في مكان معين على اللوحة باقل مقدار من الخطأ واقل وقت ممكن .التمثيل الخطي للنظام اشتق من اجل ايجاد العلاقة بين مدخلات النظام ومخرجات النظام .برنامج الماتلاب استخدم من اجل تمثيل اساليب التحكم المختلفة وايجاد استجابة النظام المغلق و من اجل الحصول على متغيرات المتحكم المتحكم التناسبي التكاملي التفاضلي .المتحكم الدقيق اردوينوا استخدم من اجل تحقيق التحكم في النظام وتطبيق المتحكم التناسبي التكاملي التفاضلي (بي اي دي ).

ا**لكلمات المفاتحية** ــالكرة واللوحة ,اتزان الانظمة ,المتحكم التناسبي التكاملي التفاضلي(بي اي دي ),الشاشات اللمسية .

# <span id="page-6-0"></span>**Contents**

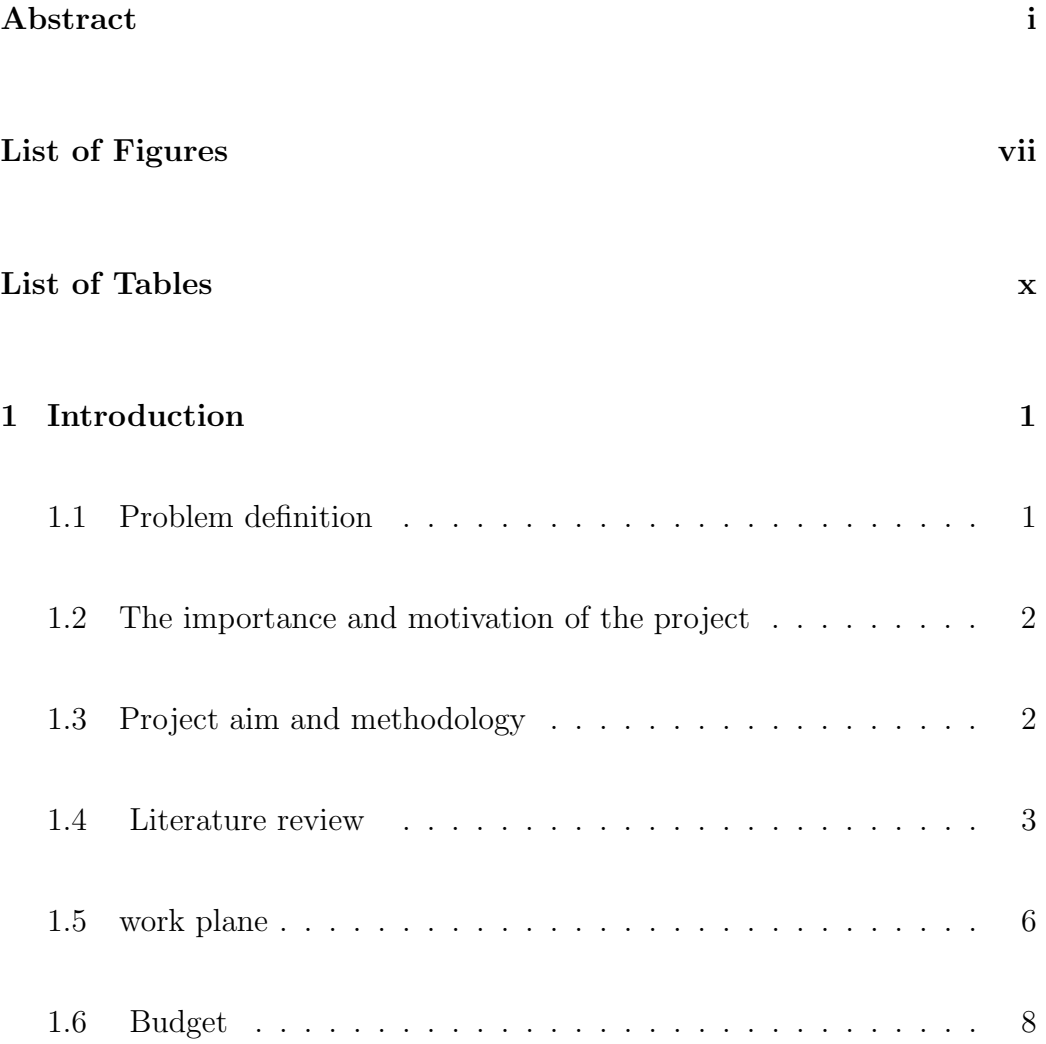

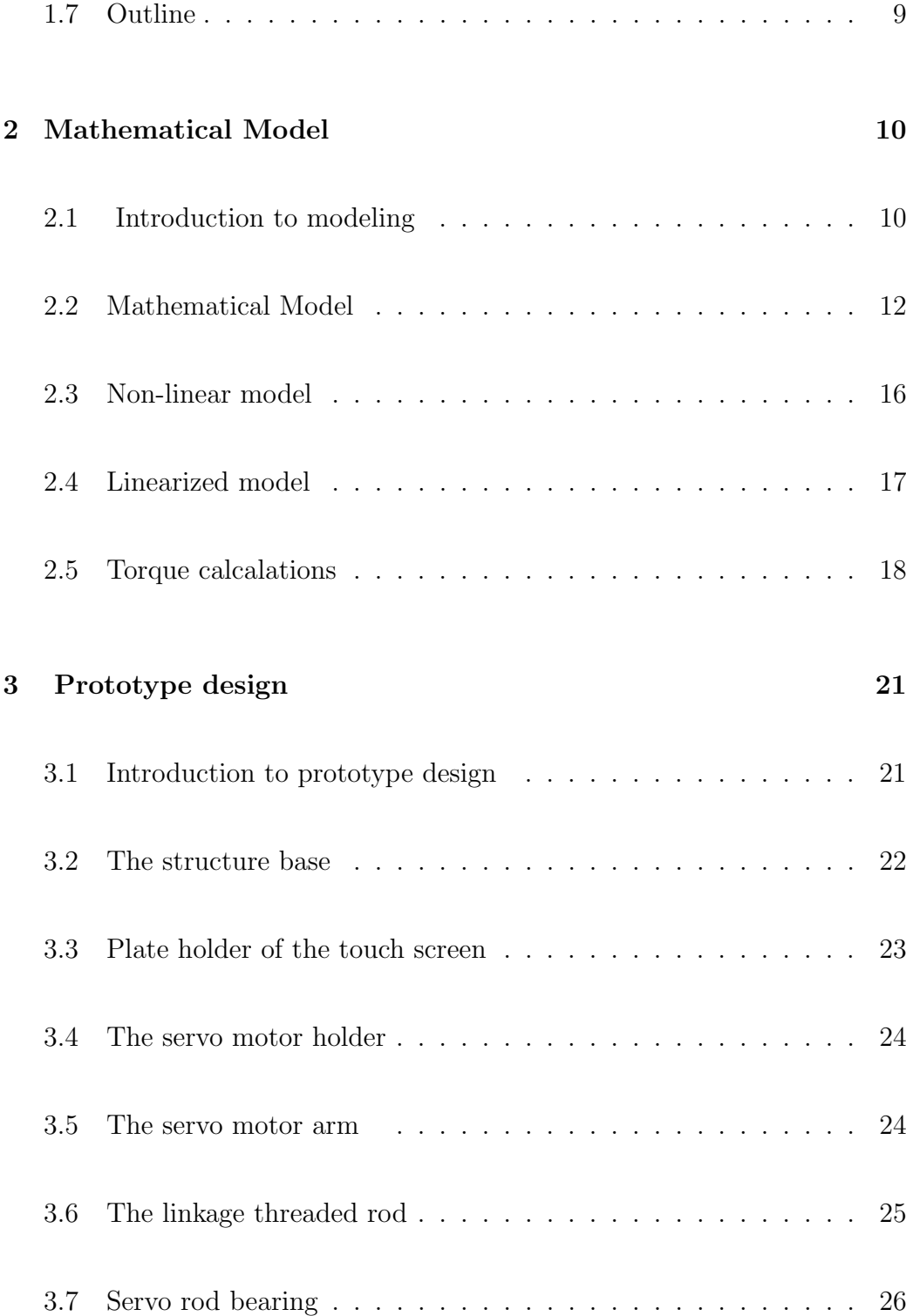

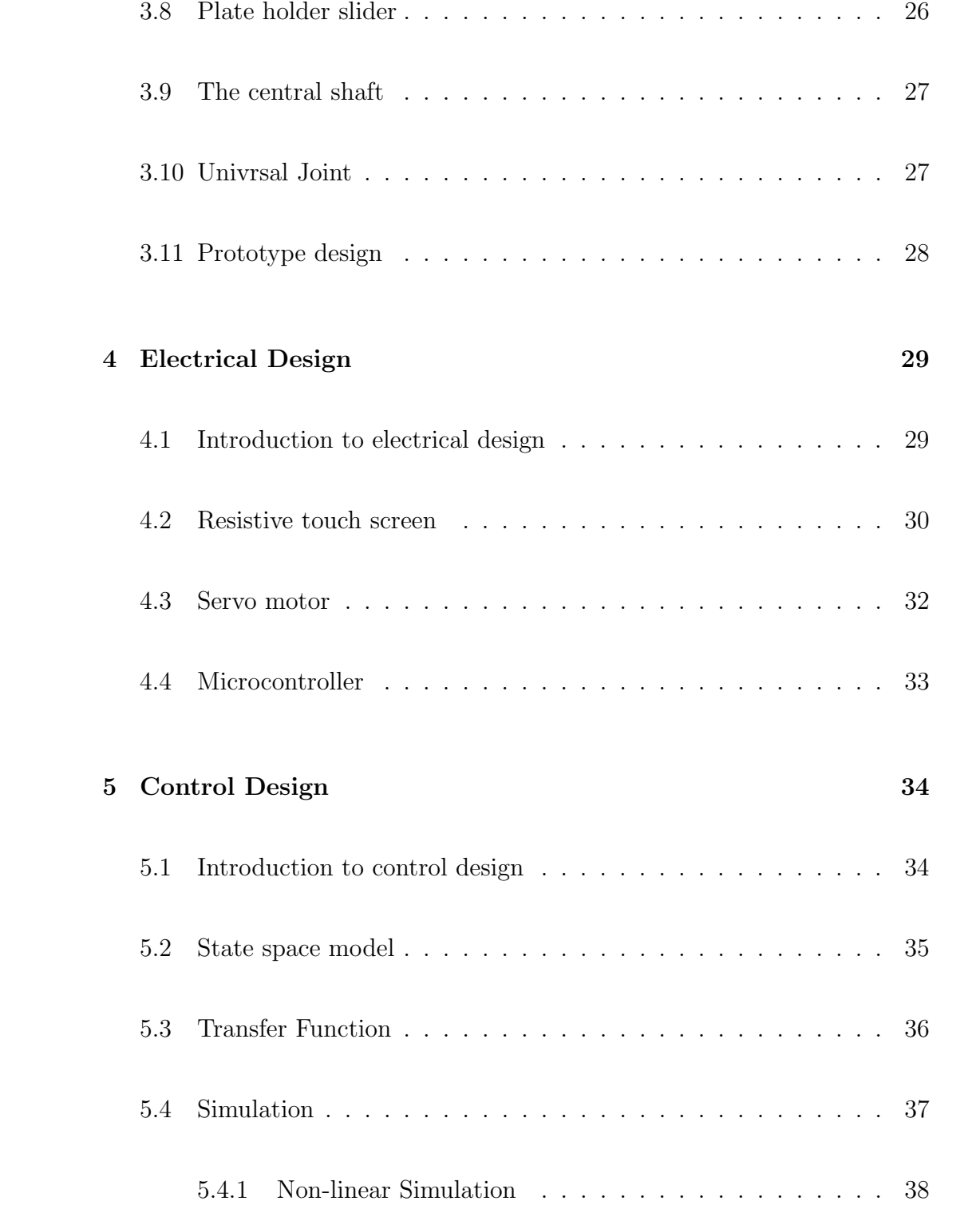

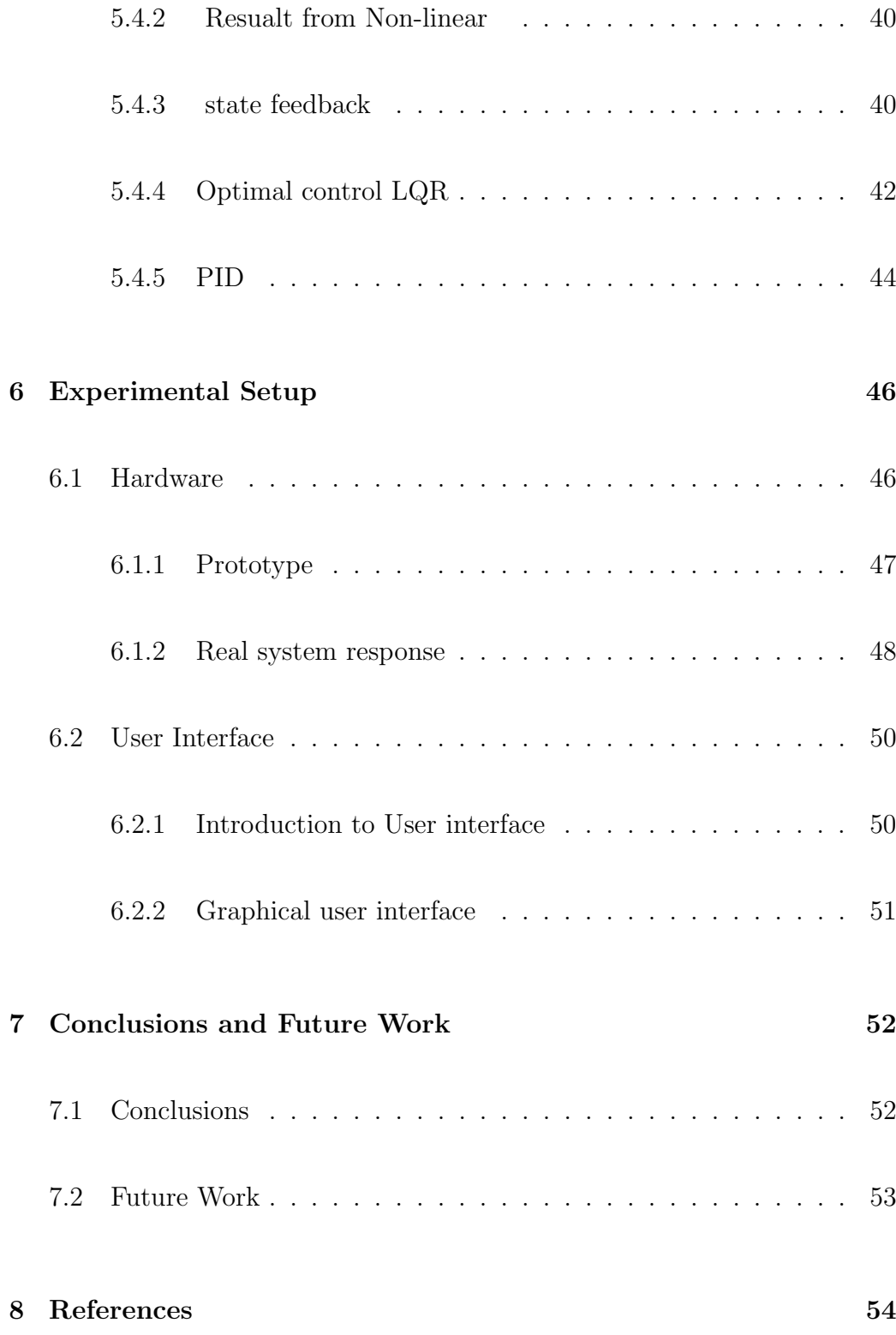

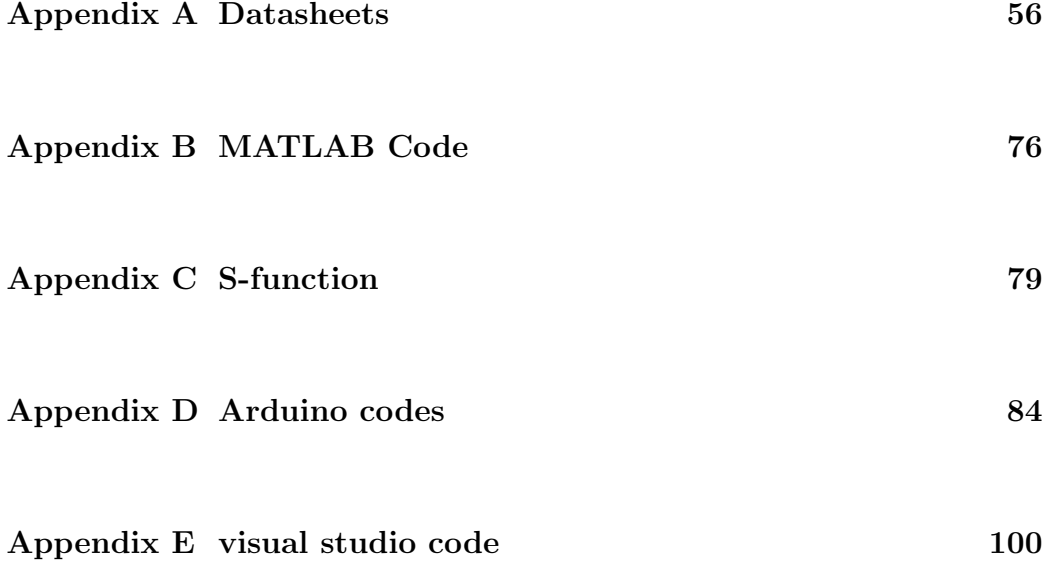

# <span id="page-11-0"></span>List of Figures

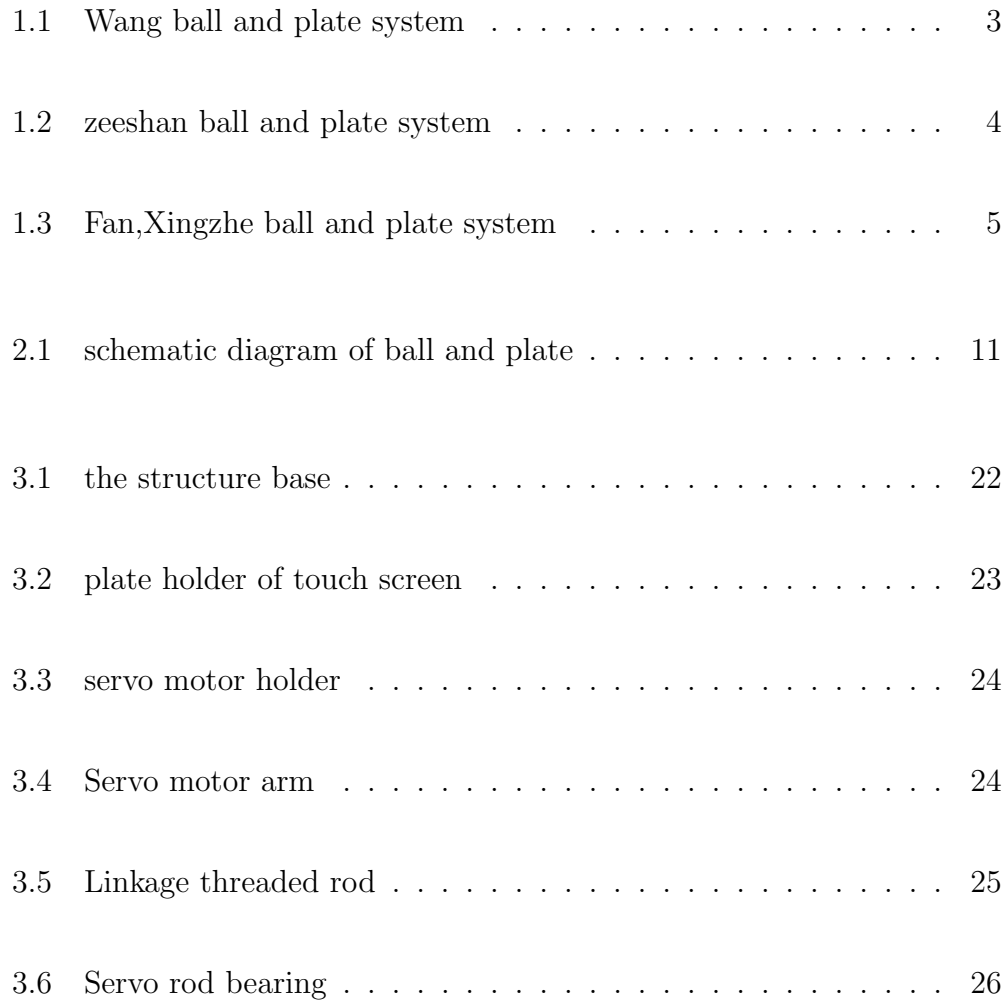

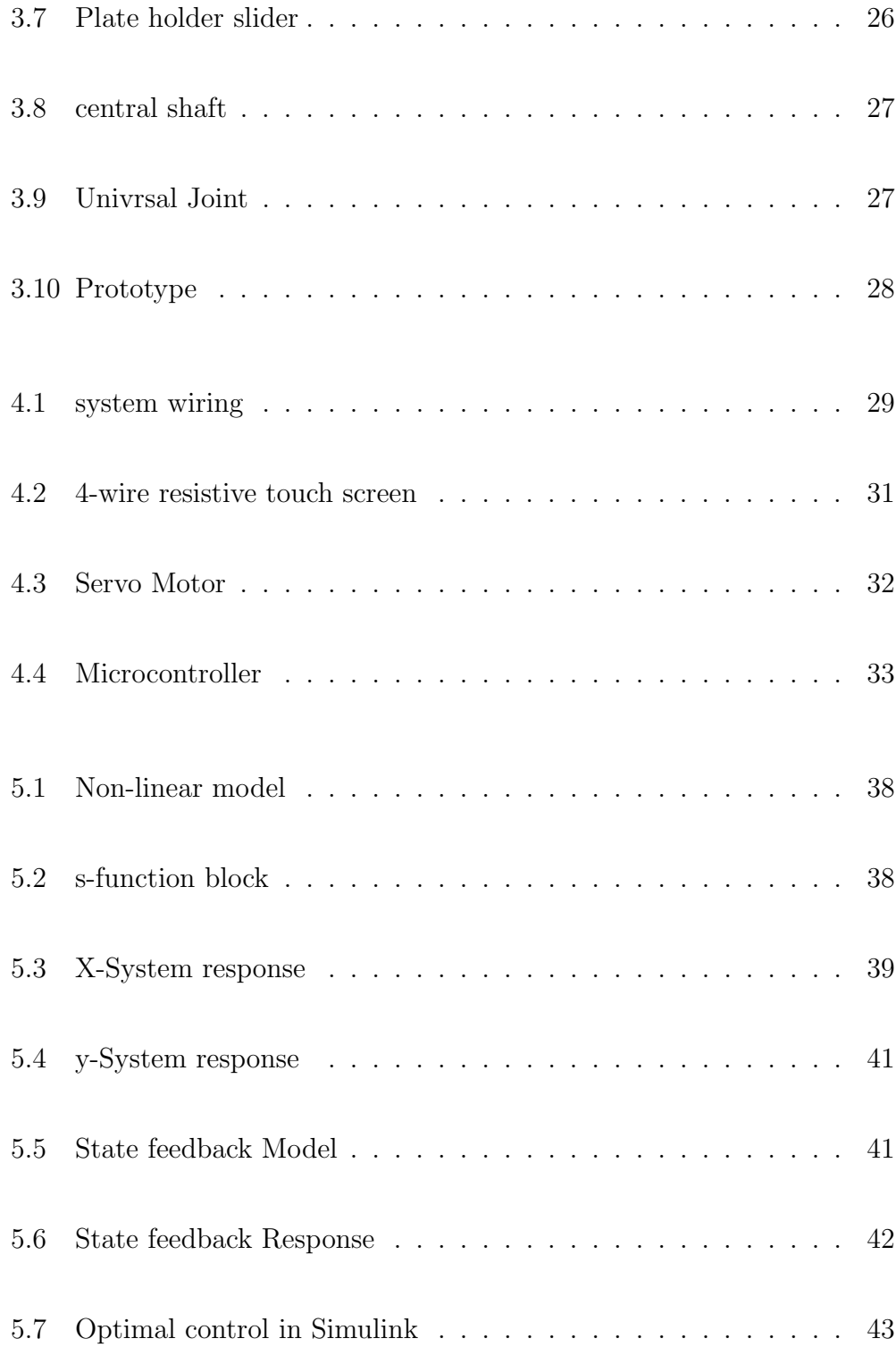

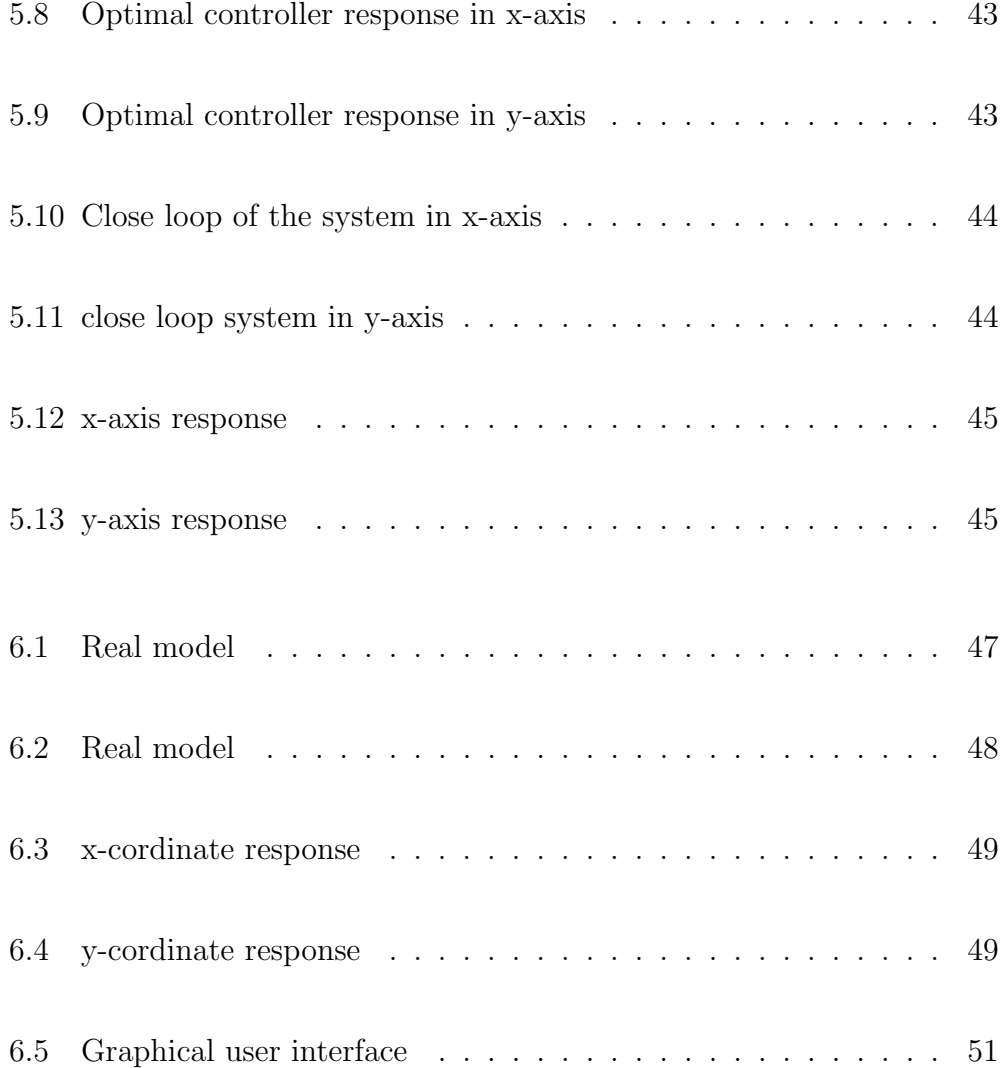

# List of Tables

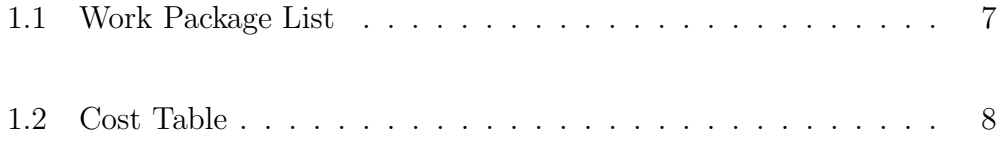

### <span id="page-15-0"></span>Chapter 1

### Introduction

#### <span id="page-15-1"></span>1.1 Problem definition

One of the most challenging problems in control system is balancing a system. Many platforms for this field like double and multiple inverted pendulums, ball-beam system, magnetic levitation , the last platforms is developed based on mechatronics design principles. The challenge here is to balance these systems as desired. Ball and plate system is a promoted version of ball and beam system. The challenge in ball and plate system is balancing the ball on the plate.

The system of the ball and plate is a two-dimensional, non-linear, multivariable as well as unstable system in the open loop system. That is the ball; will run away if the plate is not on the horizontal state unless the plate correct it is angle to the horizontal plane. The ball and plate is a electromechanical system include a rigid plate with a ball rolling freely on the plate, several linear sensors for locating ball position and detecting plate deflection angle, torque generation facilities such as stepping motor, servo motor

### <span id="page-16-0"></span>1.2 The importance and motivation of the project

The ball and plate system it is a problem under continuous study for applications from robotics to transportation, it is extensions of the ball and beam project. Therefore, the system can present many challenges and opportunities as an educational tool to laboratory experiments with different proceeding of the control.

#### <span id="page-16-1"></span>1.3 Project aim and methodology

The main aim of this project is to design and implement a ball and plate balancing system that can maintain a static ball position on the plate, rejecting position disturbances. The initially horizontal plate will be lean along of two horizontal axes in order to control the position of the ball. Each axis will be operated by an electric motor independently. Each motor will be controlled using control algorithm. The position of the ball on the plate will be measured with resistive touch screen.The scope of this project is to explain the design of the hardware and software in a ball and plate balancing platform, the requirements, the process of operation, as well as the Methods of control implementation. This project is meant to be used to understand principles of functionality and hardware generalities. by using mechatronics approach as in following :

1- Choose the subject of the project.2- Collecting sources and references .3- Collect the scientific material needed for project .4- Physical Systems Modeling.5- 3D drawing of the system.6- sizing of each component sensor, motors and hardware that is needed to use.7- Chose a suitable control system strategy.8- Simulation and optimization result on software.9- Buy the project compouint .10- Do hand work and lath work .11- Building a prototype for the project .12- Test the prototype until having desired result .

#### <span id="page-17-0"></span>1.4 Literature review

Many studies were presented in the literature about the ball and plate system. These studies differfinite type of controls as well as the way of reading the ball position. However, Some of the recent available researches on the ball and plate system are reviewed in this section..

In the article presented by Wang, Y. in 2014 [1]. A digital camera is placed above the plate to measure the relative position of a copper ball about the center of the plate. The control objective, by rotating the plate, is to stabilize the ball on a specific position or make it go along a certain trajectory. In this paper, active disturbance rejection control (ADRC) strategy is used . (ADRC) algorithm based on the feedback linearization philosophy. ADRC is a disturbance observer based control method and has demonstrated its effectiveness in many fields. Utilized to reject the friction effect at low velocity. A reduced-order disturbance observer is proposed to attenuate the aftereffects caused by the friction on the output of the traditional PD-type control scheme instead of compensating the primary friction mechanics. In other words, a pseudo reference command is produced to counteract the output error during the steady-state phase. Moreover, the describing function technique is used to test whether the proposed method can generate limit cycles or not. Figure [1.1](#page-17-1) shows Wang prototype of ball and plate.

<span id="page-17-1"></span>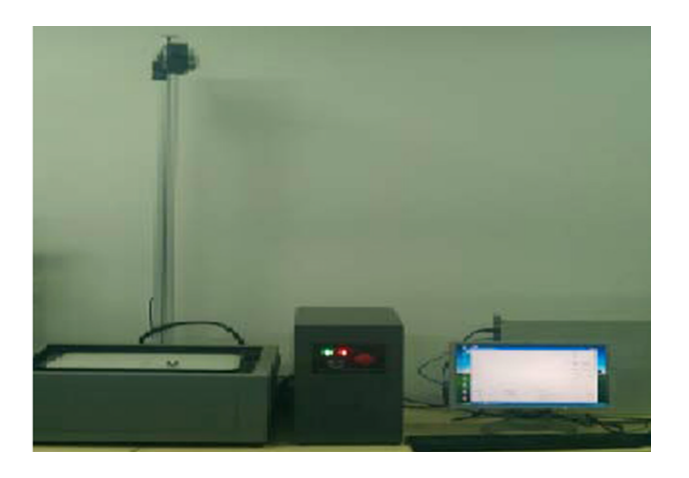

Figure 1.1: Wang ball and plate system

In the article presented by Zeeshan, A. in 2012 [2]. The position of the ball is being measured by using a grid of 11 x 11 phototransistors, the distance between consecutive sensors being 1 inch. Each phototransistor is provided with a monochromatic beam of laser light. Whenever the ball passes in front of a particular phototransistor, its supply of light is interrupted and the voltage level varies. This variation is interpreted by the controller corresponding to each axes as x and y coordinates.. In order to control the position and velocity of the motors, PID algorithm is applied on each motor. The gains of Proportional, integral and derivative compensators were tuned separately.Figure [1.2](#page-18-0) shows Zeeshan prototype of ball and plate.

<span id="page-18-0"></span>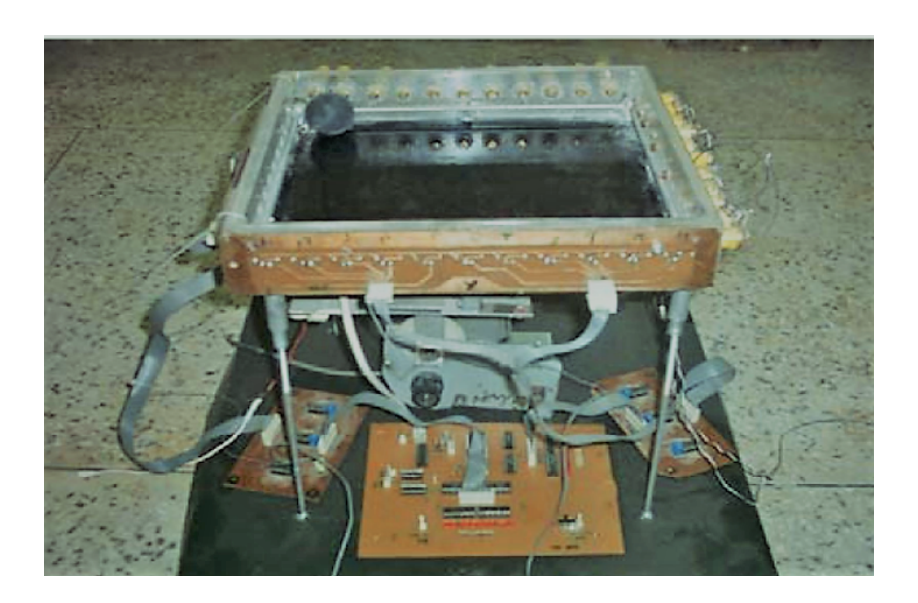

Figure 1.2: zeeshan ball and plate system

In the article presented by Fan, Xingzhe. in 2004 [3]. A digital CCD camera is used in this system to measure the ball potion. For the control algorithm they used hierarchical fuzzy control scheme, which is composed of three levels. The lowest level is a TS type fuzzy tacking controller; the middle level is a fuzzy supervision controller that takes actions in extreme situations; and the top level is a fuzzy planning controller that determines the desired trajectory. In order to optimize the ball's moving trajectory.Figure [1.3](#page-19-0) shows Fan, Xingzhe prototype of ball and plate.

<span id="page-19-0"></span>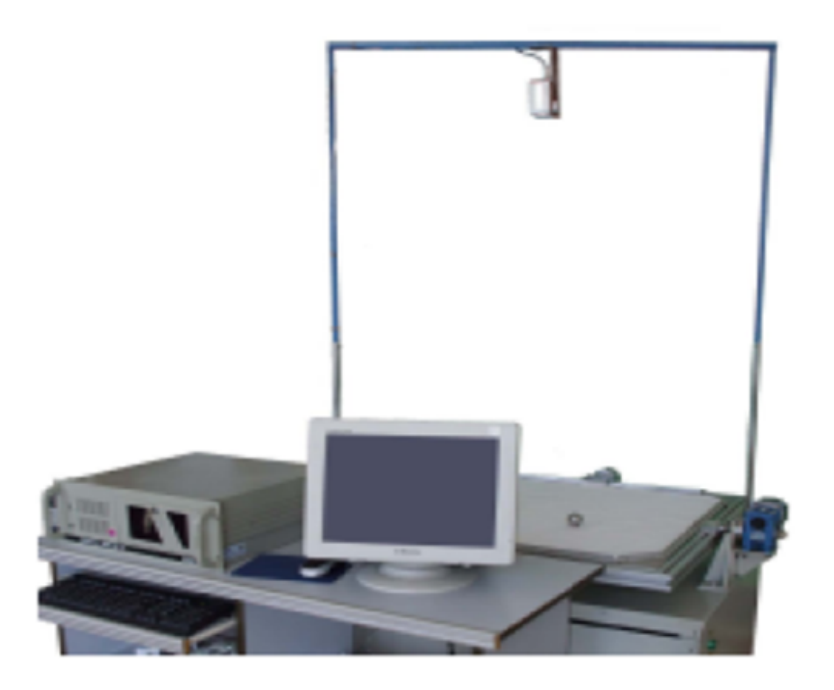

Figure 1.3: Fan,Xingzhe ball and plate system

#### <span id="page-20-0"></span>1.5 work plane

The project Schedule outlines the tasks and activities of the project; the duration; start and end dates for each individual task and the project as a whole; and the resources and effort required.a Work packages where an activity duration can be reliably estimated and managed.

A work package details a level of work to be completed. It would contain a description of the work, details of constraints, and agreement between the PM and the team or individual doing the work, that the work can be done within the constraints. Assumptions would be defined in the work package depending on the needs of the project.in this project we used work package to develop the project Schedule for the two semester introduction of graduation project and graduation project as shown below in table 1.1.

In the Work packages 1: Identification of Project Idea. we begin with idefine the propblem in stabilizeing the system and how it related to our project and the soulation that our system offer.in the Work packages 2:Main Design Concepts and 3D drawings. we start to select out own design for the project. By using drawing software we bulid our prototype.In Work packages 3: Derive the mathematical model and simulation.We use our math knwloge to obtain a mathematical model for the system to be controlled which is a closest approximation of its true behavior.In Work packages 4: Mechanical Design and Electrical Design. we begin to define mechanical system parts and physical structure which consists of the plate, joints, linkage... etc. and electrical system components consist of the microcontroller, touch screen, motors.In Work packages 5: chose a best control method.We begin to design the control strategy.In WP6:Define the require equipment. in this WP we chose the equipment we are going to use in our project.In WP7:Buy the equipment. After we define the require equipment we start to look for the best deal to buy the equipment.In WP7:Build the prototype after we buy the necessary equipment we begin to assmply these equipment to bild the project prototype.In WP9:Testing the prototype.we begin to test our prototype in diffrent ways to find the best working way.In WP10:Compare simulation result with the real result. After the prototype work correctly we begin to collect the result and compare it to the result we have from simulation.In WP11:Submit graduation book to department of mechanical engineering.The final step in this project is submit it to department of mechanical engineering.

| Work<br>package<br>number | <b>Work Package Title</b>                                                                 | Work<br>package<br>type | <b>Start</b><br>Work | <b>End Work</b> | Duration of the<br>Work<br>Package(Week) |
|---------------------------|-------------------------------------------------------------------------------------------|-------------------------|----------------------|-----------------|------------------------------------------|
| <b>WP1</b>                | <b>Identification of Project</b><br>Idea and calculate<br>needed Information              | Search                  | ı                    | 2               | 2                                        |
| WP <sub>2</sub>           | <b>Main Design Concepts</b><br>and 3D Drawings                                            | Software<br><b>Work</b> | 3                    | 4               | 2                                        |
| WP3                       | <b>Mathematical Model</b>                                                                 | Hand<br>Work            | 4                    | 6               | 3                                        |
| WP <sub>4</sub>           | Mechanical Design and<br><b>Electrical Design</b>                                         | Design<br>Work          | 7                    | 9               | 3                                        |
| WP5                       | <b>Control Design</b>                                                                     | Design<br>Work          | 10                   | 14              | 5                                        |
| WP <sub>6</sub>           | <b>Define the Require</b><br>Equipment                                                    | Search                  | 15                   | 16              | 2                                        |
| WP7                       | <b>Buy the Equipment</b>                                                                  | <b>Buying</b>           | 17                   | 18              | 2                                        |
| WP <sub>8</sub>           | <b>Build the Prototype</b>                                                                | Hand<br>Work            | 19                   | 23              | 5                                        |
| WP9                       | <b>Testing the Prototype</b>                                                              | <b>Testing</b>          | 24                   | 32              | 9                                        |
| <b>WP10</b>               | <b>Compare Simulation</b><br><b>Result with the Real</b><br><b>Result</b>                 | Software                | 33                   | 33              | ı                                        |
| WP11                      | <b>Submit Graduation</b><br><b>Book to Department of</b><br><b>Mechanical Engineering</b> | Reporting               | 34                   | 35              | 2                                        |

<span id="page-21-0"></span>Table 1.1: Work Package List

### <span id="page-22-0"></span>1.6 Budget

The estimated cost of the project is around 2500 NIS , the Table [1.2](#page-22-1) shows the project component with there prices .

| $\frac{1}{2}$ |                                                                                                    |                |                            |                            |               |
|---------------|----------------------------------------------------------------------------------------------------|----------------|----------------------------|----------------------------|---------------|
|               | <b>Item Name</b><br>Quantity                                                                                        |                | Cost of each Item<br>(NIS) | <b>Total Cost</b><br>(NIS) | <b>Source</b> |
|               | <b>Microcontroller</b>                                                                                              | $\mathbf{1}$   | 80                         | 80                         | <b>Market</b> |
|               | <b>Servo Motor</b>                                                                                                  | $\overline{2}$ | 120                        | 240                        | <b>Market</b> |
|               | <b>Servo Motor rod</b>                                                                                              | $\overline{2}$ | 50                         | 100                        | <b>Market</b> |
|               | Servo arm                                                                                                    | $\overline{2}$ | 30                         | 60                         | <b>Market</b> |
|               | <b>Universal Joint</b>                                                                                              | $\mathbf{1}$   | 50                         | 50                         | <b>Market</b> |
|               | <b>Resistive touch screen</b>                                                                                       | $\mathbf{1}$   | 500                        | 500                        | <b>Market</b> |
|               | Lath Work :-<br><b>Central Shaft</b><br><b>Servo Motor Base</b><br><b>Plate Holder</b><br><b>The Structure Base</b> |                | 2500                       | 2500                       |               |
|               | <b>Total</b>                                                                                                    |                |                            | <b>3530 NIS</b>            |               |

<span id="page-22-1"></span>Table 1.2: Cost Table

### <span id="page-23-0"></span>1.7 Outline

The remainder is arranged as follows: Chapter 2 describes the Mathematical Model of the ball and plate system. Chapter 3 present a prototype design and 3D drawing of the project. Chapter 4 contains details about electrical components. Chapter 5 proposes a control algorithm, presents a set of containability experiments using this algorithm and compares the results with theoretical predictions. Chapter 6 is a discussion of the experimental apparatus used and the communication constraints that govern its operation. Chapter 7, presents the conclusions of the project and ideas for future work

### <span id="page-24-0"></span>Chapter 2

### Mathematical Model

#### <span id="page-24-1"></span>2.1 Introduction to modeling

In order to design a controller that will meet the required performance of the system, it is important to obtain a mathematical model for the system to be controlled which is a closest approximation of its true behavior. The system can then be analyzed, and controlled.

In this chapter we present a mathematical model for the ball and plate balancing system. In order to control the system approximate to its true behave. The equation of motion for any system can be deriving either by Newton laws or Lagrange's equation. In the following section we derive the motion equation of the system based on the Lagrange's-Euler method, that is equivalent to Newton's laws of motion, but it has the advantage that it takes the same form in any system of generalized coordinates, and it is better suited to generalizations. The freebody digram of ball and plate is shown in [5.11](#page-57-2)

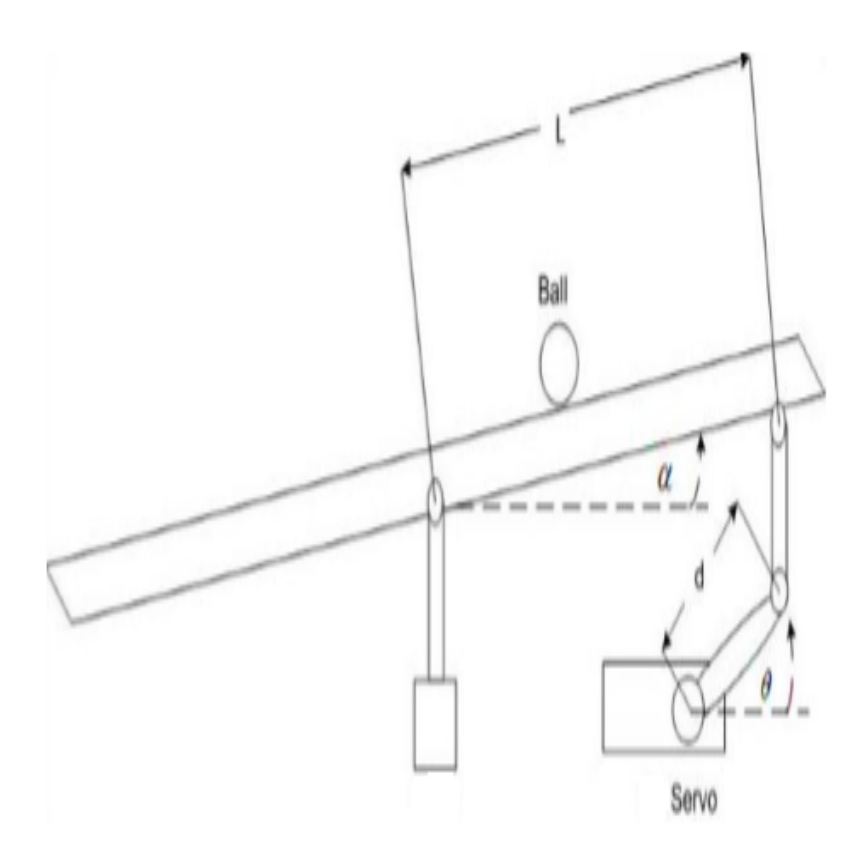

<span id="page-25-0"></span>Figure 2.1: schematic diagram of ball and plate

#### <span id="page-26-0"></span>2.2 Mathematical Model

The Euler-Lagrange equation of ball and plate system is as followings :

$$
\frac{d}{dt}\frac{\partial T}{\partial \dot{q}_i} - \frac{\partial T}{\partial q_i} + \frac{\partial v}{\partial q_i} = Q_i
$$
\n(2-1)

Where  $q_i$  stands for i-direction coordinate, T is Kinetic energy of the system, V is potential energy of system and Q is composite force . The system has 4 degree of freedom ; two in ball motion and two in inclination of plate . Assume the generalized coordinates of system to be (xb and yb) ball's positions on plate and  $(\alpha$  and  $\beta)$  the inclination of the plate. It is important to assume the center of x-y coordinates be at center of plate . The Kinetic energy of ball consists of its both rotational with respect to its center of mass and translational energy :

$$
T_b = \frac{1}{2} m_b (\dot{x}_b^2 + \dot{y}_b^2) + \frac{1}{2} I_b (w_x^2 + w_y^2)
$$
 (2-2)

Where mb is mass of the ball and Ib is moment of inertia of the ball;  $x$  b and  $x$  b are ball's translational velocities along x-axis and y-axis,  $wx$  and wy are ball' rotational velocities along x-axis and y-axis. The following relations between translational velocities and rotational velocities:

$$
\dot{x}_b = r_b w_y \quad , \quad \dot{y}_b = r_b w_x \tag{2-3}
$$

In which rb denotes ball's radius. By substituting equations 3 into equations 4 :

$$
T_b = \frac{1}{2} \left( m_b \left( \dot{x}_b^2 + \dot{y}_b^2 \right) + \frac{I_b}{r_b^2} \left( \dot{x}_b^2 + \dot{y}_b^2 \right) \right) = \frac{1}{2} \left( m_b + \frac{I_b}{r_b^2} \right) \left( \dot{x}_b^2 + \dot{y}_b^2 \right) \tag{2-4}
$$

The kinetic energy of the plate, by considering ball as a point mass which is placed in (xb, yb), , consists of its rotational energy with respect to its center of mass:

$$
T_{P} = \frac{1}{2} (I_{P} + I_{b}) (\dot{\alpha}^{2} + \dot{\beta}^{2}) + \frac{1}{2} m_{b} (x_{b} \dot{\alpha} + y_{b} \dot{\beta})^{2}
$$

$$
T_{\rm P} = \frac{1}{2} \left( I_{\rm p} + I_{\rm b} \right) \left( \dot{\alpha}^2 + \dot{\beta}^2 \right) + \frac{1}{2} m_{\rm b} \left( x_{\rm b}^2 \dot{\alpha}^2 + 2x_{\rm b} \dot{\alpha} y_{\rm b} \dot{\beta} + y_{\rm b}^2 \dot{\beta}^2 \right) \tag{2-5}
$$

Where  $\alpha$  and  $\beta$  are plate's angle of inclination along x-axis and y-axis, respectively. Therefore  $\dot{\alpha}$  and  $\dot{\beta}$  are plate's rotational velocity. Here we can calculate the kinetic energy of system as followings:

$$
T=T_{\rm b}+T_{\rm P}
$$

$$
T = \frac{1}{2} \left( m_b + \frac{I_b}{r_b^2} \right) \left( \dot{x}_b^2 + \dot{y}_b^2 \right) + \frac{1}{2} \left( I_p + I_b \right) \left( \dot{\alpha}^2 + \dot{\beta}^2 \right) + \frac{1}{2} m_b \left( x_b^2 \dot{\alpha}^2 2x_b \dot{\alpha} y_b \dot{\beta} + y_b^2 \dot{\beta}^2 \right)
$$
(2-6)

The potential energy of the ball relative (the relative potential) to horizontal plane in the center of the inclined plate can be calculated as:

$$
V_{b} = m_{b}gh = m_{b}g(x_{b}\sin\alpha + y_{b}\sin\beta)
$$
 (2-7)

Here we can derive the system's equation by Lagrangian and equations:

$$
L = Tb + TP - Vb
$$
 (2-8)

$$
\frac{\partial \mathbf{T}}{\partial \dot{\alpha}} = (\mathbf{I}_{\mathbf{P}} + \mathbf{I}_{\mathbf{b}}) \dot{\alpha}_{\mathbf{x}} + \mathbf{m}_{\mathbf{b}} \mathbf{x}_{\mathbf{b}} (\mathbf{x}_{\mathbf{b}} \dot{\alpha} + \mathbf{y}_{\mathbf{b}} \dot{\beta}) \ , \ \frac{\partial \mathbf{L}}{\partial \alpha} = \mathbf{mg} \cos \alpha \tag{2-9}
$$

$$
\frac{\partial \mathbf{T}}{\partial \dot{\beta}} = (\mathbf{I}_{\mathbf{P}} + \mathbf{I}_{\mathbf{b}}) \dot{\beta}_{\mathbf{x}} + \mathbf{m}_{\mathbf{b}} \mathbf{y}_{\mathbf{b}} (\mathbf{y}_{\mathbf{b}} \dot{\beta} + \mathbf{x}_{\mathbf{b}} \dot{\alpha}) \quad , \quad \frac{\partial \mathbf{L}}{\partial \beta} = \mathbf{m} \mathbf{g} \cos \beta \tag{2-10}
$$

$$
\frac{\partial \mathbf{T}}{\partial \dot{\mathbf{x}}_b} = \left( \mathbf{m}_b + \frac{\mathbf{I}_b}{\mathbf{r}_b^2} \right) \dot{\mathbf{x}}_b , \qquad \frac{\partial \mathbf{L}}{\partial \mathbf{x}_b} = \mathbf{m}_b (\mathbf{x}_b \dot{\alpha} + \mathbf{y}_b \dot{\beta}) \dot{\alpha} \qquad (2-11)
$$

$$
\frac{\partial \mathbf{T}}{\partial \dot{\mathbf{y}}_{\mathbf{b}}} = \left( \mathbf{m}_{\mathbf{b}} + \frac{\mathbf{I}_{\mathbf{b}}}{\mathbf{r}_{\mathbf{b}}^{2}} \right) \dot{\mathbf{y}}_{\mathbf{b}} , \qquad \frac{\partial \mathbf{L}}{\partial \mathbf{y}_{\mathbf{b}}} = \mathbf{m}_{\mathbf{b}} \left( \mathbf{x}_{\mathbf{b}} \dot{\alpha} + \mathbf{y}_{\mathbf{b}} \dot{\beta} \right) \dot{\beta} \qquad (2-12)
$$

Assume generalized toques as  $\tau_x$  and  $\tau_y$  which are exerted torques on the plate. From Lagrange's Euler equation we can write:

$$
\frac{d}{dt}\frac{\partial T}{\partial \dot{\alpha}} - \frac{\partial L}{\partial \alpha} = (I_P + I_b)\ddot{\alpha} + m_b x^2 \ddot{\alpha} + 2m_b x_b \dot{x}_b \dot{\alpha} + m_b x_b y_b \ddot{\alpha}
$$

$$
+ m_b \dot{x}_b y_b \dot{\beta} + m_b x_b \dot{y}_b \dot{\beta} - m_b g \cos \alpha = \tau_x \quad (2-13)
$$

$$
\frac{d}{dt}\frac{\partial T}{\partial \dot{\beta}} - \frac{\partial L}{\partial \beta} = (I_P + I_b)\ddot{\beta} + m_b y_b^2 \ddot{\beta} + 2m_b y_b \dot{y}_b \dot{\beta} + m_b x_b y_b \ddot{\beta}
$$

$$
+ m_b \dot{y}_b x_b \dot{\alpha} + m_b y_b \dot{x}_b \dot{\alpha} - m_b g \cos \beta = \tau_y \quad (2-14)
$$

$$
\frac{d}{dt}\frac{\partial T}{\partial x_b} - \frac{\partial L}{\partial x_b} = (m_b + \frac{I_b}{r_b^2})\ddot{x_b} - m_b(x_b\dot{\alpha} + y_b\dot{\beta})\dot{\alpha} + m_b g \sin \alpha = 0 \qquad (2-15)
$$

$$
\frac{d}{dt}\frac{\partial T}{\partial y_b} - \frac{\partial L}{\partial y_b} = (m_b + \frac{l_b}{r_b^2})\,\ddot{y_b} \; - \; m_b\big(y_b\dot{\beta} + x_b\dot{\alpha}\big)\dot{\alpha} + m_b g\sin\beta = 0 \;\; (2\text{-}16)
$$

Substituting this expression into (1) and evaluating the derivatives and rearranging terms, we obtain four differential equations as follows:-

$$
\left(m_b + \frac{l_b}{r_b^2}\right)\ddot{x}_b - m_b\left(x_b\dot{\alpha}^2 + y_b\dot{\alpha}\dot{\beta}\right) + m_b g \sin \alpha = 0 \tag{2-17}
$$

$$
\left(m_b + \frac{I_b}{r_b^2}\right)\ddot{y_b} - m_b\left(y_b\dot{\beta}^2 + x_b\dot{\alpha}\dot{\beta}\right) + m_b g\sin\beta = 0\tag{2-18}
$$

$$
\tau_x = (I_{Px} + I_b + m_b x_b^2) \ddot{\alpha} + 2m_b x_b \dot{x}_b \dot{\alpha} + m_b x_b y_b \ddot{\beta} \n+ m_b \dot{y}_b x_b \dot{\beta} + m_b y_b \dot{x}_b \dot{\beta} + m_b g x_b \cos \alpha
$$
\n(2-19)

$$
\tau_{y} = (I_{Py} + I_{b} + m_{b}y_{b}^{2})\ddot{\beta} + 2m_{b}y_{b} \dot{y}_{b} \dot{\beta} + m_{b}x_{b} y_{b} \ddot{\alpha} \n+ m_{b}y_{b} x_{b} \dot{\alpha} + m_{b}y_{b} \dot{x}_{b} \dot{\alpha} + m_{b}gy_{b} \cos \beta
$$
\n(2-20)

In these equations, m(kg) is the mass of the ball;  $R(m)$  is the radius of the ball;  $x(m)$ ,  $\dot{x}$ (m/s), and  $\ddot{x}$  (m/s2) are the ball's position, velocity and acceleration respectively along X-axis;  $y$ (m),  $\dot{y}$  (m/s), and  $\ddot{y}$  (m/s2) are the ball's position, velocity and acceleration respectively along Yaxis;  $\theta_x$  (rad),  $\dot{\theta}_x$  (rad/sec) are respectively the plate's deflection angle and angular velocity about X-axis.  $\theta_{\gamma}$  (rad),  $\dot{\theta}_{\gamma}$  (rad/sec) are respectively the plate's deflection angle and angular velocity about Y-axis; τθx (Nm)and τθy (Nm) are respectively the torque exerted on the plate along X-axis and Y-axis [4].

#### Non-linear model

#### <span id="page-30-0"></span>2.3 Non-linear model

From equations (2-17) ,(2-18),( 2-19) and (2-20) by considering theses Equations. As mentioned  $\tau_x$  and  $\tau_y$  are toques exerted on the plane or on the ball from the motor in y-axis and x-axis direction respectively. By defining state variables =  $[x1 x2 x3 x4 x5 x6 x7 x8] = [x_b, \dot{x}_b, \alpha, \dot{\alpha}, y_b, \dot{y}_b, \beta, \dot{\beta}]^T$ ,  $U = [u_x, u_y]^T = [\alpha, \beta]^T$ 

$$
x_1 = x
$$
  
\n
$$
x_2 = \dot{x}
$$
  
\n
$$
x_3 = \alpha
$$
  
\n
$$
x_4 = \dot{\alpha}
$$
  
\n
$$
x_5 = y
$$
  
\n
$$
x_6 = \dot{y}
$$
  
\n
$$
x_7 = \beta
$$
  
\n
$$
x_8 = \dot{\beta}
$$

$$
\dot{x}_1 = x_2
$$
\n
$$
\dot{x}_2 = \frac{5}{7} \left( x \dot{\alpha}^2 - g \sin \alpha \right) = \frac{5}{7} \left( x_1 x_4^2 - g \sin x_3 \right)
$$
\n
$$
\dot{x}_3 = x_4
$$
\n
$$
\dot{x}_4 = v_x
$$
\n
$$
\dot{x}_5 = x_6
$$
\n
$$
\dot{x}_6 = \frac{5}{7} \left( y \dot{\beta}^2 - g \sin \beta \right) = \frac{5}{7} \left( x_5 x_8^2 - g \sin x_7 \right)
$$
\n
$$
\dot{x}_7 = x_8
$$
\n
$$
\dot{x}_8 = v_y
$$
\n16

#### <span id="page-31-0"></span>2.4 Linearized model

If one assumes that the angle do not change much,  $\pm 30$  ∘, the sine function can be replaced by its argument [5]. In equations (3) and (4), the velocities  $\dot{\theta}_x$  and  $\dot{\theta}_y$  are small and hence have negligible effects when squared or multiplied together [6],[7]. Furthermore, the system inputs are considered as  $θx$  and  $θy$  and not the torque moments τ $θx$  and τ $θy$ . Due to this reason, (5) and (6) could be dropped out in the consecutive study of the system. As a result of these assumptions, linearized, simplified and uncoupled ordinary differential equations are obtained. Substituting for the moment of inertia of the ball,  $J = 25$  ( $mR<sup>2</sup>$ ) we get:

$$
\frac{7}{5}\ddot{x} = g\theta_x
$$

$$
\frac{7}{5}\ddot{y}=g\theta_y
$$

### <span id="page-32-0"></span>2.5 Torque calcalations

$$
F_{m1} \frac{(2 \times 10^{-2})}{2 \times 10^{-2}} = \frac{\tau_{m1}}{2 \times 10^{-2}} \tag{2-21}
$$

$$
F_{m1} \frac{(Lx)}{2} = \tau_x \tag{2-22}
$$

$$
\tau_x = \tau_{m1} \frac{^{19}}{^{2*2}} \tag{2-23}
$$

$$
\tau_x = 4.75 * \tau_{m1} \tag{2-24}
$$

$$
\tau_y = \tau_{m2} \frac{^{24.8}}{^{2*2}} \tag{2-25}
$$

$$
\tau_y = 6.2 * \tau_{m2} \tag{2-26}
$$

You can see in figure below the diminution of our plate and diminution the motor arm

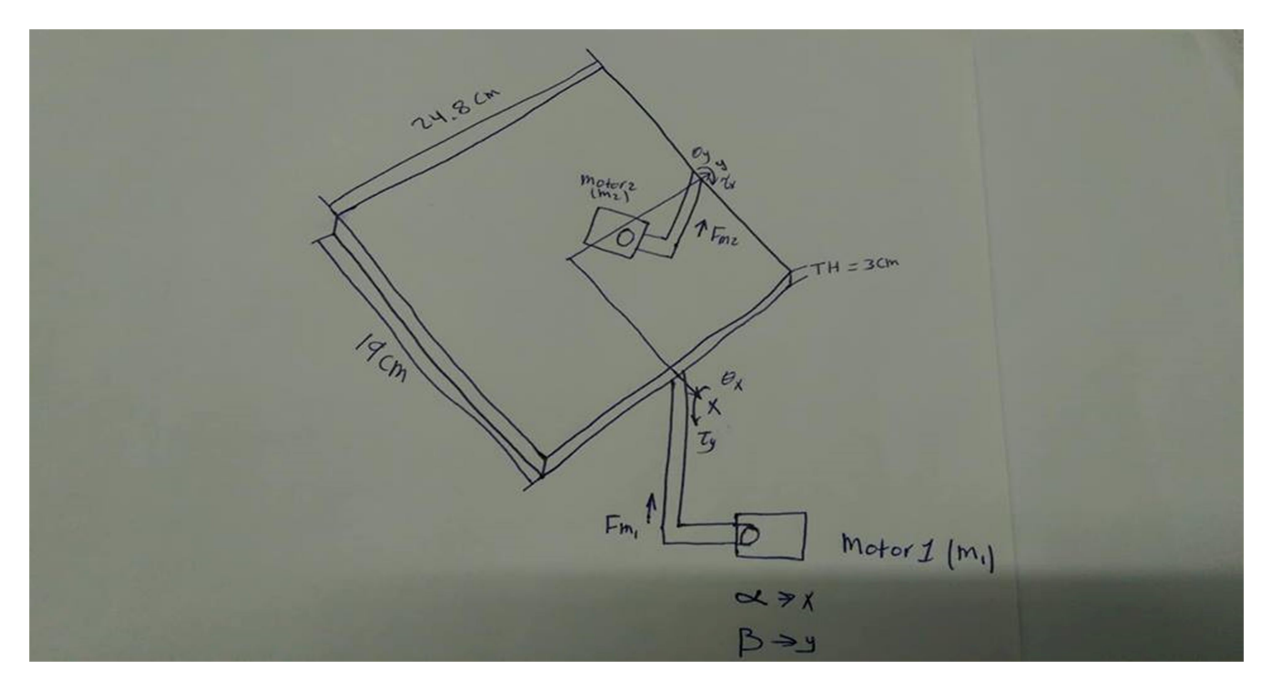

Figure 5.2 plate diminutions

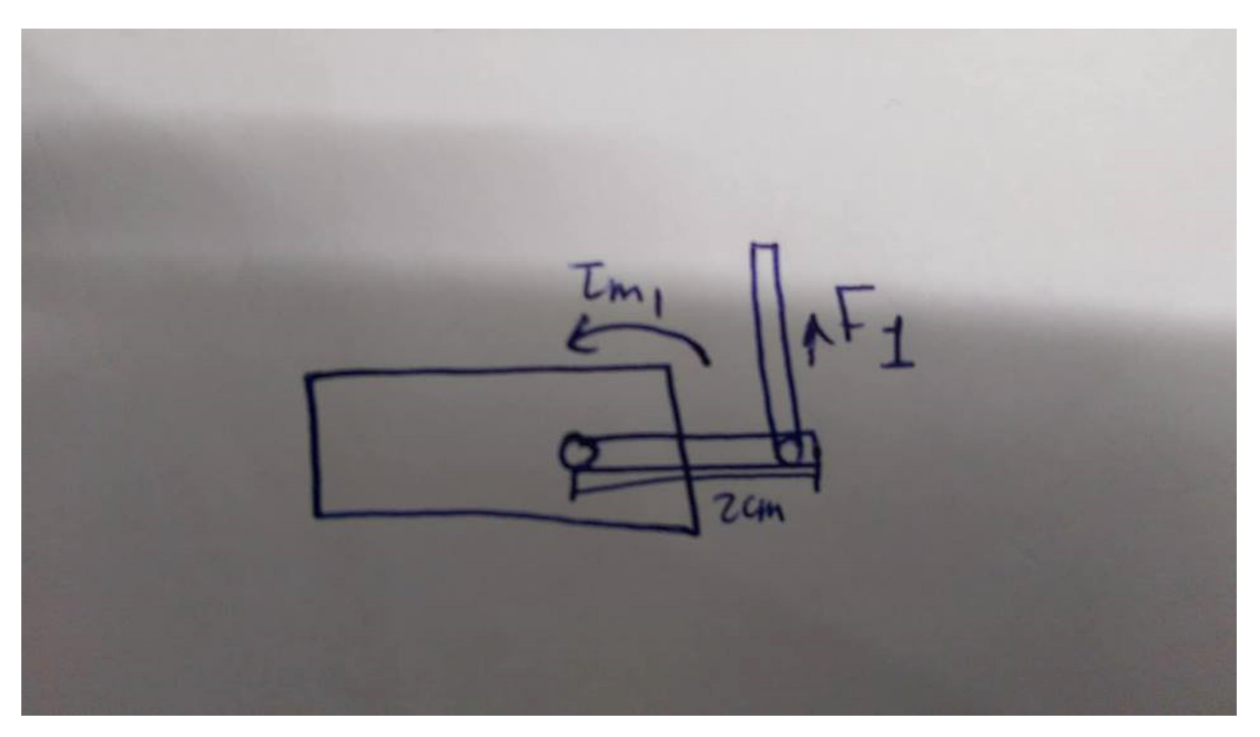

Figure 5.3 motor arm diminutions

By submite these calculations into torque equation we get

$$
\tau_{m1} = \frac{(I_{Px} + I_b + m_b x_b^2)\ddot{\alpha} + 2m_b x_b \dot{x}_b \dot{\alpha} + m_b x_b y_b \ddot{\beta} + m_b \dot{y}_b x_b \dot{\beta} + m_b y_b \dot{x}_b \dot{\beta} + m_b g x_b \cos \alpha}{4.75}
$$

$$
\tau_{m2} = \frac{(I_{Py} + I_b + m_b y_b^2)\ddot{\beta} + 2m_b y_b \dot{y}_b \dot{\beta} + m_b x_b y_b \ddot{\alpha} + m_b \dot{y}_b x_b \dot{\alpha} + m_b y_b \dot{x}_b \dot{\alpha} + m_b g y_b \cos \beta}{6.2}
$$

### <span id="page-35-0"></span>Chapter 3

### Prototype design

#### <span id="page-35-1"></span>3.1 Introduction to prototype design

In this chapter a three-dimensional structure is presented In this structure a set of requirements. After we determined requirement and generate some solutions by studying similar projects. We use the knowledge of mechanical and Computer-aided design (CAD) software to specify design concept that meet project requirement.We use Catia v5 softawre to draw the parts and Solidworks software to assembly the parts and prduce the final product, Solidthinking sfotware were used to proucess the project picture.dimension of all the parts mention in the text above the figure.
## 3.2 The structure base

The structure base caries all the other components of the system, servo motors, servo motors linking, servo motors arm, center shaft, plate hold of touch screen, and touch screen. Figure [3.1](#page-36-0) show a 3D drawing to the structure base.The structure base made from aluminum with 300mm length and 250mm width and 9mm thickness.

<span id="page-36-0"></span>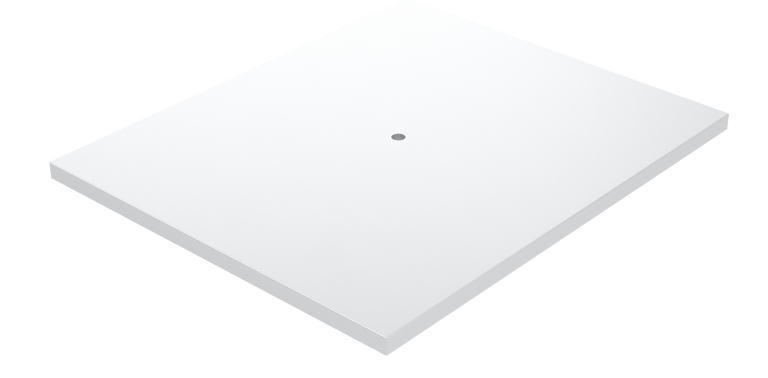

Figure 3.1: the structure base

## 3.3 Plate holder of the touch screen

The plate holder made from acrylic the acrylic was chose to make it light as passoible as we can .It should be wider that the resistive touch screen with 3mm.Figur[e3.2](#page-37-0) shows a 3D drawing of the plate holder.plate holder dimension is 240mm length and 182mm

<span id="page-37-0"></span>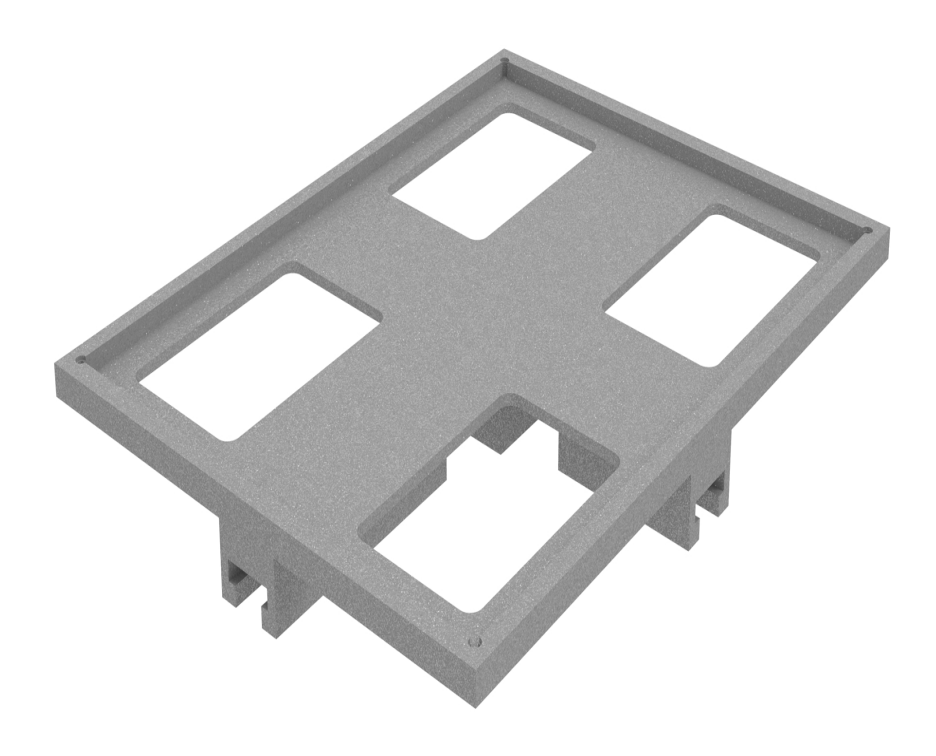

Figure 3.2: plate holder of touch screen

## 3.4 The servo motor holder

In this project we need two servo motor. So we have to design two servo motor holders. The holders will be fits in the main base, and it will joint tighter by nuts and screw.Figure [3.3](#page-38-0) shows a 3D drawing of the servo base.

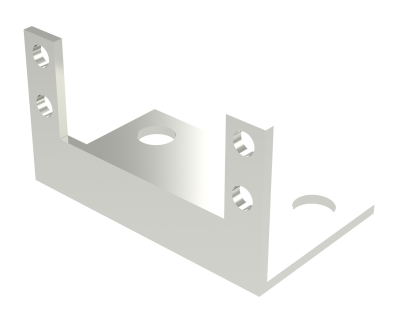

<span id="page-38-0"></span>Figure 3.3: servo motor holder

### 3.5 The servo motor arm

Servo motor arm is use to link between servo motor and threaded rod. [3.4](#page-38-1) shows a 3D drawing of the servo motor arm.

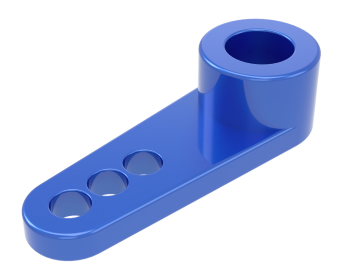

<span id="page-38-1"></span>Figure 3.4: Servo motor arm

## 3.6 The linkage threaded rod

It is used to convert rotation motion from servo motor to liner motion in the touch screen. In this project we have tow servo motor so we need tow linkage. Figure [3.5](#page-39-0) shows a 3D drawing of The linkage threaded rod.The linkage threaded rod dimension is 110mm length and 5mm diameter

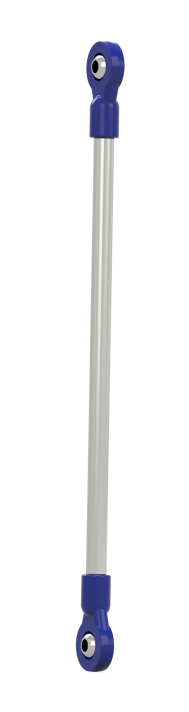

<span id="page-39-0"></span>Figure 3.5: Linkage threaded rod

## 3.7 Servo rod bearing

small bearing are used between the servo rod and plate holder to reduce twist of the plate holder during the moving of the holder.Figure [3.6](#page-40-0) shows 3D drwaing of servo rod bearing.

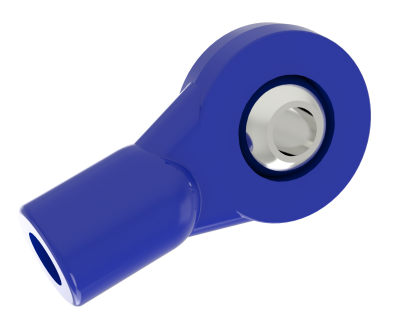

<span id="page-40-0"></span>Figure 3.6: Servo rod bearing

## 3.8 Plate holder slider

this slider used to conect the servo motor rod to plate holder and you can move this slider in x-axis and y-axis.Figure [3.7](#page-40-1) shows 3D drwaing of servo rod bearing.

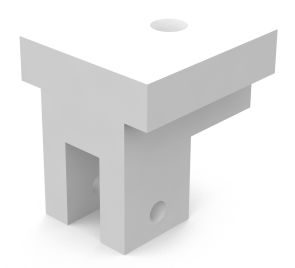

<span id="page-40-1"></span>Figure 3.7: Plate holder slider

## 3.9 The central shaft

The central shaft used between structure base and middle of touch screen, it helps to hold the touch screen. Figure [3.8](#page-41-0) shows a 3D drawing of the central shaft.The central shaft dimension is 120mm length and 10mm

<span id="page-41-0"></span>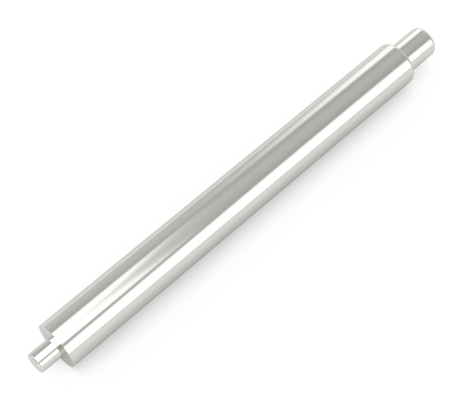

Figure 3.8: central shaft

## 3.10 Univrsal Joint

the Univrsal joint used to reduce the twisted of the touch screen and to allow the touch screen to move freely in spce.Figure [3.9](#page-41-1) shows 3D drawing of Univrsal joint

<span id="page-41-1"></span>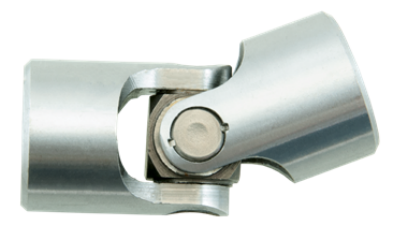

Figure 3.9: Univrsal Joint

## 3.11 Prototype design

Figure [3.10](#page-42-0) show a complete system component.Draw usign catia v5 software and assembly using solidworks and the final picture taken by solidthinking software.

<span id="page-42-0"></span>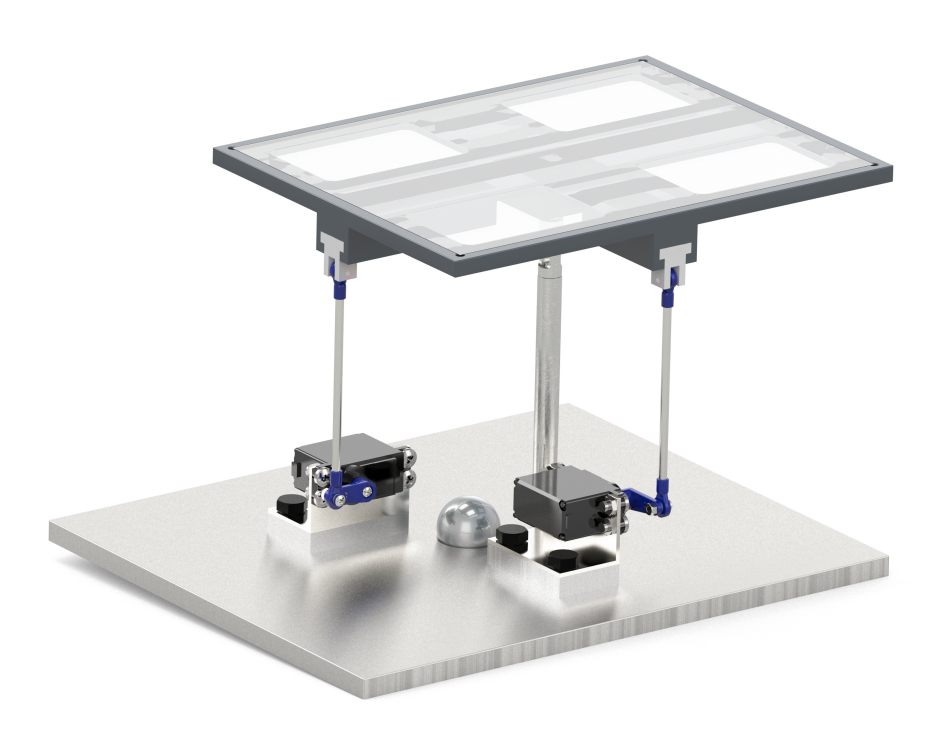

Figure 3.10: Prototype

## Chapter 4

## Electrical Design

## 4.1 Introduction to electrical design

This chapter contains details about electrical components that used in the project. And the electrical hardware that used in the project.The electrical circuit diagram is shown in The touch screen is connected to Ardunio which is represented by pins A0-A4.The servo Motor X is connected to gital pin, and the servo Motor Y is connected to digtal pin[.4.1](#page-43-0) show wireing digram of the project .

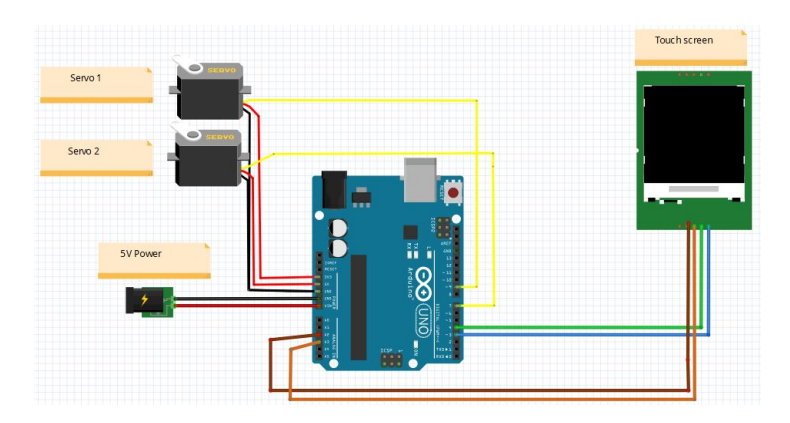

<span id="page-43-0"></span>Figure 4.1: system wiring

#### 4.2 Resistive touch screen

Ball position feedback is accomplished through the usage of an analog resistive touch screen element.As the feedback in this system, the touch screen will read the application of pressure by a steel ball and track it as it moves within the active portion of the screen. An analog resistive touch screen works using a simple design. Two layers of material are coated with indium tin oxide (ITO) to give them a known resistance, something between 100 and 500 ohm/sq. depending on the manufacturer and the application. The two layers are then placed 90 degree offset from each other on top of a glass or polycarbonate substrate, with a grid of transparent insulating dots separating the layers. Silver bus bars are placed at the edges to allow the application of voltage across the layers. To generate a touch position, the user or an object must exceed the activation force of the screen, pressing the two layers together. This creates an electrical connection between the layers. However, both X and Y axes cannot be read simultaneously, because the concept works by applying a voltage across one layer, and looking for the voltage that appears on the other layer. Therefore, the system works by alternately applying a voltage to one layer and reading off of the other. The voltages are then read in by an analog-to-digital  $(A/D)$  converter to be used as a coordinate value[1].

There are, however, several types of analog resistive touch screens, notably 4-wire, 5-wire and 8-wire. These designations refer to the number of wires between the screen and the screen controller. 4-wire screens operate by applying voltage across the two wires for one layer, and reading a voltage from the ground wire of the other layer. The voltage application and read operation then swaps around for the other layer. The 5-wire screens use the bottom layer for both axes measurements, applying voltage across the top layer only. This simplifies measurement and voltage application duties over the 4-wire screen. The 8-wire screen is an extension of the 4-wire screen, using the additional 2-wires per layer to provide a stable voltage gradient. This makes the 8-wire screen immune to voltage and resistance fluctuations due to ambient heat and humidity or aging of the screen. however in this project we use a 4-wire resistive touch screen ,you can see more detalise on resistive touch screen in appendices.4 wire touch screen is shown in [4.2](#page-45-0) below.

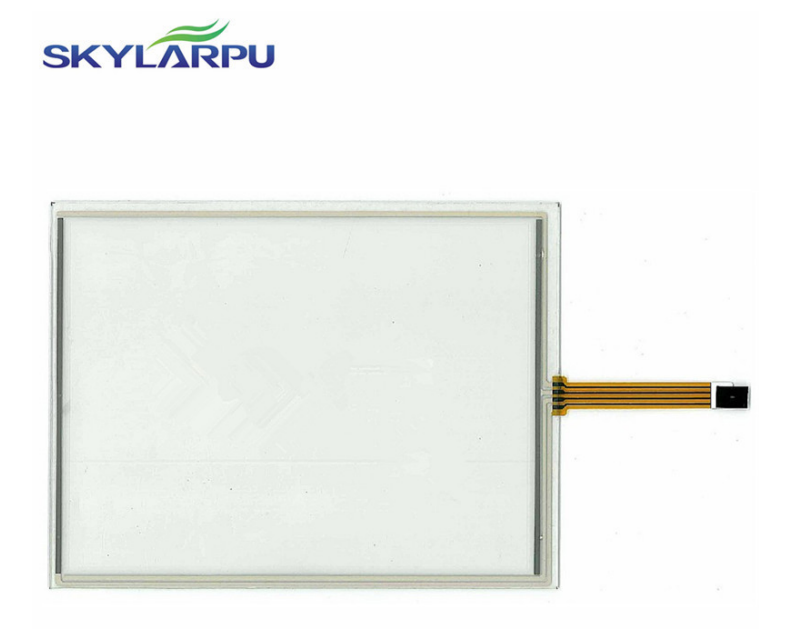

<span id="page-45-0"></span>Figure 4.2: 4-wire resistive touch screen

## 4.3 Servo motor

A servomotor is a rotary actuator or linear actuator that allows for precise control of angular or linear position, velocity and acceleration it is a suitable motor coupled to an encoder sensor for position feedback. It also has a relatively customized controller, often a dedicated module designed specifically for the use with servomotors. Here we use HS-422 servo motor as shown in [4.3.](#page-46-0)you can find more details about the servo in appendices.

<span id="page-46-0"></span>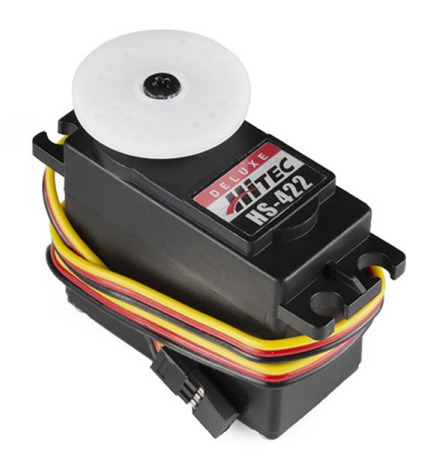

Figure 4.3: Servo Motor

## 4.4 Microcontroller

In this project we useed Arduino Uno microcontroller. Arduino Uno is a microcontroller board . It has 14 digital input/output pins (of which 6 can be used as PWM outputs), 6 analog inputs, a 16 MHz quartz crystal, a USB connection, a power jack, an ICSP header and a reset button. It contains everything needed to support the microcontroller; simply connect it to a computer with a USB cable or power it with a AC-to-DC adapter or battery to get started (See [4.4\)](#page-47-0).you can find more details about the arduino uno in appendices.

<span id="page-47-0"></span>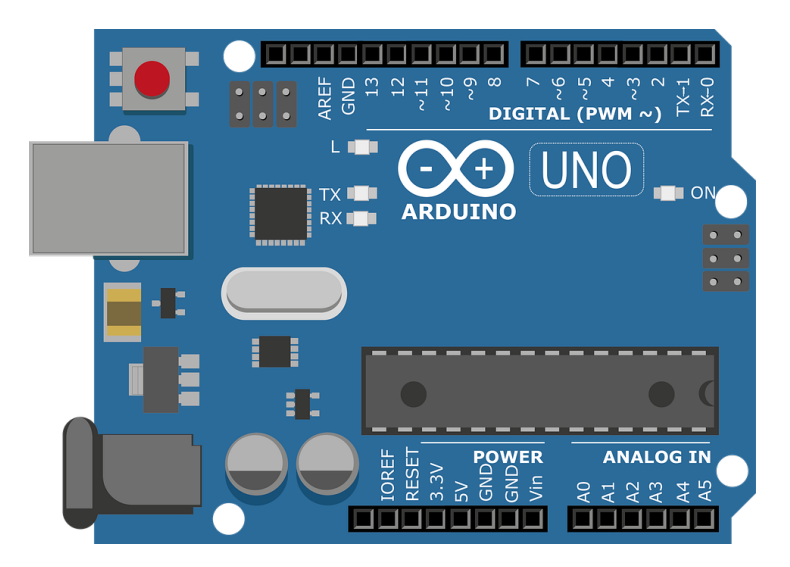

Figure 4.4: Microcontroller

## Chapter 5

## Control Design

#### 5.1 Introduction to control design

The system we have here is unstable system, so we need to use control methods in order to stabilize the system. There are two common classes of control systems, open loop control systems and closed loop control systems. In open loop control systems output is generated based on inputs. In closed loop control systems current output is taken into consideration and corrections are made based on feedback. A closed loop system is also called a feedback control system. Linear: A linear system is a mathematical model of a system based on the use of a linear operator. Linear systems typically exhibit features and properties that are much simpler than the general, nonlinear case. After we derive mathematical model for the system now we can analyzed, and a controller can be designed to meet the required performance. In the fowling sections we will present a state-space respiration using matlab software for the system. And the control methods we intend to use.

### 5.2 State space model

We can write state equations of ball-on-plate system by considering Equations. As mentioned  $\tau_x$  and  $\tau_y$  are toques exerted on the plane or on the ball from the motor in y-axis and x-axis direction respectively. By defining state variables =  $[x_1, x_2, x_3, x_4, x_5, x_6, x_7, x_8]^T$  =  $[x_b, \dot{x}_b, \alpha, \dot{\alpha}, y_b, \dot{y}_b, \beta, \dot{\beta}]^T$ ,  $U = [u_x, u_y]^T = [\alpha, \beta]^T$  and constant value  $b = \frac{m}{m + \frac{b}{x}}$  $r_{\mathbf{b}}$  Because of the low velocity and acceleration of the plate rotation (|α ̇ | ≪1 and |β ̇ |≪1) we can omit the coupling term in f(x,u ) and divide the system into and divide the system into to sub-systems and control them independently.

$$
\begin{bmatrix} \n\dot{x} \\
\dot{y} \\
\dot{y} \\
\dot{x} \\
\dot{y} \\
\dot{y} \\
\dot{y} \\
\dot{y} \\
\dot{c} \\
\dot{d} & \dot{d} \\
\dot{d} & \dot{d} & \dot{d} \\
\dot{d} & \dot{d} & \dot{d} \\
\dot{d} & \dot{d} & \dot{d} \\
\dot{d} & \dot{d} & \dot{d} \\
\dot{d} & \dot{d} & \dot{d} \\
\dot{d} & \dot{d} & \dot{d} \\
\dot{d} & \dot{d} & \dot{d} \\
\dot{d} & \dot{d} & \dot{d} \\
\dot{d} & \dot{d} & \dot{d} \\
\dot{e} & \dot{e} & \dot{e} \\
\dot{e} & \dot{e} & \dot{d} & \dot{d} \\
\dot{e} & \dot{e} & \dot{d} & \dot{d} \\
\dot{e} & \dot{e} & \dot{d} & \dot{d} \\
\dot{e} & \dot{e} & \dot{d} & \dot{d} \\
\dot{e} & \dot{e} & \dot{d} & \dot{d} \\
\dot{e} & \dot{e} & \dot{e} & \dot{d} \\
\dot{e} & \dot{e} & \dot{e} & \dot{d} \\
\dot{e} & \dot{e} & \dot{e} & \dot{d} \\
\dot{e} & \dot{e} & \dot{e} & \dot{d} \\
\dot{e} & \dot{e} & \dot{e} & \dot{d} \\
\dot{f} & \dot{f} & \dot{f} \\
\dot{f} & \dot{f} & \dot{f} \\
\dot{f} & \dot{f} & \dot{f} \\
\dot{f} & \dot{f} & \dot{f} \\
\dot{f} & \dot{f} & \dot{f} \\
\dot{f} & \dot{f} & \dot{f} \\
\dot{f} & \dot{f} & \dot{f} \\
\dot{f} & \dot{f} & \dot{f} \\
\dot{f} & \dot{f} & \dot{f} \\
\dot{f} & \dot{f} & \dot{f} \\
\dot{f} & \dot{f} & \dot{f} \\
\dot{f} & \dot{f} & \dot{f} \\
\dot{f} & \dot{f} & \dot{f} \\
\dot{f} & \dot{f} & \dot{f} \\
\dot{f} & \dot{f} & \dot{f
$$

## 5.3 Transfer Function

By assuming  $α(s)$  and  $β(s)$  as inputs to ball and plate system, we find the transfer functions:

$$
G_X(s) = \frac{X_b}{\alpha(s)} = \frac{g}{\frac{5}{7}s^2}
$$

$$
G_Y(s) = \frac{Y_b}{\beta(s)} = \frac{g}{\frac{5}{7}s^2}
$$

## 5.4 Simulation

In this section we will show how the ball and plate system control problem is solved going from the non-linear equations to the linear model and simulation using Matlab and Simulink toolbox. We divide the system in two parts x and y because it was the easiest way to have a full control.in the fowling section we will present a matlab model amd thire response matlab m.file can find in the appendices.

#### 5.4.1 Non-linear Simulation

In this subsection we will show how non-linear model is bulid.S-function for the whole non-linear system is bulid you can see s-function in appendices .figure below show the simulink model.

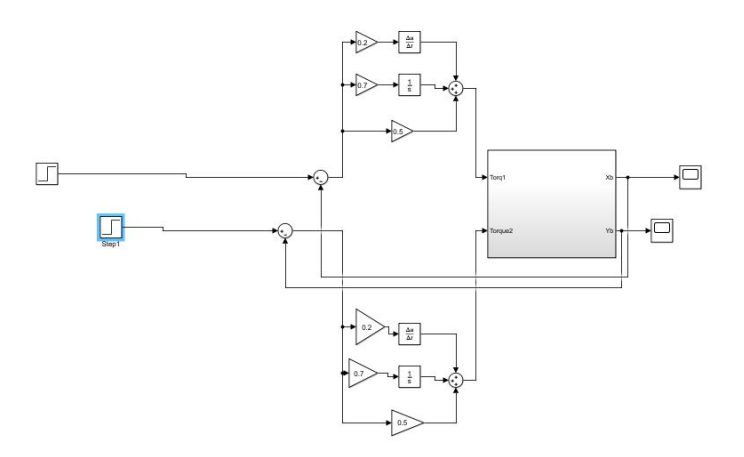

Figure 5.1: Non-linear model

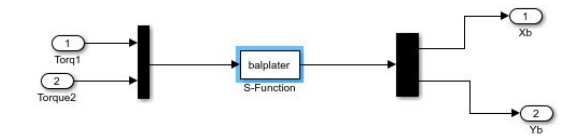

Figure 5.2: s-function block

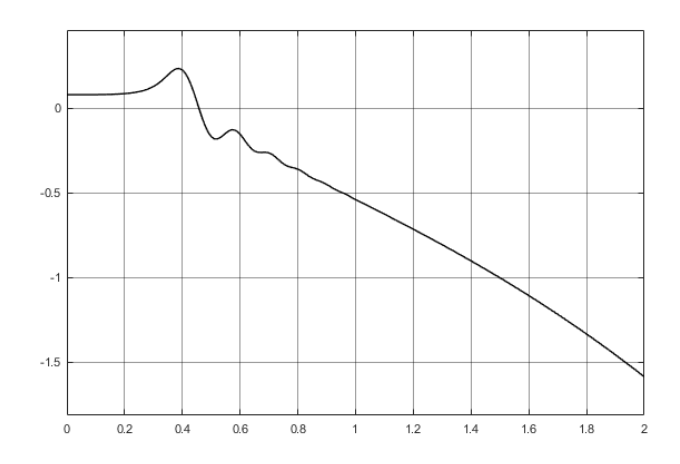

Figure 5.3: X-System response

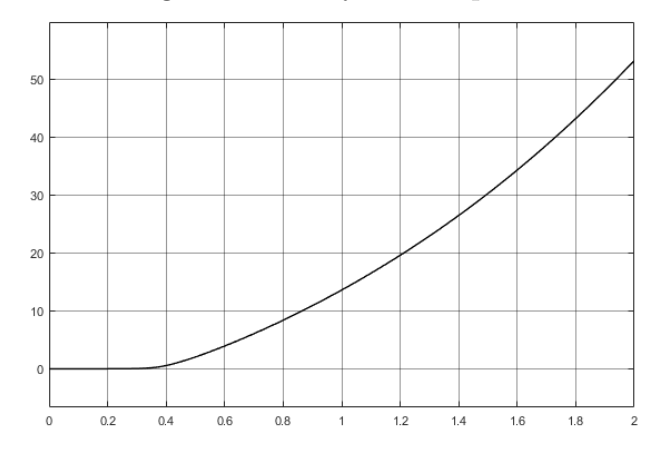

Figure 5.4: y-System response

#### 5.4.2 Resualt from Non-linear

As we can see in figures above the response from non-linear system is unstable system that because the PID control can't deal with such complex system in order to make the system stable you have to design another controller like optimal control.

#### 5.4.3 state feedback

We use state feedback control as regulator to achive point stabilization regardless disturbance force on the ball.The regulator is to design a controller that, while guaranteeing the stability of the closed-loop system , drives the tracking error to zero.when the reference and disturbance signals are produced the regulator controller drive it to zero.Figure [5.5](#page-54-0) shown a state feedback model.

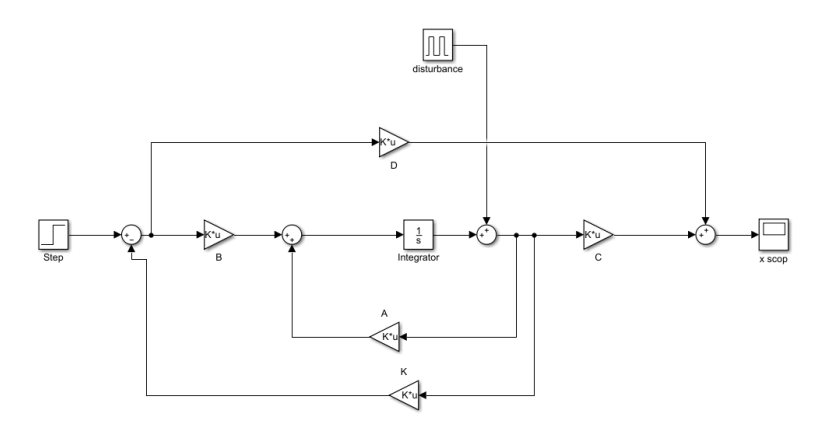

<span id="page-54-0"></span>Figure 5.5: State feedback Model

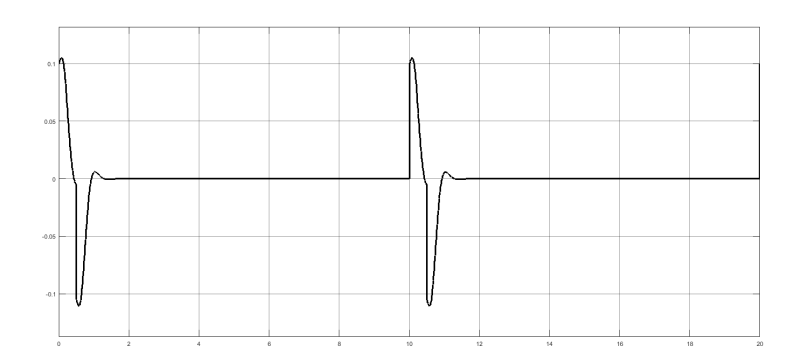

<span id="page-55-0"></span>Figure 5.6: State feedback Response

as we can see in Figure [5.6](#page-55-0) the system was able to regulat the disturbance signals and drive it to zero .

#### 5.4.4 Optimal control LQR

In this section we present the thery of a Linear Quadratic Regulator and the matlab simulation optimal control depends on system states and the weighting matrix Q and R ,Since the important state is position of the ball, and care less about the velocity, we choose the Q matrix to have a high weighting on the position states.Adjustment of the R matrix will either promote or penalize the control eort. By altering these values, we can further adjust the time-domain response, while making sure not to operate in the saturation region of our motors. For this reason, it is important to take the motor saturation into account when designing the simulation.The matlab m.file can fined in appendices.

$$
Q = \begin{bmatrix} 100 & 0 & 0 & 0 \\ 0 & 100 & 0 & 0 \\ 0 & 0 & 1 & 0 \\ 0 & 0 & 0 & 1 \end{bmatrix}
$$

$$
R = \begin{bmatrix} 1 & 0 \\ 0 & 1 \end{bmatrix}
$$

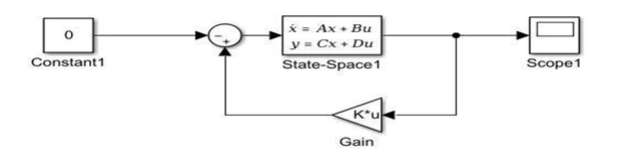

Figure 5.7: Optimal control in Simulink

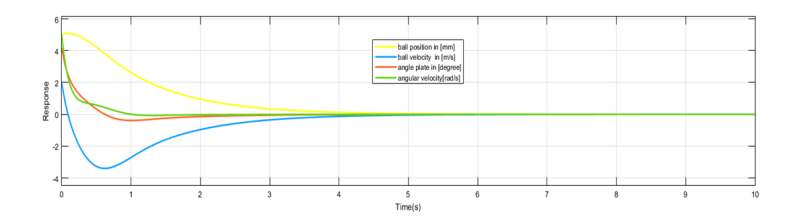

<span id="page-56-0"></span>Figure 5.8: Optimal controller response in x-axis

With these state penalty matrices, the state gain matrix was calculated with MATLAB.  $\mathbf{K}$  = 3.162 5.0464 −16.75 4.0334 <sup>3</sup>.162 5.<sup>0464</sup> <sup>−</sup>16.75 4.0334

Results from the simulation. Scope1: x; scope2: x ; scope3: ; scope4: As we can see each graphic tends to different values in a stable way, we get a stable system. can see in [5.8](#page-56-0)[5.9.](#page-56-1)

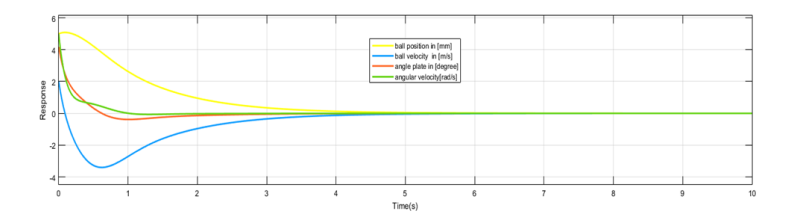

<span id="page-56-1"></span>Figure 5.9: Optimal controller response in y-axis

#### 5.4.5 PID

In order to obtain easier control algorithm the MIMO system is simplified to a simpler combination of 2 SISO systems. As per the SISO model of the plant in X-axis and Y-axis separately the PID control.[13]

In order to provide a system that is more resistant to disturbances the parameters derived by tuning the settling time was much faster. The final PID parameters is  $Kp = 1.01$ ;  $Ki = 0.038$  and  $Kd = -0.105$ .

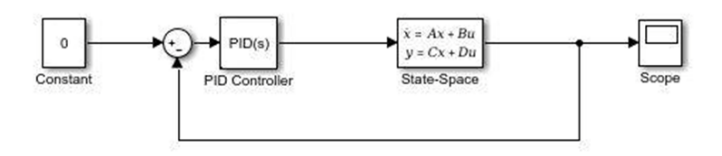

Figure 5.10: Close loop of the system in x-axis

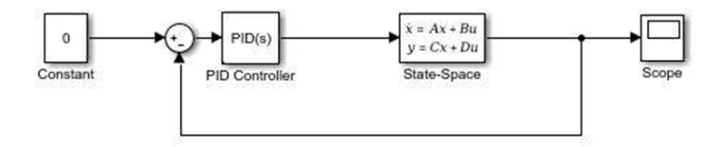

Figure 5.11: close loop system in y-axis

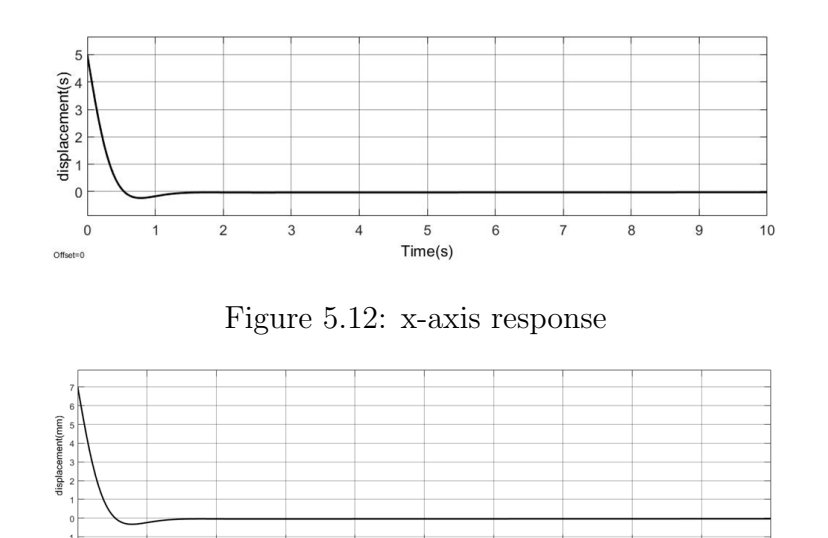

Figure 5.13: y-axis response

<span id="page-58-1"></span><span id="page-58-0"></span> $rac{5}{Time(s)}$ 

In Figure [.5.13](#page-58-0) and Figure [5.12,](#page-58-1)the simulation result for the tracking of a desired is presented where we obtained an error less than 3 mm using these parameters  $\mathrm{Kp}=1.01$  ;  $\mathrm{Ki}=0.038$  and  $\mathrm{Kd}=-0.105.$ 

## Chapter 6

## Experimental Setup

### 6.1 Hardware

Several physical components were selected to bulid the prototype servo motors,servo motors base,centr shafts,touch screen ,belts,unvirsal joint were necessary in order to realize the construction of the system. These custom made parts. Each of these parts of the system were machined out of aluminum ,steel and plastic and their full dimensions are included in Chapter 3 (prototype design). The lengths and widths of each component were designed to t the size and shape of the touch screen that was used in the project with some slight clearance along the long side of the unvirsal joint to allow for wiring to move freely. The special shaft was designed to support the holder of touch screen. the motor mount bracket was created to x the tilt axis motor to the system. It was designed to place the motor directly on the base.

#### 6.1.1 Prototype

Figure 6 shows the developed prototype. The movement of the prototype operates the same as the drawings model; in such the resistive touch panel detects and sends data to the controller and microcontroller, commanding the two servos to produce torque to move the arm links and panel. There are few alterations made to the dimensions of the arm links and mounts for the servos. Inclusively, the ball-and-plate system is created in relation to the model simulation.

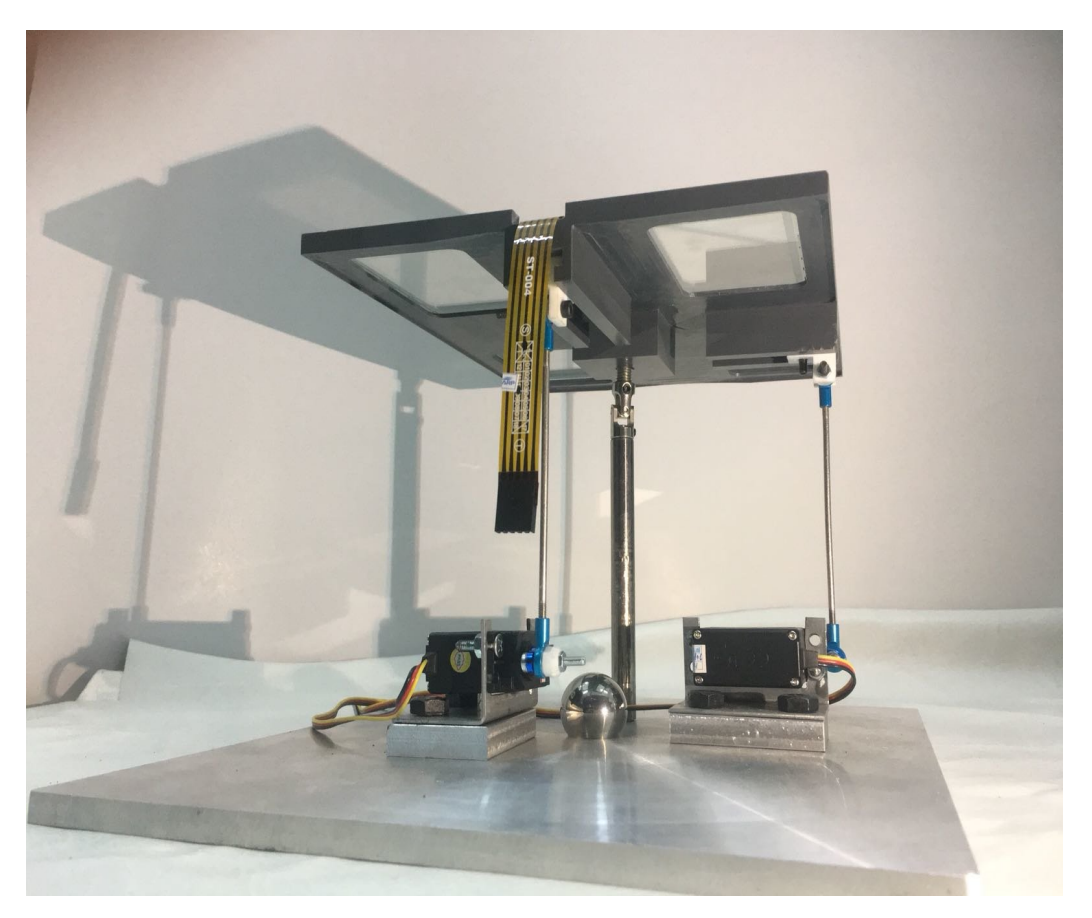

Figure 6.1: Real model

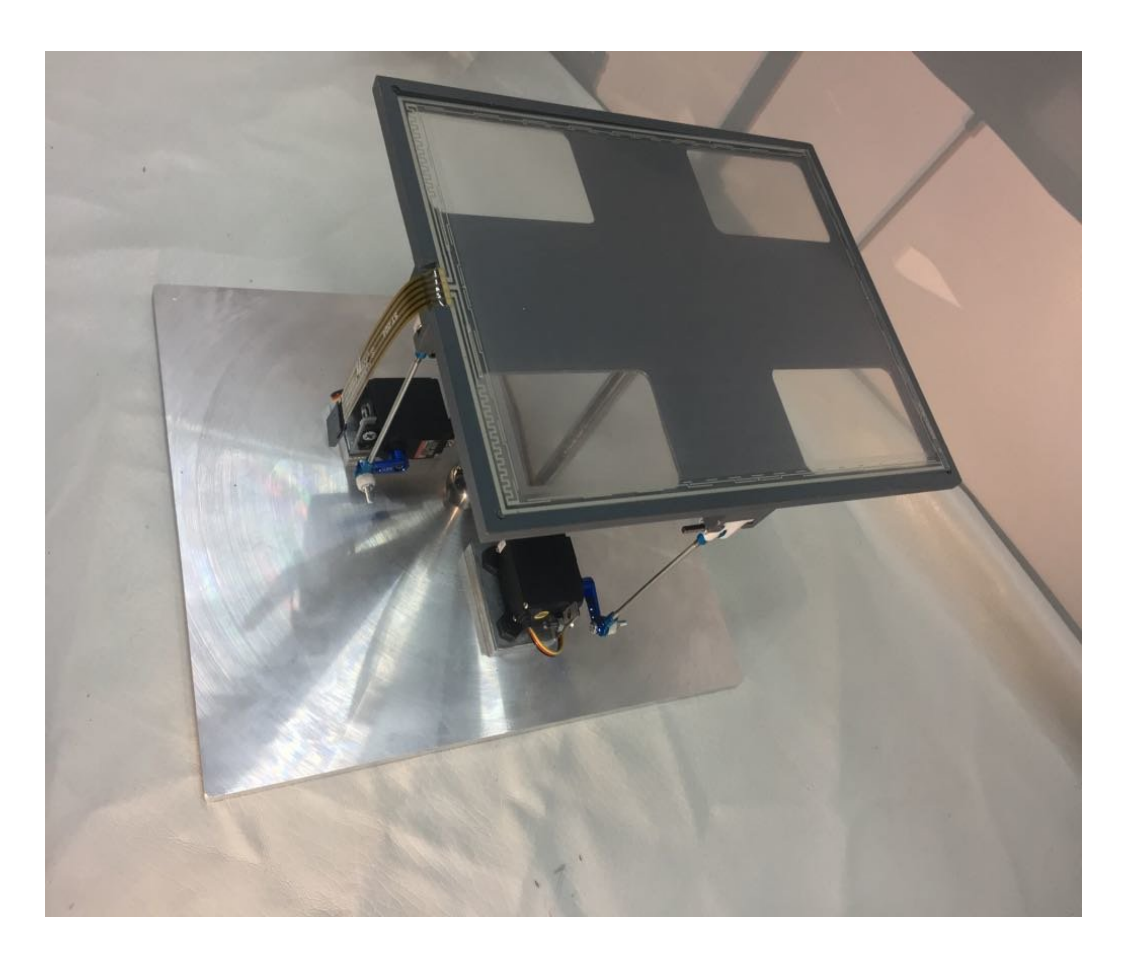

Figure 6.2: Real model

## 6.1.2 Real system response

In the Figure below you can see a response from the real model as you can see the system is able to drive the ball position with disturbance rejection.

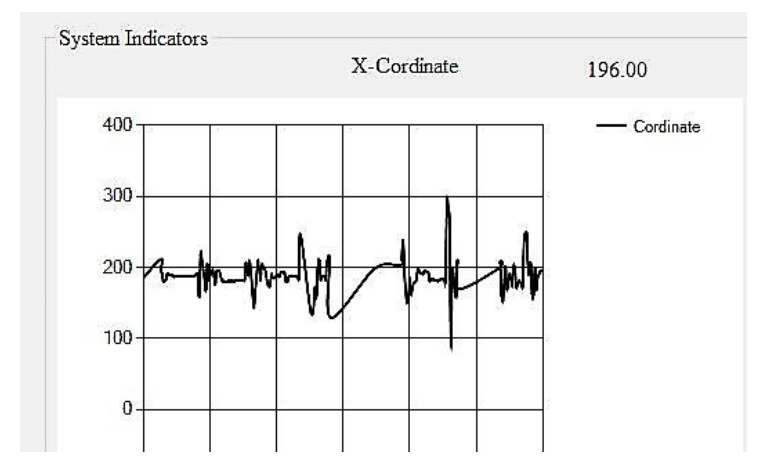

Figure 6.3: x-cordinate response

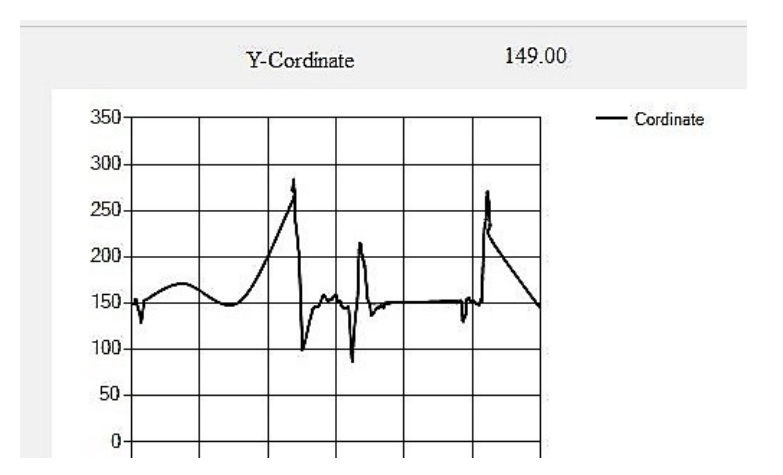

Figure 6.4: y-cordinate response

## 6.2 User Interface

#### 6.2.1 Introduction to User interface

The user interface (UI), in design field of human–computer interaction, is the space where interactions between humans and machines occur. The goal of this interaction is to allow effective operation and control of the machine from the human end, whilst the machine simultaneously feeds back information that aids the operators' decision-making process. Examples of this broad concept of user interfaces include the interactive aspects of computer operating systems, hand tools, heavy machinery operator controls, and process controls. The design considerations applicable when creating user interfaces are related to or involve such disciplines as ergonomics and psychology.in this project we use Visual studio software to design out user interface. Visual Studio provides a rich, integrated development environment for creating stunning applications for Windows,Android, and iOS, as well as modern web applications and cloud services. Visual Studio 2017 also provides a comprehensive, highly flexible set of application lifecycle management (ALM) tools. Visual Studio subscriptions offer customers high-value subscriber benefits such as development/test use rights for Microsoft platform software like SQL Server/Windows/Windows Server, monthly Microsoft Azure credits, a developer account for publishing apps to the Windows Store and an Office 365 Developer subscription.

#### 6.2.2 Graphical user interface

The graphical user interface (GUI) was designed using Visual studio design environment to control the real model. The designed GUI implements 14 sources of the reference value SetpointX,SetpointY,System states,X-servo angle,Y servo angle,X-cordinate,Y-cordinates,X-servo response,Y-servo response as you can see in [6.5.](#page-64-0)

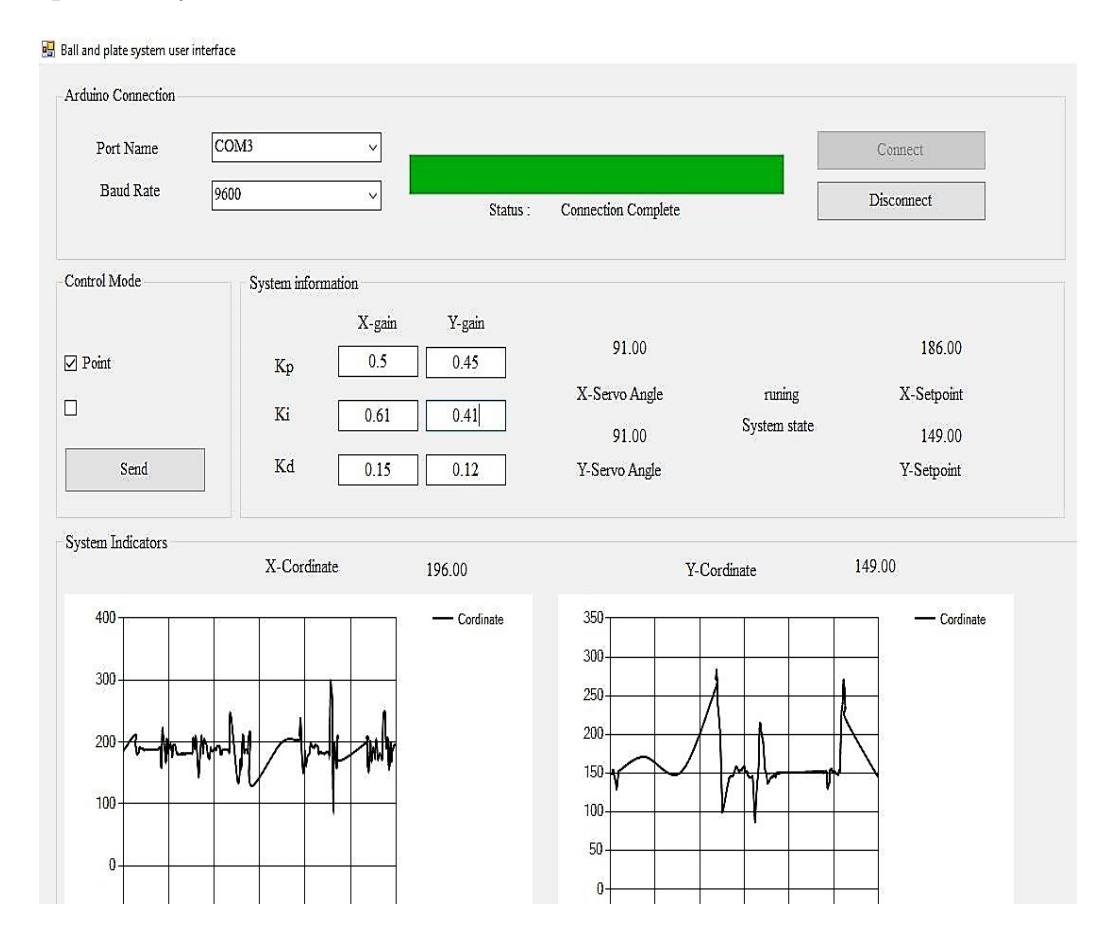

<span id="page-64-0"></span>Figure 6.5: Graphical user interface

## Chapter 7

## Conclusions and Future Work

## 7.1 Conclusions

We described the design and construction of a two dimnetaional four degree of freedom ball and plate system .The objective of the project was to control the position of the ball on the plate for static positions, as well as have the system capable of correcting for disturbances in ball position these goals were accomplished, static position balancing and disturbance rejection.The ball can be centered on the plate or another coordinate location, and will quickly correct for even large disturbances to the ball position with fast response time, small overshoot and a very minimal steady state error.The nal results showed that the designed controllers had almost acceptable performances.

In this project we used PID controller algorithms to control the ball position.The resulting controller was able to reject disturbances. This solution was robust enough to keep the ball in same position with disturbance rejection.The other control algorithms was design for simulation purpose only.

The graphical user interface (GUI) was designed, for control the real model. This proved to be a valuable tool to quickly estimate reference values and see the final outcome of the model.

In non-linear simulation the pid control can't make the system to be stable but in real system the pid control success to make the system stable

## 7.2 Future Work

After we built and test the protype, it can be used as an excellent testbed for testing various other control algorithm like optimal control full-state feedback . Although controllers based on the linear model perform well but it will interesting to apply of non-linear controls and have further improvements in the system performance.Design a control algorithm to make the ball trace any desired path on the plate, for example a circle.

## Chapter 8

## References

- 1. Radi, K., A. Faraj, and Y. Amsad, Theoretical design of a ball balancing on plate controller. Al-Mustansiriya University, 2008.
- 2. Zeeshan, A., N. Nauman, and M.J. Khan. Design, control and implementation of a ball on plate balancing system. in Applied Sciences and Technology (IBCAST), 2012 9th International Bhurban Conference on. 2012. IEEE.
- 3. Negash, A. and N.P. Singh. Position Control and Tracking of Ball and Plate System Using Fuzzy Sliding Mode Controller. in Afro-European Conference for Industrial Advancement. 2015. Springer.
- 4. Wang, Y., et al., A novel disturbance-observer based friction compensation scheme for ball and plate system. ISA Trans, 2014. 53(2): p. 671-8.
- 5. Fan, X., N. Zhang, and S. Teng, Trajectory planning and tracking of ball and plate system using hierarchical fuzzy control scheme. Fuzzy Sets and Systems, 2004. 144(2): p. 297-312.
- 6. Wellstead, P.E., Introduction to physical system modelling. 1979: Academic Press London.
- 7. Dušek, F., D. Honc, and K.R. Sharma. Modelling of ball and plate system based on first principle model and optimal control. in Process Control (PC), 2017 21st International Conference on. 2017. IEEE.
- 8. Zamani, N.G., CATIA V5 FEA tutorials: release 19. 2010: SDC Publications.
- 9. Walker, G., A review of technologies for sensing contact location on the surface of a display. Journal of the Society for Information Display, 2012. 20(8): p. 413-440.
- 10. Badamasi, Y.A. The working principle of an Arduino. in Electronics, Computer and Computation (ICECCO), 2014 11th International Conference on. 2014. IEEE.
- 11. Rodriguez, R.R., D.A.R. Diaz, and L.E.R. Vargas, BALL AND PLATE.
- 12. Kabil, A.M., et al., Ball and Plate Modeling and Control Hardware Approach.
- 13. Haugen, F., The Good Gain method for PI (D) controller tuning. Tech Teach, 2010: p. 1-7.
- 14. Lewis, F.L., D. Vrabie, and V.L. Syrmos, Optimal control. 2012: John Wiley & Sons.

## Appendix A

## Datasheets

## Touch Screens  $\leftarrow_{NEW}$  Series FT

Toggles

Rockers

Programmable Illuminated PB Pushbuttons

<eylocks

Rotaries

Slides

actiles

È

# Resistive Touch Screens

5-Wire, 4-Wire & Digital Solutions

NKK's transparent touch screens are engineered to complement the application of choice while offering superior durability and flexibility. With options in multiple sizes, and choices of input by finger, gloved finger or stylus, we maintain a consistent focus on impeccable quality and value added solutions with the diverse needs of our customers at the forefront.

Whether an application requires the 5- or 4-wire technology, the features include metal tails (analog), contact reliability with a connector, and ANR film, eliminating many of the typical visual artifacts. The film surface is non-glare and hard coated for ease of use and integrity of the surface.

Additional benefits of NKK's 5-wire touch screens include:

- Screens highly resistant to static electricity and noise pollution
- Drift-free operation despite any temperature fluctuation
- Greater touch point density translating to more precision and reduction of false actuations
- Quicker response time

#### DISTINCTIVE CHARACTERISTICS APPLICATIONS

- Wide Range of Available Sizes
- Custom Solutions a Specialty
- Digital and Analog Solutions
- Controllers Available
- Anti-Newton Ring (ANR) Technology
- Design Minimizes Visual Artifacts
- RoHS Compliant

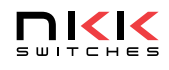

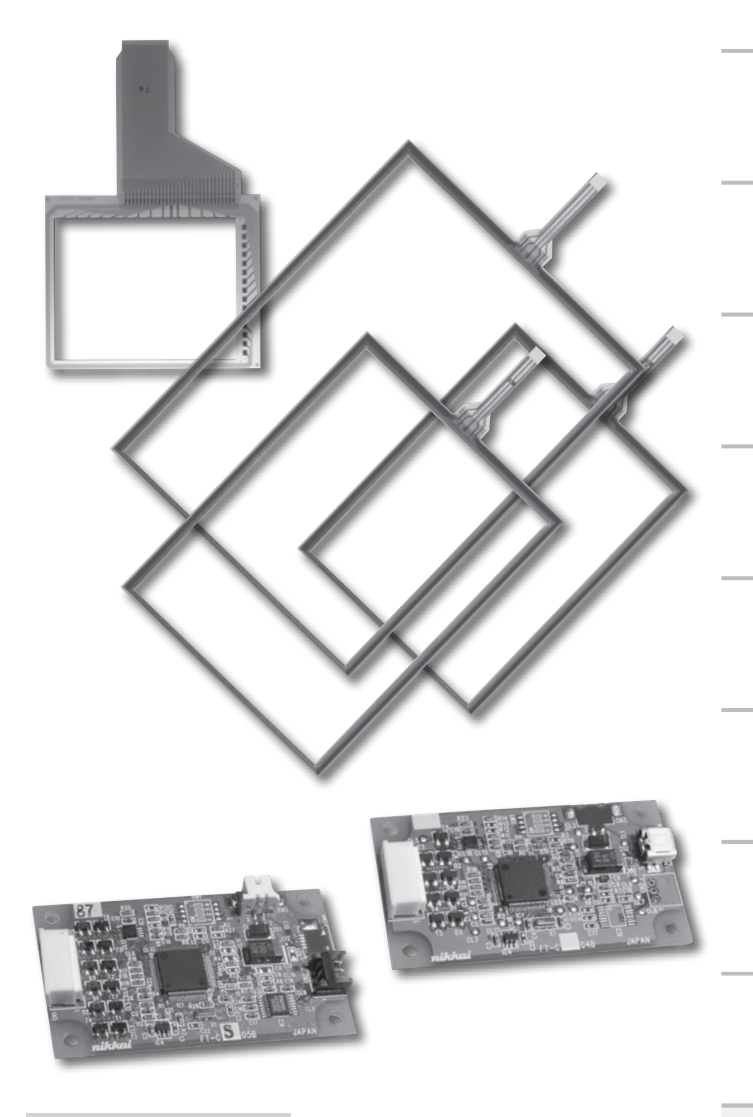

- Information Kiosks
- Industrial Automation
- Banking, Exchange Management Systems
- Broadcast
- Office Automation
- Medical Equipment
- Hand-held Devices
- Hospitality and Restaurant
- Gaming

## Series FT  $NEW \rightarrow$  Touch Screens

# Customization Options

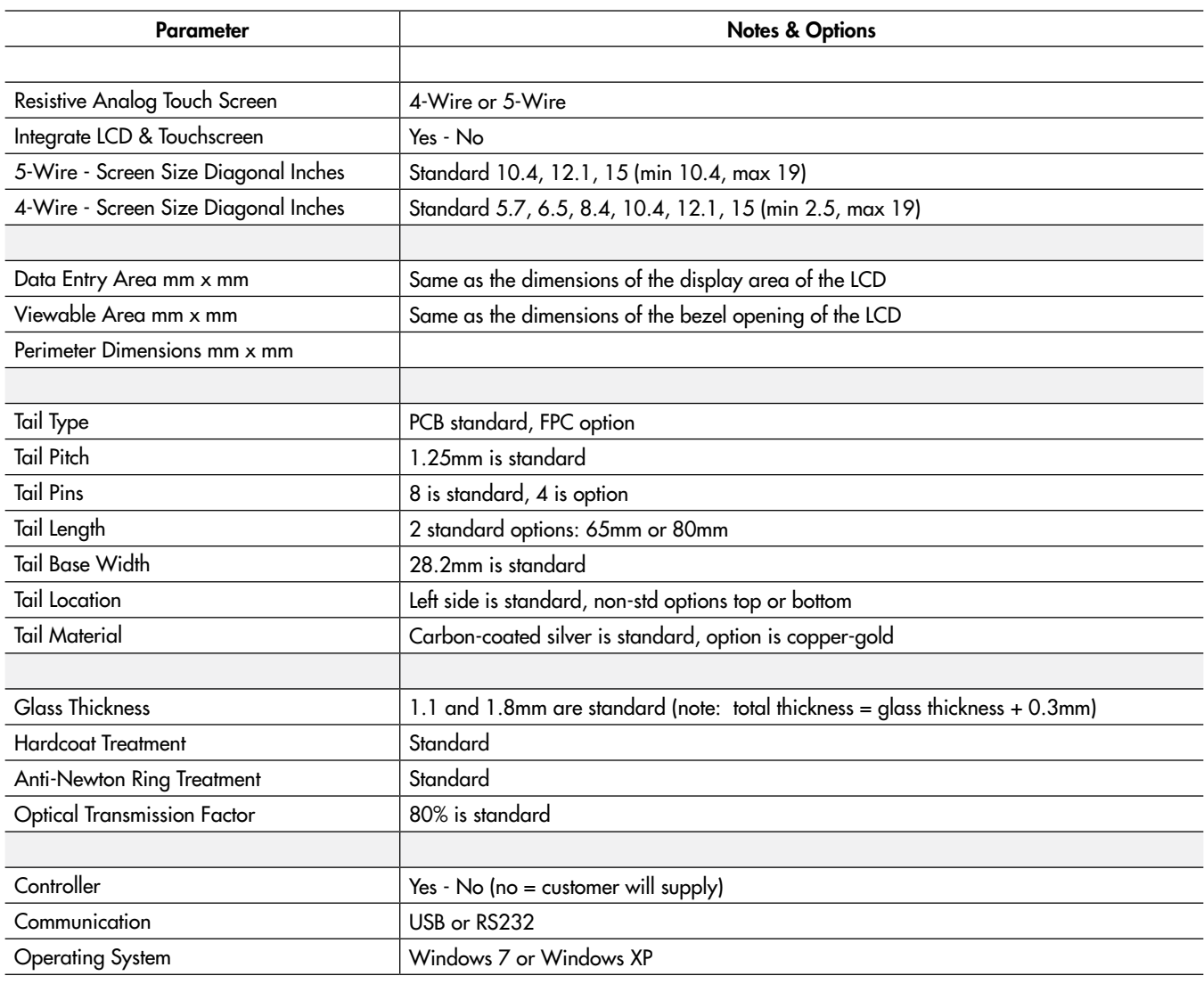

Toggles Rockers

Touch<br>
L

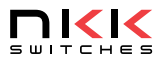
### GENERAL SPECIFICATIONS FOR 4-WIRE

### 4-Wire Analog Resistive Touch Screens

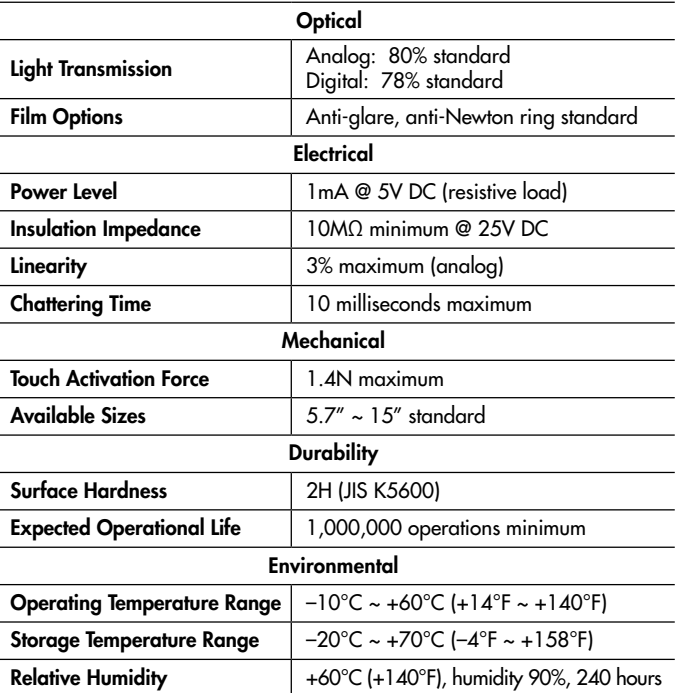

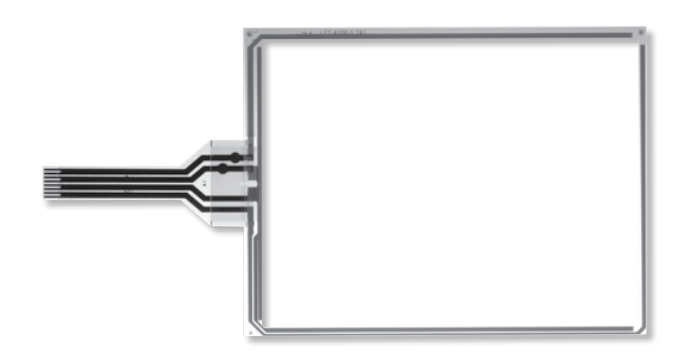

Analog FTAS00-57AS4

### PART NUMBERS & DESCRIPTIONS FOR 4-WIRE

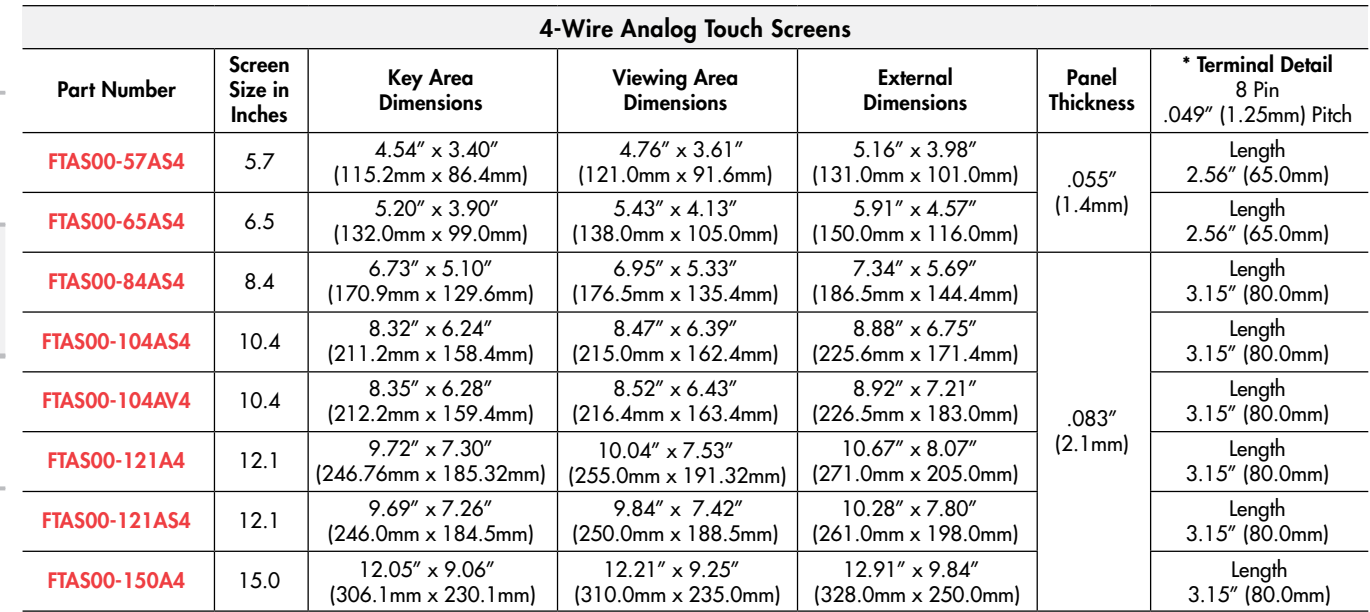

Note: Input methods are finger or stylus.  $* 4$  pin available with 1.0mm or 1.25mm pitch. Contact factory for details.

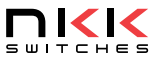

Touch<br>
L

Supplement Accessories Indicators | T**ouch** | Tactiles | Tactiles | Rotaries | Keylocks |Programmable |Illuminated PB| Pushbuttons | Rockers

Tactiles

 $\equiv$ 

Slides

Rotaries

Toggles

Rockers

Keylocks Programmable Illuminated PB Pushbuttons

Indicators

Indicators

Accessories

Supplement Accessories

### 4-Wire Touch Screens < NEW Series FT

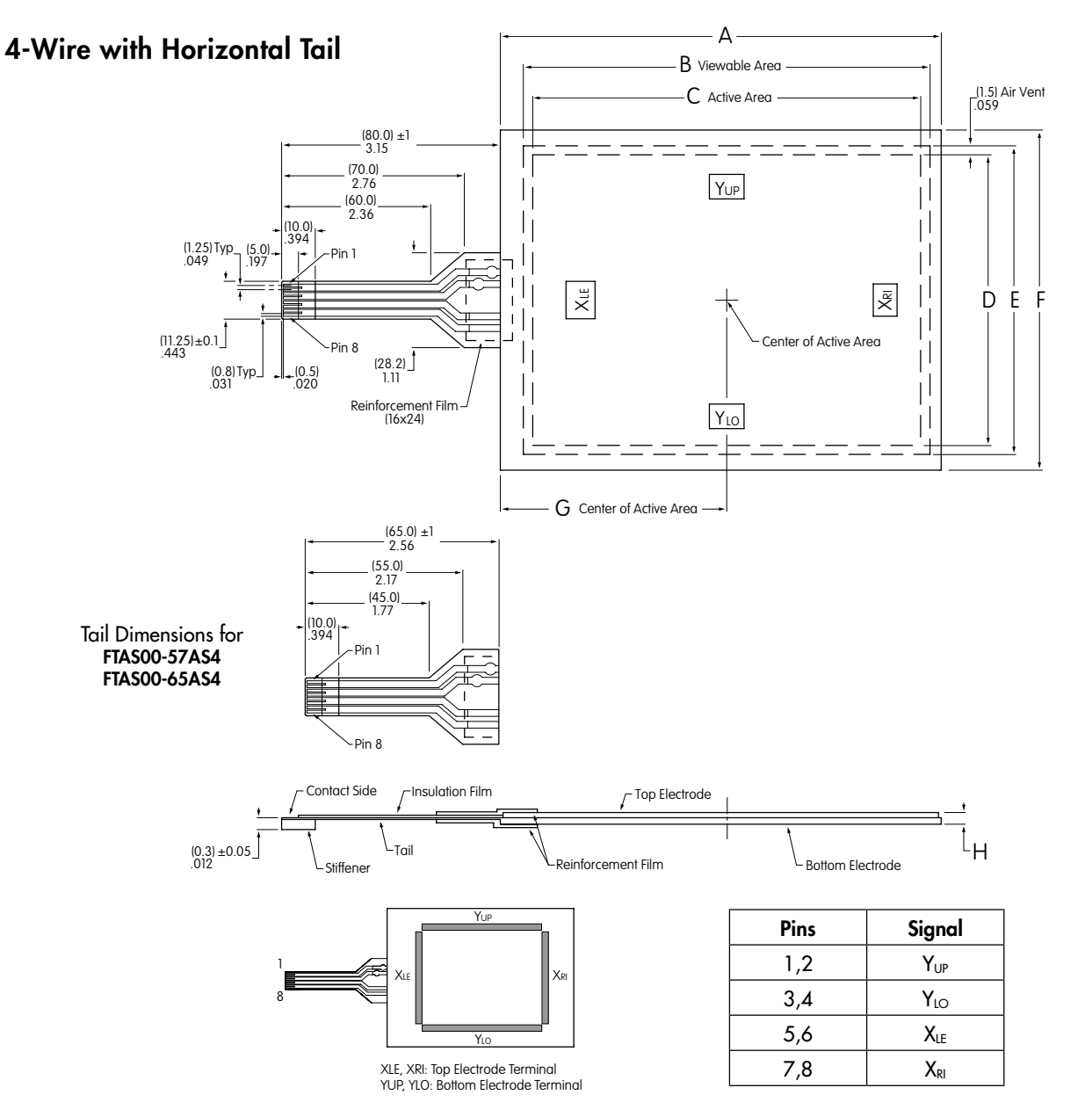

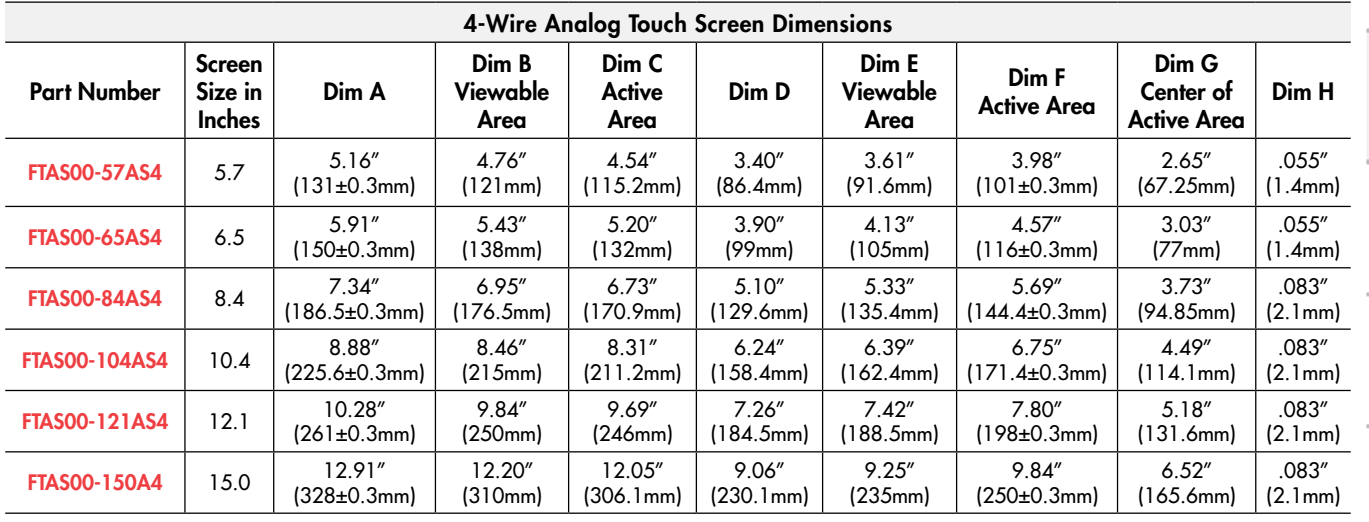

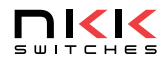

L9

L

Indicators

Indicators

Touch

Supplement Accessories Indicators **Touch Tauch Tactiles Tactiles B**udes Rotaries Keylocks Programmable Illuminated PB Pushbuttons Rockers

Tactiles

 $\equiv$ 

Slides

Rotaries

Toggles

Rockers

Keylocks Programmable Illuminated PB Pushbuttons

Accessories

Supplement Accessories

### Series FT  $NEW \rightarrow 4-Wire$  Touch Screens

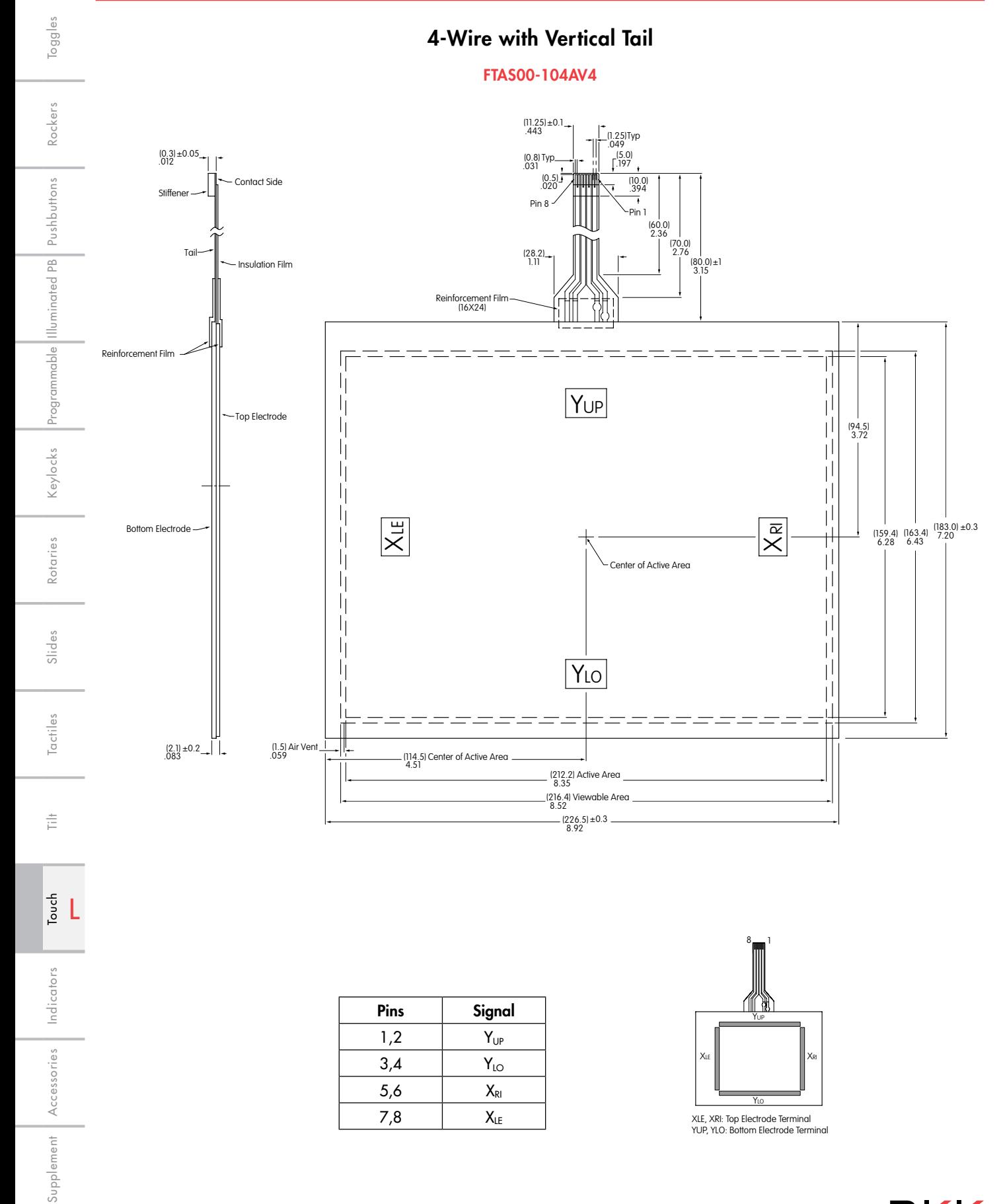

**DIKK** 

Toggles

### 4-Wire with Horizontal Tail (Off-Center)

### FTAS00-121A4

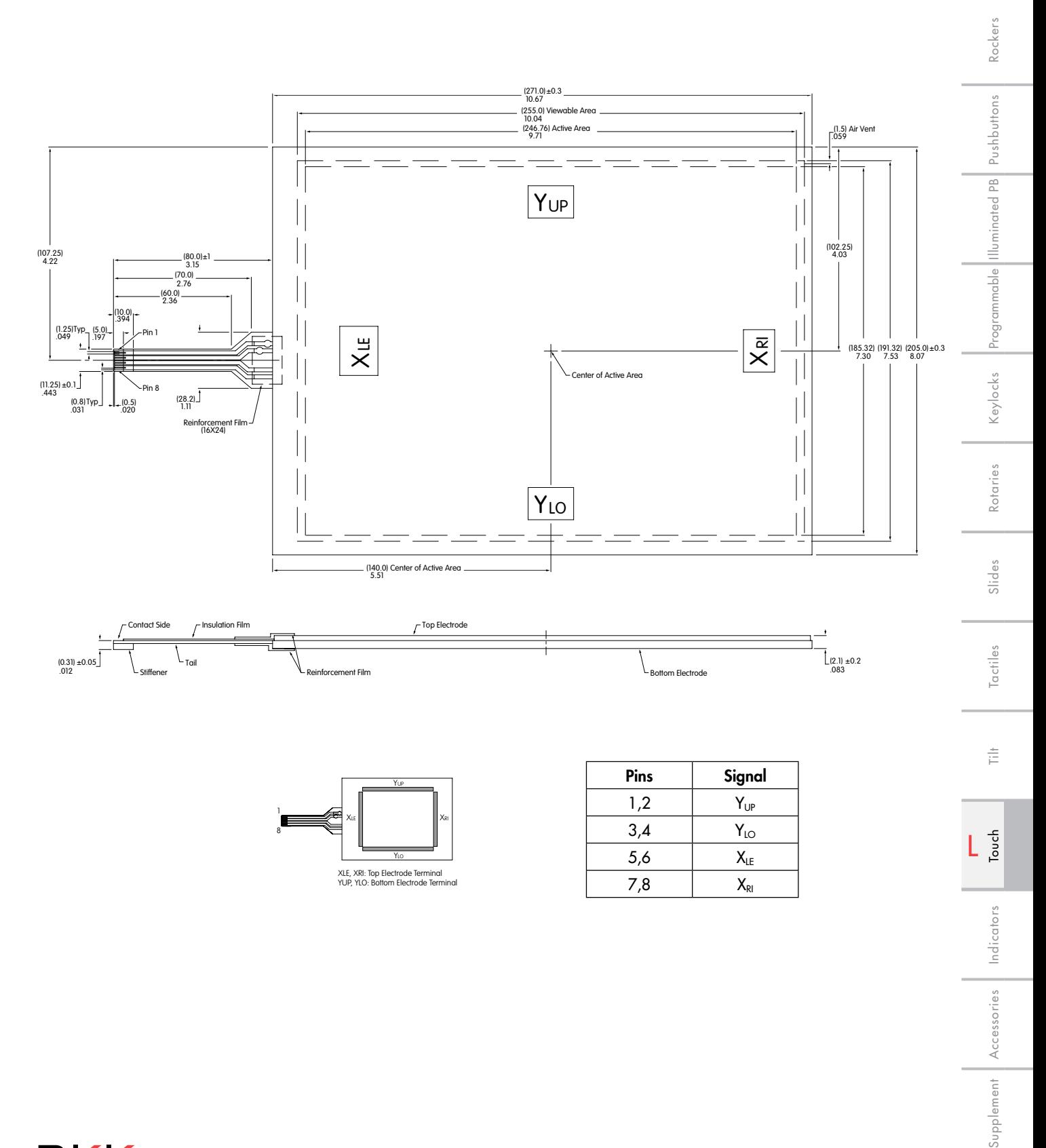

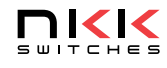

Toggles

Rockers

Keylocks Programmable Illuminated PB Pushbuttons

Rotaries

Slides

actiles

言

### 4-Wire Touch Screen Controller Boards & Drivers

### DISTINCTIVE CHARACTERISTICS

- High Quality and Reliability
- Easy Integration Replacing Mouse Functionality
- Compatible with Control Board USB/RS2
- Device Driver Compatible with Vista and Windows XP Operating Systems

Controller Boards Available for RS232C

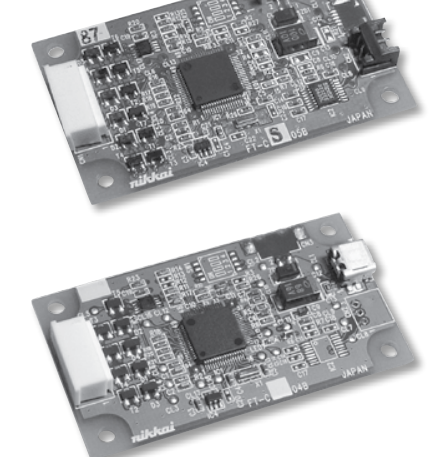

Controller Boards Available for USB

NKK offers controller boards compatible with USB or with RS232C. See web site or contact factory for specifications and technical data.

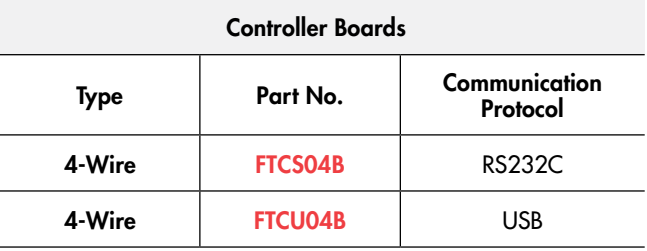

 See web site for dimensioned drawings or technical data for any of the controller boards and drivers.

### IC & Accessories

### DISTINCTIVE CHARACTERISTICS OPTIONAL ACCESSORIES

- Interface: USB and RS232C
- High Speed and Accuracy
- Built-in Calibration Function
- Data Function Removal Built In to Eliminate Noise

The IC is for use with the 5- and 4-wire transparent touch screens, and is available for those who prefer to design their own controller boards. When the screen is touched, it recognizes the position of the touch by the level of the analog voltage detected by the A/D. The A/D converter receives the value and sends a set of

## **NKK JAPAT** IC FTCSU564

coordinate values as serial data or USB.

See web site or contact factory for IC specifications.

### AT713 Receptacle Connector

This Receptacle Connector with code connects to RS232C communication of the controller boards. It is compatible with FTCS04A and FTCS04A2.

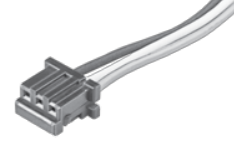

### AT714 Receptacle Connector

AT714 is a Receptacle Connector with code to connect to power source of the control boards.

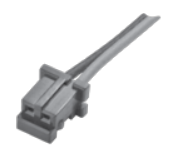

For more details and dimensioned drawings of the accessories, go to the web site or call our engineering support personnel.

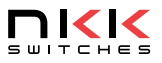

Touch

### Storage, Handling & Installation Series FT

Below are some general precautions for the 5-wire & 4-wire touch screen devices. Please check web site for complete documentation.

### Installation (4-wire, 5-wire)

- Do not pull on the tail. Do not apply stress to the tail area.
- Avoid vibration or shock.
- The touch screen mounting should not be loose.
- Ensure there are no burrs around the edges of the case or housing that can cause false actuation. The edges of the case or housing should not enter the keying area.
- The case or housing and upper electrode should have a space of about 0.5 mm to accommodate expansion or shrinkage due to humidity variances. If a shock barrier is used do not press hard on the upper electrode area. Any shock barrier should be installed more than 0.6 mm above the screen.
- To secure the touch screen, secure the lower portion with an item such as the LCD display panel. Do not secure the upper electrode with double-sided tape or similar items to avoid stress that can damage the upper or lower electrode.
- In order to balance upper and lower pressure, an air vent may be installed. Ensure that no liquid or oil will enter into the device.

### Handling Precautions (4-wire, 5-wire)

- When opening product, take precaution with up/down and front/back directions. Glass edges are not chamfered, corners or edges can be sharp. Wear gloves when handling the product.
- Do not pick up the product by the tail or pull the tail area.
- Use gloves or finger cots to prevent fingerprints on surface.
- When handling the product, hold it outside of the viewing area.
- Avoid stacking multiple products or placing other items on the product.
- Remove protective film after installation is completed.

### Operating Precautions (4-wire, 5-wire)

- Only operate with fingers or a touch screen stylus.
- Do not press hard with pen or similar objects between viewing area and key area.

### Design Precautions (4-wire, 5-wire)

- With analog type, resistive value change can dislocate the input area. Input area can be calibrated with software.
- When installing on top of a LCD, noise from the display device can create misoperation. To avoid noise, implement actions such as grounding the display device frame.
- Do not create software for two point touch as analog type will read the center point between two touch points.
- When used to draw a line, analog type will have a break at dot spacer. Compensate for this with software.

### Other Precautions (4-wire, 5-wire)

- Clean with a soft cloth and ethanol. Do not use any cleaning agents other than ethanol.
- Store product in original package and store at the temperature and humidity range specified.
- Do not store in an environment with acids or other corrosive gases or dew.
- Not suited for use in critical control systems such as nuclear power, aerospace, medical or transportation equipment, without proper failsafe design consideration.

### Handling Precautions (5-wire)

- NKK warrantees the 5-wire touch panel when it is used with the NKK control board and driver. Do not use third party control boards.
- 5-wire devices can misalign cathode position or touch position even after calibration. See web site for details.
- Create a larger input area. If you have the input button at the edge of a screen, it might not operate properly.
- Complete 9 point calibration with NKK driver. If more precision is desired, 25 point calibration is recommended.

### Handling of Controller Board (5-wire)

- Warranty for one year after delivery. We do not warrantee the controller board unless used with NKK touch panel.
- Use arc prevention to protect device from static electricity.
- Power source should be activated after host and touch panel are connected.
- When inserting connector CN1 and touch panel tail, be sure the slider of connector CN1 is pulled. Do not pull more than 10 times.
- Do not alter the product.
- Do not use any commands other than the ones specified in specifications.
- Place the product away from noise source (such as inverter from LCD operation) since tail can be affected by noise.
- If device driver (USB) does not work after installation, reboot the host computer while connected to the controller board.
- This product does not support suspended mode (USB).
- Protocol of USB transmission is one frame per one transaction.
- Contact factory if not using protocol above.

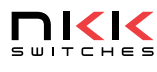

Keylocks

Rotaries

Slides

actiles

Touch

È

Indicators

Indicators

Accessories

Accessories

L

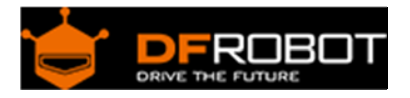

# Hitec HS422 Servo

### SKU:SER0002

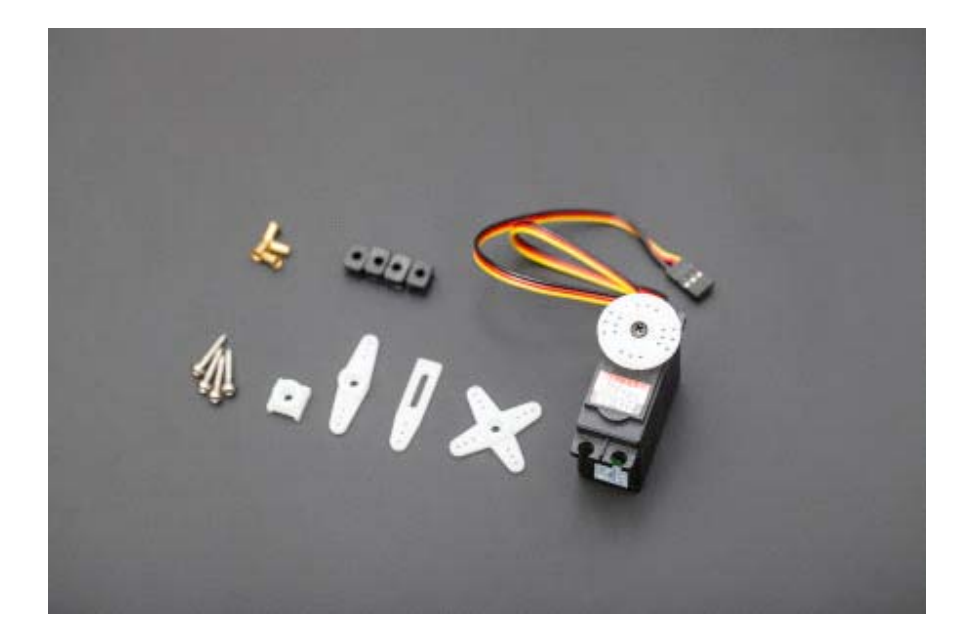

### **INTRODUCTION**

The HS-422 has been around for a while and for a good reason, durability and the ability to be easily modified. For inexpensive robotic applications this the perfect servo. It can easily be modified for wheeled applications since the output shaft is supported on the botton and top with bronze bushings and the potentiometer is indirect drive. The circuit board is also seperate from the motor so the potentiometer can be easily accessed. Simply a great servo at a great price.

### **SPECIFICATION**

- Control System: +Pulse Width Control 1500usec Neutral
- Required Pulse: 3-5 Volt Peak to Peak Square Wave
- Operating Voltage: 4.8-6.0 Volts
- Operating Temperature Range: -20 to +60 Degree C
- Operating Speed (4.8V): 0.21sec/60° at no load
- Operating Speed (6.0V): 0.16sec/60° at no load
- $\bullet$  Stall Torque (4.8V): 45.82 oz/in. (3.3kg.cm)
- Stall Torque (6.0V): 56.93 oz/in. (4.1kg.cm)
- Operating Angle: 45 Deg. one side pulse traveling 400usec
- 360 Modifiable: Yes
- Direction: Clockwise/Pulse Traveling 1500 to 1900usec
- Current Drain (4.8V): 8mA/idle and 150mA no load operating
- Current Drain (6.0V): 8.8mA/idle and 180mA no load operating
- Dead Band Width: 8usec
- Motor Type: 3 Pole Ferrite
- Potentiometer Drive: Indirect Drive
- Bearing Type: Dual Oilite Bushing
- Gear Type: Nylon
- Connector Wire Length: 11.81" (300mm=11.81in)
- Dimensions: See Schematics
- Weight: 1.6oz (45.5g)

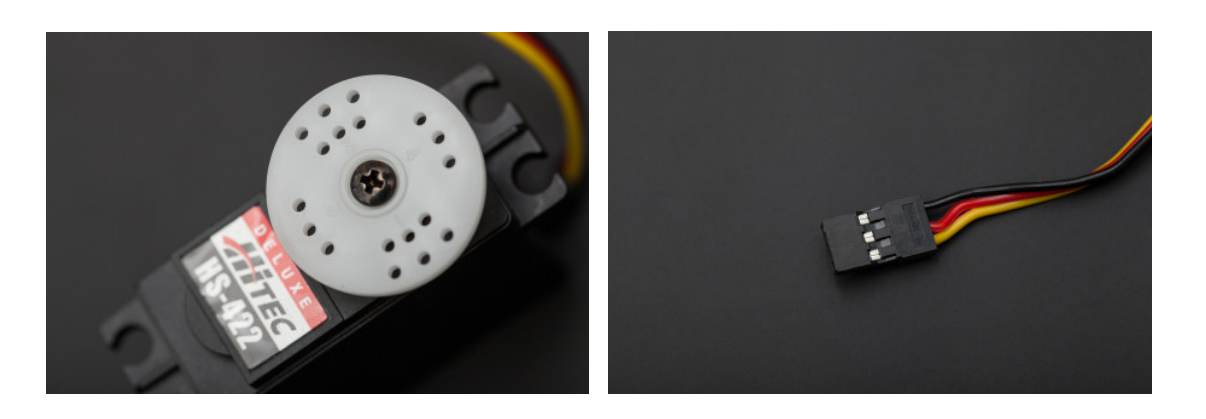

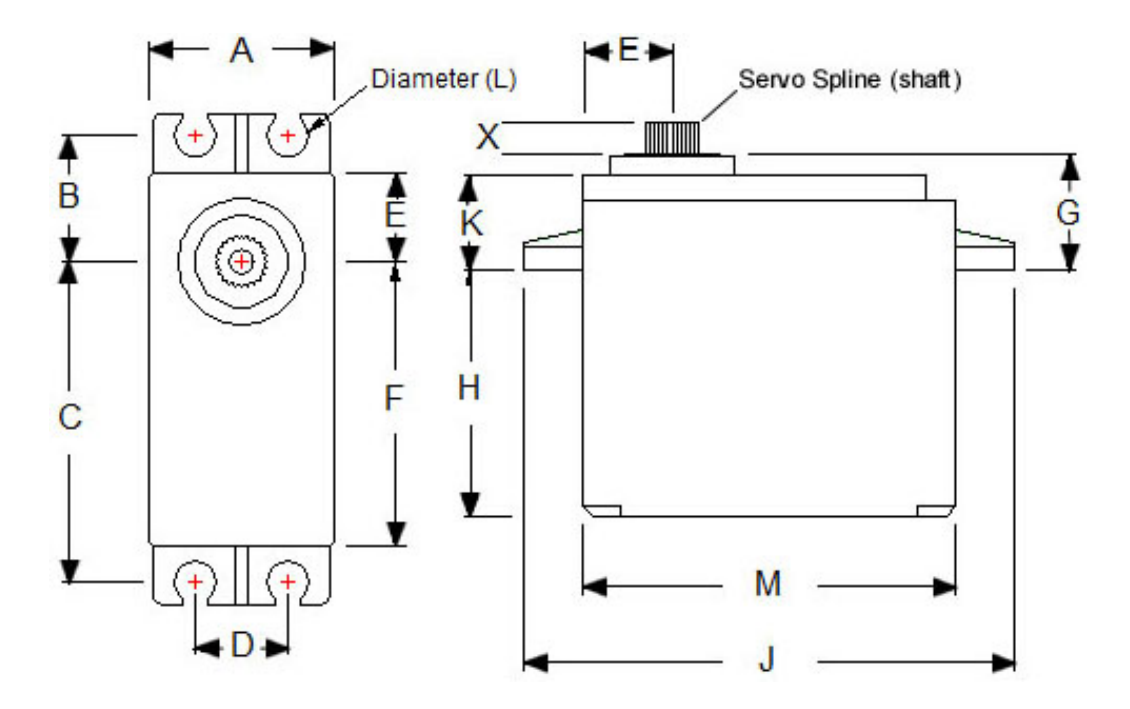

**A** = .780" (19.82mm=0.78in) **B** = .530" (13.47mm=0.53in) **C** = 1.33" (33.79mm=1.33in)  $D = .400$ " (10.17mm=0.4in) **E** = .380" (9.66mm=0.38in) **F** = 1.19" (30.22mm=1.19in) **G** = .460" (11.68mm=0.46in) **H** = 1.05" (26.67mm=1.05in) **J** = 2.08" (52.84mm=2.08in) **K** = .368" (9.35mm=0.37in) **L** = .172" (4.38mm=0.17in) **M** = 1.57" (39.88mm=1.57in) **X** = .120" (3.05mm=0.12in)

### **SHIPPING LIST**

• Hitec HS422 Servo x1

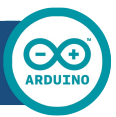

### Arduino UNO

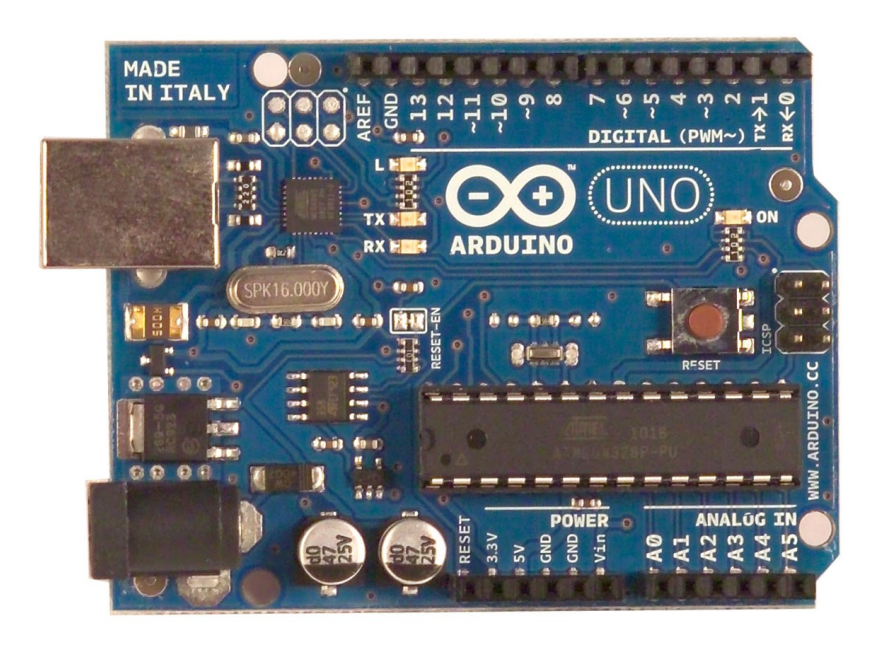

 $\epsilon$ 

### Product Overview

The Arduino Uno is a microcontroller board based on the ATmega328 (datasheet). It has 14 digital input/output pins (of which 6 can be used as PWM outputs), 6 analog inputs, a 16 MHz crystal oscillator, a USB connection, a power jack, an ICSP header, and a reset button. It contains everything needed to support the microcontroller; simply connect it to a computer with a USB cable or power it with a AC-to-DC adapter or battery to get started. The Uno differs from all preceding boards in that it does not use the FTDI USB-to-serial driver chip. Instead, it features the Atmega8U2 programmed as a USB-to-serial converter.

"Uno" means one in Italian and is named to mark the upcoming release of Arduino 1.0. The Uno and version 1.0 will be the reference versions of Arduno, moving forward. The Uno is the latest in a series of USB Arduino boards, and the reference model for the Arduino platform; for a comparison with previous versions, see the index of Arduino boards.

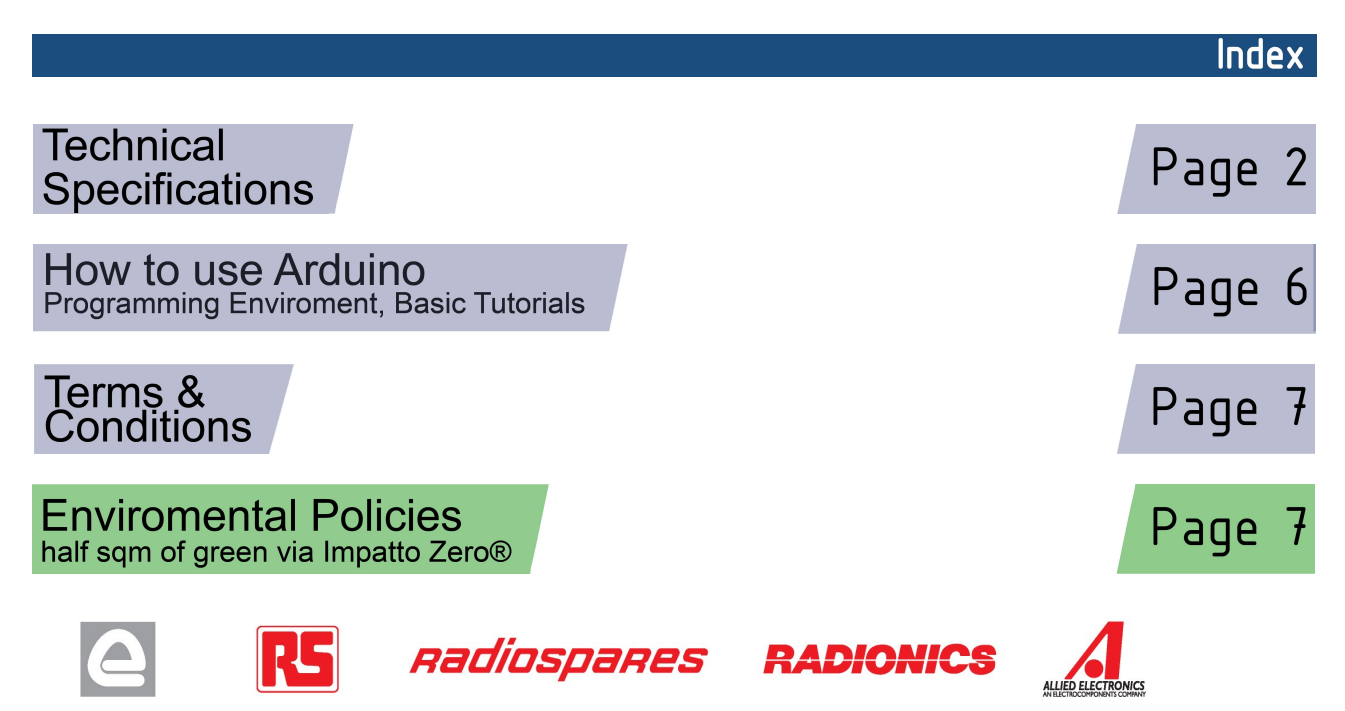

## Technical Specification

EAGLE files: arduino-duemilanove-uno-design.zip Schematic: arduino-uno-schematic.pdf

### **Summary**

**OC** 

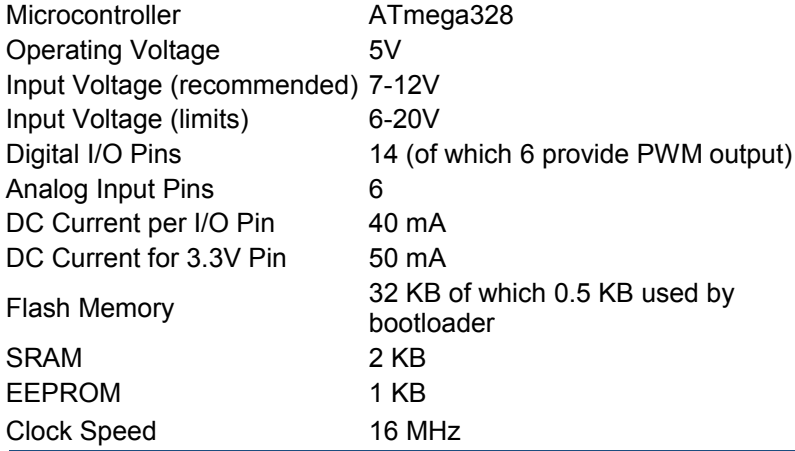

TX/RX<br>Leds "Test" digital pins Led 13 **MADE IN ITALY**  $mx + 1$ <br> $mx + 0$ g  $321$  $P \not\phi \not\phi \not\phi$  $\ddot{ }$ 1,000 DIGITAL (PWM~) Power USB Interface  $N($ Led **ARDUINO** RX  $\mathbf{g}$  or SPK16.000Y) **ICSP**  $\bullet$  a  $\overline{\mathbf{B}}$   $\overline{\mathbf{B}}$ .... Ŀ Header e) 40 - 18 ATmega328  $0.0 - 0$ Reset External **Button** ANALOG IN Power<br>Supply 뎧  $|12C|$ analog pins pins. power

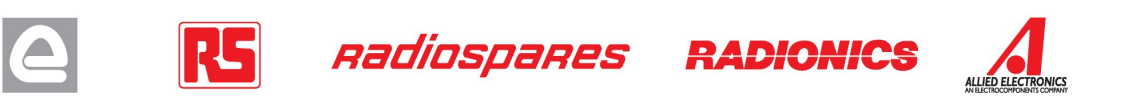

the board

The Arduino Uno can be powered via the USB connection or with an external power supply. The power source is selected automatically.

External (non-USB) power can come either from an AC-to-DC adapter (wall-wart) or battery. The adapter can be connected by plugging a 2.1mm center-positive plug into the board's power jack. Leads from a battery can be inserted in the Gnd and Vin pin headers of the POWER connector.

The board can operate on an external supply of 6 to 20 volts. If supplied with less than 7V, however, the 5V pin may supply less than five volts and the board may be unstable. If using more than 12V, the voltage regulator may overheat and damage the board. The recommended range is 7 to 12 volts.

The power pins are as follows:

- **VIN.** The input voltage to the Arduino board when it's using an external power source (as opposed to 5 volts from the USB connection or other regulated power source). You can supply voltage through this pin, or, if supplying voltage via the power jack, access it through this pin.
- **5V.** The regulated power supply used to power the microcontroller and other components on the board. This can come either from VIN via an on-board regulator, or be supplied by USB or another regulated 5V supply.
- **3V3.** A 3.3 volt supply generated by the on-board regulator. Maximum current draw is 50 mA.
- **GND.** Ground pins.

### **Memory**

Power

The Atmega328 has 32 KB of flash memory for storing code (of which 0,5 KB is used for the bootloader); It has also 2 KB of SRAM and 1 KB of EEPROM (which can be read and written with the EEPROM library).

### Input and Output

Each of the 14 digital pins on the Uno can be used as an input or output, using pinMode(), digitalWrite(), and digitalRead() functions. They operate at 5 volts. Each pin can provide or receive a maximum of 40 mA and has an internal pull-up resistor (disconnected by default) of 20-50 kOhms. In addition, some pins have specialized functions:

- **Serial: 0 (RX) and 1 (TX).** Used to receive (RX) and transmit (TX) TTL serial data. TThese pins are connected to the corresponding pins of the ATmega8U2 USB-to-TTL Serial chip .
- **External Interrupts: 2 and 3.** These pins can be configured to trigger an interrupt on a low value, a rising or falling edge, or a change in value. See the  $\frac{attachInterrupt()}{}$  function for details.
- **PWM: 3, 5, 6, 9, 10, and 11.** Provide 8-bit PWM output with the analogWrite() function.
- **SPI: 10 (SS), 11 (MOSI), 12 (MISO), 13 (SCK).** These pins support SPI communication, which, although provided by the underlying hardware, is not currently included in the Arduino language.
- **LED: 13.** There is a built-in LED connected to digital pin 13. When the pin is HIGH value, the LED is on, when the pin is LOW, it's off.

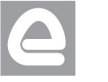

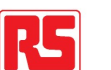

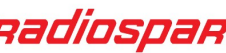

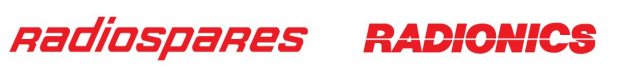

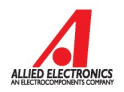

The Uno has 6 analog inputs, each of which provide 10 bits of resolution (i.e. 1024 different values). By default they measure from ground to 5 volts, though is it possible to change the upper end of their range using the AREF pin and the **analogReference**() function. Additionally, some pins have specialized functionality:

 $\bullet$ **1<sup>2</sup>C: 4 (SDA) and 5 (SCL).** Support I<sup>2</sup>C (TWI) communication using the Wire library.

There are a couple of other pins on the board:

- AREF. Reference voltage for the analog inputs. Used with **analogReference()**.
- **Reset.** Bring this line LOW to reset the microcontroller. Typically used to add a reset button to shields which block the one on the board.

See also the mapping between Arduino pins and Atmega328 ports.

### Communication

The Arduino Uno has a number of facilities for communicating with a computer, another Arduino, or other microcontrollers. The ATmega328 provides UART TTL (5V) serial communication, which is available on digital pins 0 (RX) and 1 (TX). An ATmega8U2 on the board channels this serial communication over USB and appears as a virtual com port to software on the computer. The '8U2 firmware uses the standard USB COM drivers, and no external driver is needed. However, on Windows, an \*.inf file is required..

The Arduino software includes a serial monitor which allows simple textual data to be sent to and from the Arduino board. The RX and TX LEDs on the board will flash when data is being transmitted via the USB-toserial chip and USB connection to the computer (but not for serial communication on pins 0 and 1).

A SoftwareSerial library allows for serial communication on any of the Uno's digital pins.

The ATmega328 also support I2C (TWI) and SPI communication. The Arduino software includes a Wire library to simplify use of the I2C bus; see the documentation for details. To use the SPI communication, please see the ATmega328 datasheet.

### **Programming**

The Arduino Uno can be programmed with the Arduino software (download). Select "Arduino Uno w/ ATmega328" from the **Tools > Board** menu (according to the microcontroller on your board). For details, see the reference and tutorials.

The ATmega328 on the Arduino Uno comes preburned with a bootloader that allows you to upload new code to it without the use of an external hardware programmer. It communicates using the original STK500 protocol (reference, C header files).

You can also bypass the bootloader and program the microcontroller through the ICSP (In-Circuit Serial Programming) header; see these instructions for details.

The ATmega8U2 firmware source code is available . The ATmega8U2 is loaded with a DFU bootloader, which can be activated by connecting the solder jumper on the back of the board (near the map of Italy) and then resetting the 8U2. You can then use Atmel's FLIP software (Windows) or the DFU programmer (Mac OS X and Linux) to load a new firmware. Or you can use the ISP header with an external programmer (overwriting the DFU bootloader).

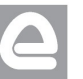

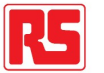

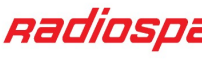

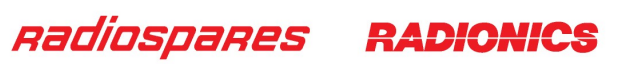

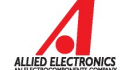

### Automatic (Software) Reset

Rather than requiring a physical press of the reset button before an upload, the Arduino Uno is designed in a way that allows it to be reset by software running on a connected computer. One of the hardware flow control lines (DTR) of the ATmega8U2 is connected to the reset line of the ATmega328 via a 100 nanofarad capacitor. When this line is asserted (taken low), the reset line drops long enough to reset the chip. The Arduino software uses this capability to allow you to upload code by simply pressing the upload button in the Arduino environment. This means that the bootloader can have a shorter timeout, as the lowering of DTR can be well-coordinated with the start of the upload.

This setup has other implications. When the Uno is connected to either a computer running Mac OS X or Linux, it resets each time a connection is made to it from software (via USB). For the following half-second or so, the bootloader is running on the Uno. While it is programmed to ignore malformed data (i.e. anything besides an upload of new code), it will intercept the first few bytes of data sent to the board after a connection is opened. If a sketch running on the board receives one-time configuration or other data when it first starts, make sure that the software with which it communicates waits a second after opening the connection and before sending this data.

The Uno contains a trace that can be cut to disable the auto-reset. The pads on either side of the trace can be soldered together to re-enable it. It's labeled "RESET-EN". You may also be able to disable the auto-reset by connecting a 110 ohm resistor from 5V to the reset line; see this forum thread for details.

### USB Overcurrent Protection

The Arduino Uno has a resettable polyfuse that protects your computer's USB ports from shorts and overcurrent. Although most computers provide their own internal protection, the fuse provides an extra layer of protection. If more than 500 mA is applied to the USB port, the fuse will automatically break the connection until the short or overload is removed.

### Physical Characteristics

The maximum length and width of the Uno PCB are 2.7 and 2.1 inches respectively, with the USB connector and power jack extending beyond the former dimension. Three screw holes allow the board to be attached to a surface or case. Note that the distance between digital pins 7 and 8 is 160 mil (0.16"), not an even multiple of the 100 mil spacing of the other pins.

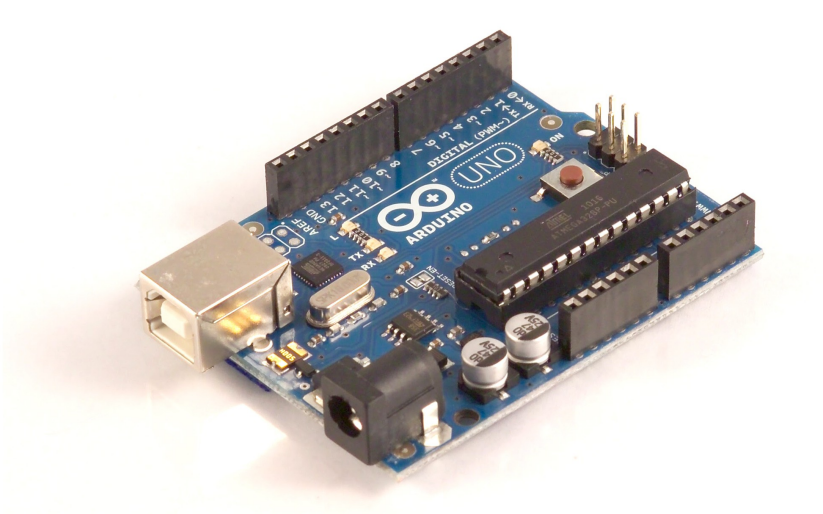

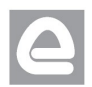

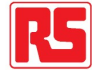

Radiospares

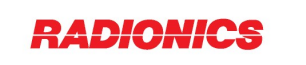

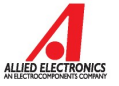

### How to use Arduino

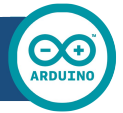

Arduino can sense the environment by receiving input from a variety of sensors and can affect its surroundings by controlling lights, motors, and other actuators. The microcontroller on the board is programmed using the Arduino programming language (based on Wiring) and the Arduino development environment (based on **Processing**). Arduino projects can be stand-alone or they can communicate with software on running on a computer (e.g. Flash, Processing, MaxMSP).

Arduino is a cross-platoform program. You'll have to follow different instructions for your personal OS. Check on the Arduino site for the latest instructions. *http://arduino.cc/en/Guide/HomePage*

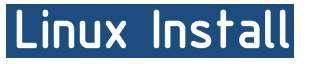

Windows Install

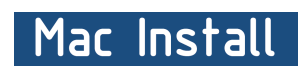

Once you have downloaded/unzipped the arduino IDE, you can Plug the Arduino to your PC via USB cable.

### **Blink led**

Now you're actually ready to "burn" your first program on the arduino board. To select "blink led", the physical translation of the well known programming "hello world", select

### **File>Sketchbook> Arduino-0017>Examples> Digital>Blink**

Once you have your skecth you'll see something very close to the screenshot on the right.

### In **Tools>Board** select

Now you have to go to **Tools>SerialPort** and select the right serial port, the one arduino is attached to.

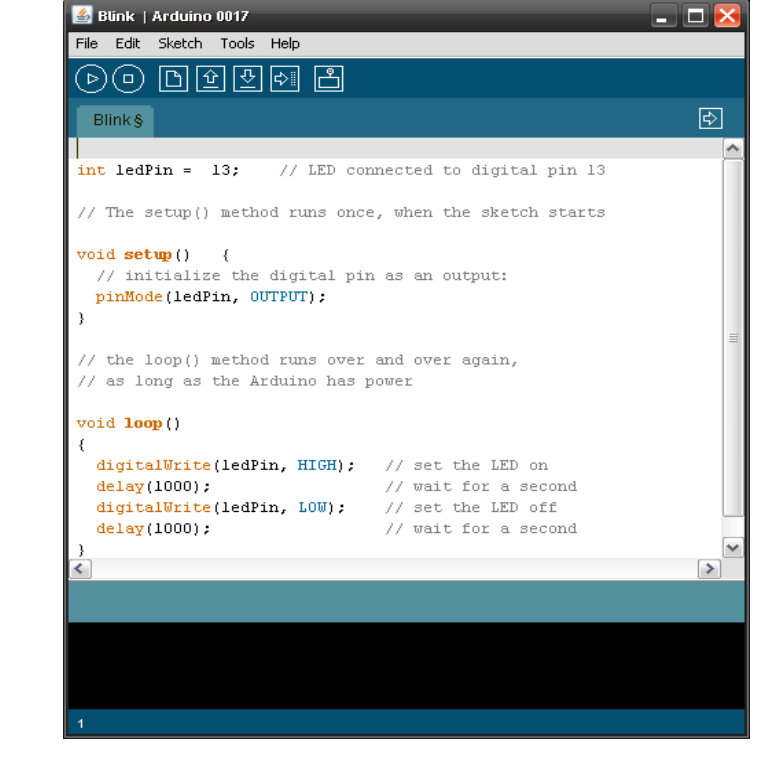

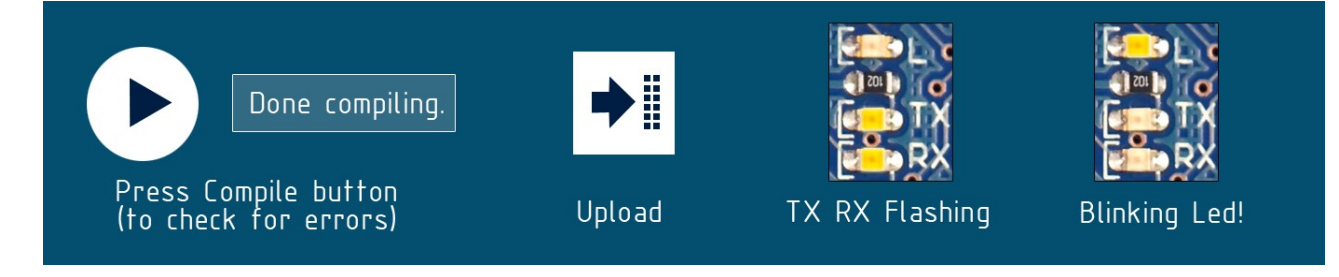

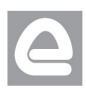

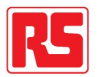

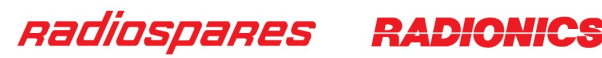

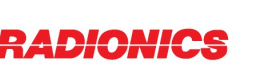

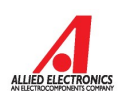

### Dimensioned Drawing

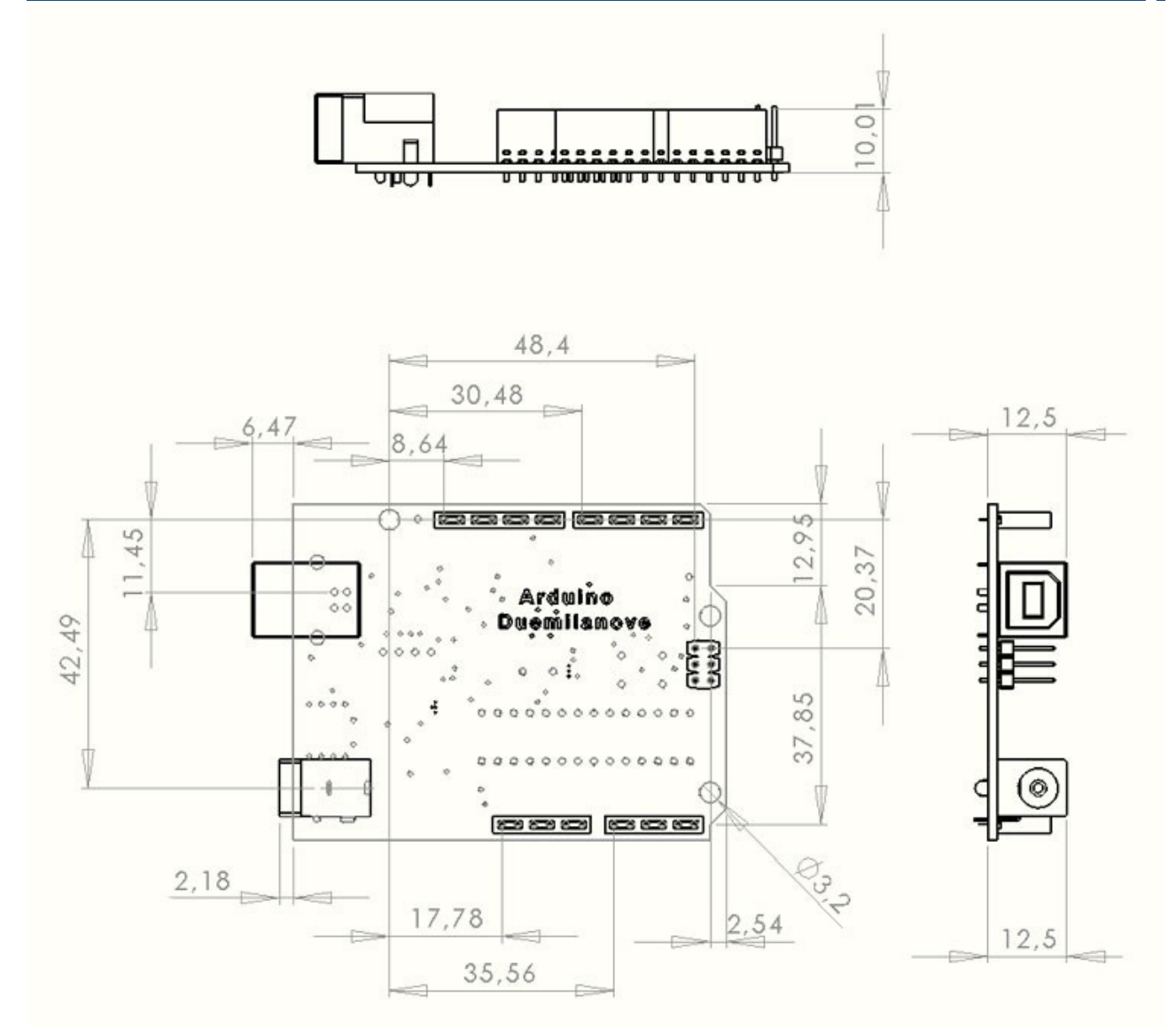

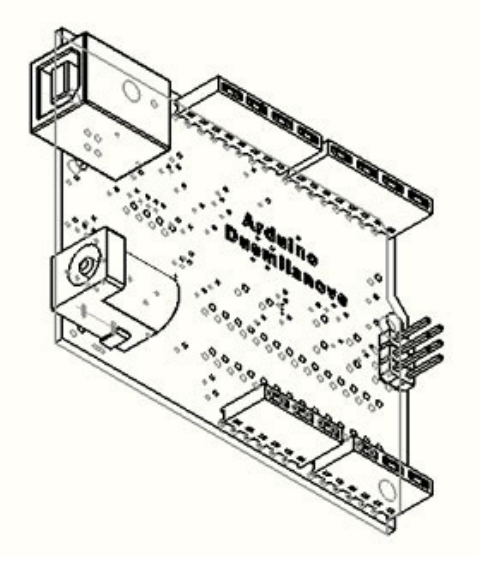

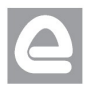

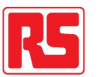

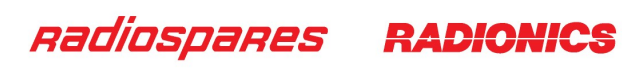

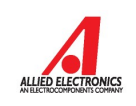

### Terms & Conditions

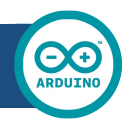

#### **1. Warranties**

1.1 The producer warrants that its products will conform to the Specifications. This warranty lasts for one (1) years from the date of the sale. The producer shall not be liable for any defects that are caused by neglect, misuse or mistreatment by the Customer, including improper installation or testing, or for any products that have been altered or modified in any way by a Customer. Moreover, The producer shall not be liable for any defects that result from Customer's design, specifications or instructions for such products. Testing and other quality control techniques are used to the extent the producer deems necessary.

1.2 If any products fail to conform to the warranty set forth above, the producer's sole liability shall be to replace such products. The producer's liability shall be limited to products that are determined by the producer not to conform to such warranty. If the producer elects to replace such products, the producer shall have a reasonable time to replacements. Replaced products shall be warranted for a new full warranty period.

EXCEPT AS SET FORTH ABOVE, PRODUCTS ARE PROVIDED "AS IS" AND "WITH ALL FAULTS." THE PRODUCER DISCLAIMS ALL OTHER WARRANTIES, EXPRESS OR IMPLIED, REGARDING PRODUCTS, INCLUDING BUT NOT LIMITED TO, ANY IMPLIED WARRANTIES OF MERCHANTABILITY OR FITNESS FOR A PARTICULAR PURPOSE

1.4 Customer agrees that prior to using any systems that include the producer products, Customer will test such systems and the functionality of the products as used in such systems. The producer may provide technical, applications or design advice, quality characterization, reliability data or other services. Customer acknowledges and agrees that providing these services shall not expand or otherwise alter the producer's warranties, as set forth above, and no additional obligations or liabilities shall arise from the producer providing such services.

1.5 The Arduino<sup>TM</sup> products are not authorized for use in safety-critical applications where a failure of the product would reasonably be expected to cause severe personal injury or death. Safety-Critical Applications include, without limitation, life support devices and systems, equipment or systems for the operation of nuclear facilities and weapons systems. Arduino™ products are neither designed nor intended for use in military or aerospace applications or environments and for automotive applications or environment. Customer acknowledges and agrees that any such use of Arduino<sup>TM</sup> products which is solely at the Customer's risk, and that Customer is solely responsible for compliance with all legal and regulatory requirements in connection with such use.

1.6 Customer acknowledges and agrees that it is solely responsible for compliance with all legal, regulatory and safety-related requirements concerning its products and any use of Arduino™ products in Customer's applications, notwithstanding any applications-related information or support that may be provided by the producer.

#### **2. Indemnification**

The Customer acknowledges and agrees to defend, indemnify and hold harmless the producer from and against any and all third-party losses, damages, liabilities and expenses it incurs to the extent directly caused by: (i) an actual breach by a Customer of the representation and warranties made under this terms and conditions or (ii) the gross negligence or willful misconduct by the Customer.

#### **3**. **Consequential Damages Waiver**

In no event the producer shall be liable to the Customer or any third parties for any special, collateral, indirect, punitive, incidental, consequential or exemplary damages in connection with or arising out of the products provided hereunder, regardless of whether the producer has been advised of the possibility of such damages. This section will survive the termination of the warranty period.

#### **4. Changes to specifications**

The producer may make changes to specifications and product descriptions at any time, without notice. The Customer must not rely on the absence or characteristics of any features or instructions marked "reserved" or "undefined." The producer reserves these for future definition and shall have no responsibility whatsoever for conflicts or incompatibilities arising from future changes to them. The product information on the Web Site or Materials is subject to change without notice. Do not finalize a design with this information.

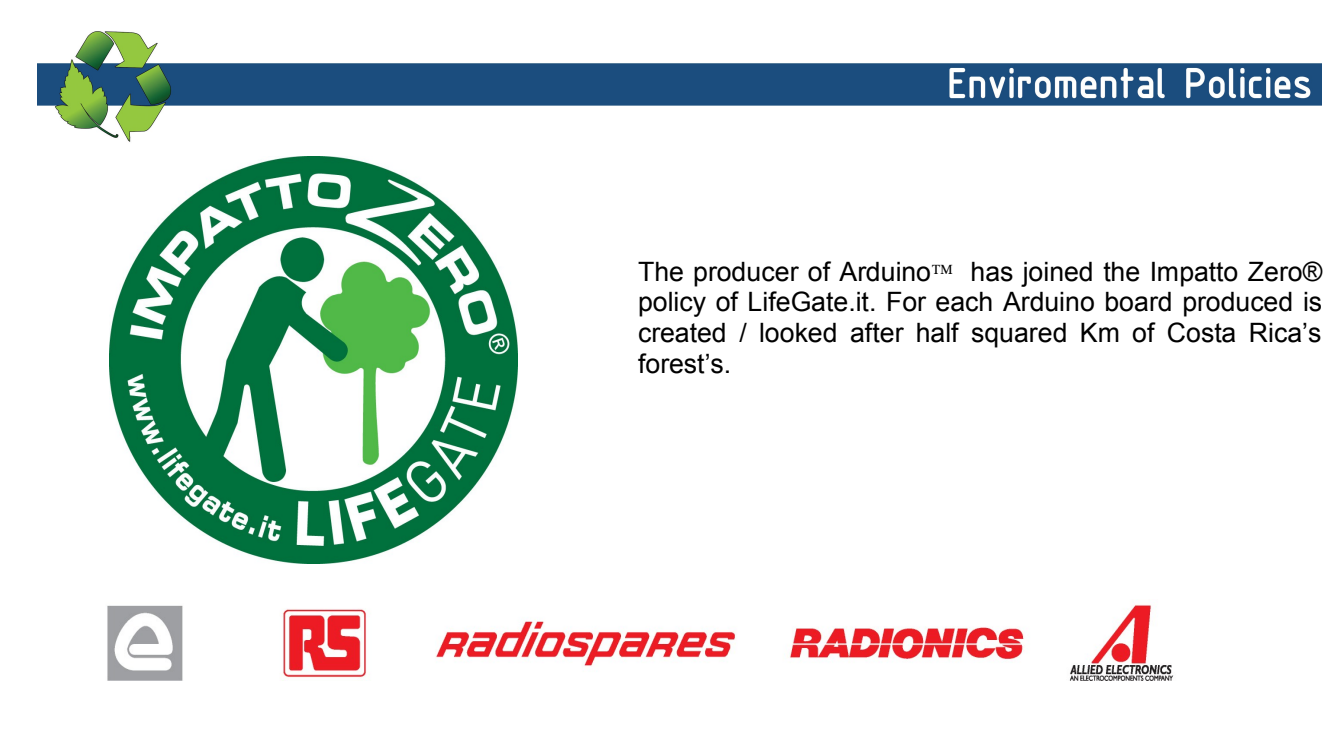

## Appendix B

### MATLAB Code

```
Ts=0.01;%sampling time
M=0.025; %ball mass
Ib=4.3e-6; %ball moment of inertia
R=0.02; %ball's radiu
g=9.8 %gravity
Tm=0.187;
b=(M/(M+(Ib/R^2));
```
### % system state space

Ax=[0 1 0 0;0 0 -b\*g 0;0 0 0 -1;0 0 0 0]; Bx=[0 0 0 1/Tm]'; Cx=eye $(4)$ ; Dx=zeros(4,1);

Ay=[0 1 0 0;0 0 -b\*g 0;0 0 0 -1;0 0 0 0]; By=[0 0 1 0]'; Cy=eye $(4)$ ; Dy=zeros(4,1);

 $Q=[10 \ 0 \ 0 \ 0 \ 0 \ 0]$  0 10 0 0 0 0 0 10 0 0 0 0 10];  $R=1;$ 

%controller LQR

 $[K, P, E] = \text{lgr}(Ax, Bx, Q, R);$ 

%state feedback mfile Ts=0.01;%sampling time M=0.025; %ball mass Ib=4.3e-6; %ball moment of inertia R=0.02; %ball's radiu g=9.8 %gravity Tm=0.187;  $b=(M/(M+(Ib/R^2))$  );

### % system state space

 $Ax=[0 1 0 0;0 0 -b*g 0;0 0 0 -1/Tm;0 0 0 0];$ Bx=[0 0 0 1]'; Cx=eye $(4)$ ; Dx=zeros(4,1);

Ay=[0 1 0 0;0 0 -b\*g 0;0 0 0 -1/Tm;0 0 0 0]; By=[0 0 0 1]'; Cy=eye $(4)$ ; Dy=zeros(4,1);

### %controller

K=place(Ax,Bx,[-1.0 -0.99 -0.98 -0.999])  $Ki = -K(:, 4);$ 

## Appendix C

## S-function

```
%The standerd S-Function tamplet written by MathWorks team
% the function rewritten to represent the Ball and Plate system 
%for the sake of simulation & controller design 
% the input for the system (torque1, torque2)
%the output for the system (xb,yb) respectivly 
function [sys,x0,str,ts,simStateCompliance] =Ball_Plate(t,x,u,flag)
switch flag,
  888888888888888888 % Initialization %
  %%%%%%%%%%%%%%%%%%
  case 0,
     [sys,x0,str,ts,simStateCompliance]=mdlInitializeSizes;
  8888888888888 % Derivatives %
  8888888888888 case 1,
     sys=mdlDerivatives(t,x,u);
  8888888888 % Update %
  8888888888 case 2,
    sys=mdlUpdate(t,x,u);
  8888888888 % Outputs %
  88888888888 case 3,
    sys=mdlOutputs(t,x,u);
   %%%%%%%%%%%%%%%%%%%%%%%
   % GetTimeOfNextVarHit %
   %%%%%%%%%%%%%%%%%%%%%%%
   case 4,
     sys=mdlGetTimeOfNextVarHit(t,x,u);
  88888888888 % Terminate %
  88888888888 case 9,
     sys=mdlTerminate(t,x,u);
   %%%%%%%%%%%%%%%%%%%%
   % Unexpected flags %
   %%%%%%%%%%%%%%%%%%%%
   otherwise
     DAStudio.error('Simulink:blocks:unhandledFlag', num2str(flag));
```
#### end

% end sfuntmpl

```
%=============================================================================
% mdlInitializeSizes
% Return the sizes, initial conditions, and sample times for the S-function.
%=============================================================================
%
function [sys,x0,str,ts,simStateCompliance]=mdlInitializeSizes
\frac{1}{2}% call simsizes for a sizes structure, fill it in and convert it to a
% sizes array.
\mathbf{R}% Note that in this example, the values are hard coded. This is not a
% recommended practice as the characteristics of the block are typically
% defined by the S-function parameters.
\leqsizes = simsizes;
sizes.NumContStates = 8;sizes.NumDiscStates = 0;
sizes.WumOutputs = 2;
sizes.NumInputs =2;
sizes.DirFeedthrough = 1;
sizes.NumSampleTimes = 1; % at least one sample time is needed
sys = simsizes(sizes);
%
% initialize the initial conditions
\approxx0 = [0.08 \ 0 \ 0.08 \ 0 \ 0 \ 0 \ 0 \ 0]; %xb, xb d, yb, yb d, alpha, alpha d, beta, beta d
%
% str is always an empty matrix
%
str = [];
\mathbf{Q}% initialize the array of sample times
%
ts = [0 0];
% Specify the block simStateCompliance. The allowed values are:
% 'UnknownSimState', < The default setting; warn and assume DefaultSimState
% 'DefaultSimState', < Same sim state as a built-in block
% 'HasNoSimState', < No sim state
% 'DisallowSimState' < Error out when saving or restoring the model sim state
simStateCompliance = 'UnknownSimState';
% end mdlInitializeSizes
%
%=============================================================================
% mdlDerivatives
% Return the derivatives for the continuous states.
```
 $\circ$ 

%============================================================================= % function sys=mdlDerivatives(t,x,u)  $sys = []$ %states  $\frac{1}{2}x(1) = xb;$   $x(3) = yb;$   $x(5) = alpha;$   $x(7) = beta$  $\frac{1}{2}x(2)=xb\ d;$   $x(4)=yb\ d;$   $x(6)=alpha\ d;$   $x(8)=beta\ d;$ %Model parameters  $s$ a=sin(x(5)); % sin(alpha)  $s$ b=sin(x(7)); %sin(bata)  $ca = cos(x(5))$ ;  $\frac{6}{5} cos(alpha)$ cb=cos( $x(7)$ );  $\frac{6}{5}$ cos(bata) %ball parameters  $mb=112*10^{\wedge}-3;$  $rb=1.5*10^{\degree}-2;$ Ib= $(2/3)$  \*mb\*rb^2; %plate parameters  $mp=428*10^{\degree}-3;$  $Ly=24.8*10^{\circ}-2;$  $Lx=19*10^{\wedge}-2;$  $th=3*10^{\circ}-2;$ Ipx= $(mp/12)*(Ly^2+th^2);$  %mass moment of inertia Ipy= $(mp/12) * (Lx^2+th^2)$ ; %mass moment of inertia %the computation of alpha dd & beta dd (x6dot & x8dot) %mass matrix  $M=[(Ipx+Ib+mb*x(1)^2)/4.7 \text{ (mb} x(1)*x(3))/4.75; \text{ (mb} *x(1)*x(3))/6.2 \text{ (Ipy+Ib+mb*x(3)^2)/6.2 \text{ K}}]$ ];  $C = [$  $(2*mb*x(1) * x(2) * x(6) + mb*x(4) * x(1) * x(8) + mb*x(3) * x(2) * x(8) + mb*9.8 * x(1) * ca)/4.75;$  $(2*mb*x(2) * x(3) * x(4) * x(5) + mb*x(5) * x(6) + mb*x(6) * b)$  $(3)*x(4)*x(8)+mb*x(4)*x(1)*x(6)+mb*x(3)*x(2)*x(6)+mb*9.8*x(3)*cb)/6.2$  ; % end mdlDerivatives  $A=inv(M)*(u-(C))$ ;  $x1dot=x(2);$  $x2dot=(mb*(x(1)*x(6)^2+x(3)*x(6)*x(8))-(mb*9.8*sa))/(mb+(1b/rb^2));$  $x3dot=x(4)$ ;  $x4dot=(mb*(x(3)*x(8)^2+x(1)*x(6)*x(8))-(mb*9.8*sb))/(mb+(lb/rb^2));$  $x5dot=x(6)$ ;  $x6dot=A(1);$  $x7dot=x(8);$  $x8dot=A(2);$ sys=[x1dot x2dot x3dot x4dot x5dot x6dot x7dot x8dot];  $\mathsf{Q}$ %============================================================================= % mdlUpdate % Handle discrete state updates, sample time hits, and major time step % requirements. %============================================================================= % function sys=mdlUpdate(t,x,u)  $sys = []$ 

% end mdlUpdate

```
%s
%=============================================================================
% mdlOutputs
% Return the block outputs.
%=============================================================================
%
function sys=mdlOutputs(t,x,u)
sys = [x(1) x(3)];% end mdlOutputs
\approx%=============================================================================
% mdlGetTimeOfNextVarHit
% Return the time of the next hit for this block. Note that the result is
% absolute time. Note that this function is only used when you specify a
% variable discrete-time sample time [-2 0] in the sample time array in
% mdlInitializeSizes.
%=============================================================================
\mathbf{Q}function sys=mdlGetTimeOfNextVarHit(t,x,u)
sampleTime = 1; % Example, set the next hit to be one second later.
sys = t + sampleTime;% end mdlGetTimeOfNextVarHit
\mathbf{Q}%=============================================================================
% mdlTerminate
% Perform any end of simulation tasks.
%=============================================================================
\mathbf{Q}function sys=mdlTerminate(t,x,u)
sys = []
```
% end mdlTerminate

## Appendix D

### Arduino codes

```
 // Servo motor test cod
     #include <Servo.h>
     #define XServoPin 1 // x-servo pin 
     #define YServoPin 2 // y-servo pin
     Servo xServo;// Define x servo 
     Servo yServo;//Define y servo
     int xservo_angle;// Desire xServo angle 
    int yservo angle;// Desire yServo angle
     void setup(void) {
   xServo.attach(XServoPin);//attach x-servo
   yServo.attach(YServoPin);//attach y-servo
     Serial.begin(9600);
     void loop(void) {
         xservo angle=90;// Desire xServo angle
         yservo angle=90;// Desire yServo angle
          xServo.write(xservo_angle);// servo angle 
          yServo.write(yservo_angle);//servo angle 
         delay(100);
 Serial.print(xservo_angle"); Serial. println(xservo_angle);
 Serial.print("yservo angle"); Serial.
println(yservo angle);
```

```
 }
```

```
 // Touchscreen Test cod
  #include "TouchScreen.h"
      #define YP A1 // must be an analog pin, 
      #define XM A2 // must be an analog pin, 
      #define YM 1 // can be a digital pin or analog pin
      #define XP 2 // can be a digital pin or analog pin 
   TouchScreen ts = TouchScreen(XP, YP, XM, YM, 20);
   void setup(void) {
       delay(2000);
       Serial.begin(9600);
 }
   void loop(void) {
   TSPoint p = ts.getPoint();
    InputX = p.x;InputY = p.y;Serial.print("InputX"); Serial.print(InputX);
      Serial.print("InputY"); Serial.print(InputY);
```
}

```
 // PID test code 
 #include <PID_v1.h>
```
double SetpointX =  $0$ , InputX =  $0$ , OutputX =  $0$ ; double  $xKp = 0$  ,  $xKd = 0$ ,  $xKi = 0;$ 

double SetpointY =0, InputY = 0, OutputY = 0; double  $yKp = 0$ ,  $yKd = 0$ ,  $yKi = 0;$ 

 PID xPID(&InputX, &OutputX, &SetpointX, xKp, xKi, xKd, DIRECT);

 PID yPID(&InputY, &OutputY, &SetpointY, yKp, yKi, yKd, DIRECT);

```
 void setup(void) {
```

```
 xPID.SetMode(AUTOMATIC);
 xPID.SetSampleTime(ts);
```

```
 yPID.SetMode(AUTOMATIC);
 yPID.SetSampleTime(ts);
 delay(2000);
 Serial.begin(9600);
```

```
 }
```

```
 void loop(void) {
```

```
 xPID.Compute();
 yPID.Compute();
```

```
// PID Autotune code
#include <Servo.h>
#include "TouchScreen.h"
#include <PID_v1.h>
#include <PID AutoTune v0.h>
#define YP A1 // must be an analog pin, 
#define XM A2 // must be an analog pin, 
#define YM 1 // can be a digital pin
#define XP 2 // can be a digital pin
#define XServoPin 3 //
#define YServoPin 4 //
#define sen 25
TouchScreen ts = TouchScreen(XP, YP, XM, YM, 10);byte ATuneModeRemember=2;
double kpmode1=1.5, taup=100, theta[50];
double outputStart=5;
double aTuneStep=50, aTuneNoise=1, aTuneStartValue=100;
unsigned int aTuneLookBack=20;
boolean tuning = false;
unsigned long modelTime, serialTime;
Servo xServo;
Servo yServo;
unsigned long time;
unsigned long stable = 0;unsigned int noTouchCount = 0;double SetpointX = 200, InputX = 200, OutputX = 80;
```

```
double xKp = 0 , xKd = 0 , xKi = 0;double SetpointY = 150, InputY = 150, OutputY = 90;
//double yKp =0.29, yKd = 0.055, yKi = 4*yKd;
double yKp = 0, yKd = 0, yKi = 0;PID xPID(&InputX, &OutputX, &SetpointX, xKp, xKi, xKd, DIRECT
PID yPID(&InputY, &OutputY, &SetpointY, yKp, yKi, yKd, DIRECT
PID ATune aTune(&InputX, &OutputX);
boolean useSimulation = true;
void setup(void) {
if(useSimulation)
   {
    for(byte i=0;i<50;i++)
     {
        theta[i]=outputStart;
     }
    modelTime = 0; }
   //Setup the pid 
   xPID.SetMode(AUTOMATIC);
   if(tuning)
   {
     tuning=false;
    changeAutoTune();
     tuning=true;
   }
  serialTime = 0;
```

```
 xServo.write(80);
    xPID.SetMode(AUTOMATIC);
    xPID.SetSampleTime(40);
    yServo.attach(YServoPin);
   yServo.write(90);
    yPID.SetMode(AUTOMATIC);
    yPID.SetSampleTime(30);
   delay(2000);
   Serial.begin(9600);
}
void loop(void) {
    unsigned long now = millis();
  while (stable \langle 125)
   {
    TSPoint p = ts.getPoint();
        xServo.attach(XServoPin);
        yServo.attach(YServoPin);
   if(!useSimulation)
{
       InputX =p.x;InputY =p.y://}
              if(tuning)
   {
    byte val = (aTune.Runtime() ;
    if (val!=0) {
        tuning = false;
```

```
 }
     if(!tuning)
      { //we're done, set the tuning parameters
        xKp = aTune.GetKp();
       xKi = aTune.GetKi();xKd = aTune.GetKd();
        xPID.SetTunings(xKp,xKi, xKd);
        AutoTuneHelper(false);
     }
   } else xPID.Compute();
  if (val!=0) {
       tuning = false;
     }
     if(!tuning)
      { //we're done, set the tuning parameters
       xKp = aTune.GetKp();
       xKi = aTune.GetKi();xKd = aTune.GetKd();
        xPID.SetTunings(xKp,xKi, xKd);
        AutoTuneHelper(false);
     }
   } else xPID.Compute();
   if(useSimulation)
   {
      theta[30]=OutputX;
      if(now>=modelTime)
     {
        modelTime +=100; 
        DoModel();
     }
 }
   else
  {
```

```
 xServo.write(OutputX);
   }
     if(millis()>serialTime)
   {
      SerialReceive();
    SerialSend();
      serialTime+=500;
   }
        xPID.Compute();
        yPID.Compute();
        Serial.print("xki"); Serial.println(noTouchCount);
        Serial.print("xkd"); Serial.println(noTouchCount);
       Serial.print("xkd"); Serial.println(noTouchCount);
     }
void changeAutoTune()
  if(!tuning)
   {
     //Set the output to the desired starting frequency.
      OutputX=aTuneStartValue;
      aTune.SetNoiseBand(aTuneNoise);
     aTune.SetOutputStep(aTuneStep);
       aTune.SetLookbackSec((int)aTuneLookBack);
      AutoTuneHelper(true);
```
{

```
 tuning = true;
   }
   else
   { //cancel autotune
     aTune.Cancel();
     tuning = false;
     AutoTuneHelper(false);
   }
}
void AutoTuneHelper(boolean start)
{
   if(start)
      ATuneModeRemember = xPID.GetMode();
   else
      xPID.SetMode(ATuneModeRemember);
}
void SerialSend()
{
    Serial.print("setpoint: ");Serial.print(SetpointX); Serial.
print(" ");
   Serial.print("input: ");Serial.print(InputX); Serial.print(
");
  Serial.print("output: ");Serial.print(OutputX); Serial.
print(" ");
   if(tuning){
      Serial.println("tuning mode");
   } else {
      Serial.print("kp: ");Serial.print(xPID.GetKp());Serial.
print(" ");
       Serial.print("ki: ");Serial.print(xPID.GetKi());Serial.
print(" ");
       Serial.print("kd: ");Serial.print(xPID.GetKd());Serial.
println();
```

```
delay(20);
  }
}
void SerialReceive()
{
   if(Serial.available())
   {
   char b = Serial.read();
    Serial.flush(); 
    if((b=='1' && !tuning) || (b!='1' && 
tuning))changeAutoTune();
   }
}
void DoModel()
{
   //cycle the dead time
  for(byte i=0;i<49;i++)
   {
    theta[i] = theta[i+1];
   }
   //compute the input
  InputX = (kpmodel / taup) *(theta[0]-outputStart) +InputX*(1-1/taup) + ((float)random(-10,10))/100;
```
}
#include <Servo.h> #include "TouchScreen.h" #include <PID\_v1.h>

```
 #define YP A2 // must be an analog pin, 
use "An" notation!
     #define XM A3 // must be an analog pin, 
use "An" notation!
     #define YM A4 // can be a digital pin
     #define XP A5 // can be a digital pin
     #define XServoPin 3 //
     #define YServoPin 4 //
     #define near 35
     Servo xServo;
     Servo yServo;
     unsigned long time;
    unsigned long stable = 0;
    unsigned int noTouchCount = 0; double SetpointX = 185;
     double InputX = 200; 
    double OutputX = 90;double xKp = 0.6;
    double xKd = 0.18;
    double xKi = 0.71; double SetpointY = 135;
```
double InputY =  $150$ ; double OutputY = 90; double yKp =0.6; double  $yKd = 0.18$ ; double  $yKi = 0.71;$ 

```
 PID xPID(&InputX, &OutputX, &SetpointX, 
xKp, xKi, xKd, DIRECT);
      PID yPID(&InputY, &OutputY, &SetpointY, 
yKp, yKi, yKd, DIRECT);
          TouchScreen ts = TouchScreen(XP, YP, 
XM, YM, 20);
```
void setup(void) {

```
 xServo.attach(XServoPin);
 xServo.write(90);
 xPID.SetMode(AUTOMATIC);
 xPID.SetSampleTime(50);
```

```
 yServo.attach(YServoPin);
  yServo.write(90);
 yPID.SetMode(AUTOMATIC);
 yPID.SetSampleTime(40);
 delay(2000);
       Serial.begin(9600);
```

```
 void loop(void) {
```

```
 while (stable < 100)
   {
     TSPoint p = ts.getPoint();
     if ( p.x != 0 && p.y != 1023 ) // Ball is 
on plate
     {
        xServo.attach(XServoPin);
        yServo.attach(YServoPin);
       InputX = map(p.x, 125, 965, 0,400);InputY = map(p.y, 130, 910, 300, 0);//
      noTouchCount = 0;
        if ( (InputX > SetpointX - near && InputX 
< SetpointX + near && InputY > SetpointY - 
near && InputY < SetpointY + near ) )
 {
         stable++;
 }
        xPID.Compute();
        yPID.Compute();
       OutputY = map(OutputY, 0, 255, 60, 110);OutputX = map(OutputX, 0, 255, 55, 105);serialprint();
     } else 
     {
       Serial.print(" No touch "); Serial.
```

```
println(noTouchCount);
        noTouchCount++;
        if (noTouchCount == 75)
       {
          noTouchCount++;
         OutputX = 90;OutputY = 90; xServo.write(OutputX);
          yServo.write(OutputY);
         delay(100); }
       if (noTouchCount == 150) //if there is no
ball on plate longer
 {
          xServo.detach(); 
          yServo.detach();
 }
     }
      xServo.write(OutputX); 
      yServo.write(OutputY);
   }
          xServo.detach();
          yServo.detach();
         while (stable == 100)
   {
             Serial.print("Stable");
```

```
TSPoint p = ts.getPoint();
     InputX = map(p.x, 125, 965, 0, 400);
     InputY = map(p.y, 130, 910, 300, 0); if ( ( InputX > SetpointX -near&& InputX < 
SetpointX + near && InputY > SetpointY - near 
&& InputY < SetpointY + near) )
     {
        xServo.attach(XServoPin);
        yServo.attach(YServoPin);
     \text{else stable} = 0; }
     }
      void serialprint ()
     {
        Serial.print("InputX"); Serial.
print(InputX);
        Serial.print("InputY"); Serial.
print(InputY);
         Serial.print("Xoutput");Serial.
print(OutputX);
         Serial.print("Youtput");Serial.
println(OutputY);
```
## Appendix E

## visual studio code

```
using System;
using System.Collections.Generic;
using System.ComponentModel;
using System.Data;
using System.Drawing;
using System.Linq;
using System.Text;
using System.Threading.Tasks;
using System.Windows.Forms;
using System.IO.Ports;
using System.Diagnostics;
namespace test1
{
    public partial class Form1 : Form
    \mathcal{L} private String serData = "";
         private String speed;
        private String position;
         private int i;
         private String InputX;
         private String OutputX;
        private String InputY;
         private String OutputY;
         private String SetpointY;
        private String SetpointX;
        private String Notouch;
         private String xKp;
         private String xKi;
        private String xKd;
         private String yKp;
         private String yKi;
        private String yKd;
         public Form1()
         {
             InitializeComponent();
             SearchPorts();
             timer1.Start();
             serData= "0";
            i = 300; }
         void SearchPorts()
         {
             string[] port = SerialPort.GetPortNames();
             com_box.Items.AddRange(port);
         }
         private void connect_btn_Click(object sender, EventArgs e)
         {
             try
             {
                if (com box.Text == " " || bad box.Text == "")\{ label13.Text = "No Connection Available";
 }
                 else
\{ progressBar1.Value = 33;
                     serialPort1.PortName = com_box.Text;
                     progressBar1.Value = 66;
                    serialPort1.BaudRate = Convert.ToInt32(baud box.Text);
                     serialPort1.Open();
                    connect btn.Enabled = false; circle_cont.Enabled = true;
                    point_cont.Enabled = true;
                    disconnect_btn.Enabled = true;
```

```
 send_btn.Enabled = true;
                     xkp_text.Enabled = true;
                     xki_text.Enabled = true;
                    xkd \bar{t} text. Enabled = true;
                    ykp text. Enabled = true;
                     yki_text.Enabled = true;
                    ykd text.Enabled = true;
                     label13.Text = "Connection Complete";
                     progressBar1.Value = 100;
 }
            }
            catch (Exception ex)
            {
                 MessageBox.Show(ex.Message, "Error", MessageBoxButtons.OK, MessageBoxIcon.Information);
 }
        }
        private void disconnect_btn_Click(object sender, EventArgs e)
        {
            progressBar1.Value = 33;
            serialPort1.Close();
           connect btn.Enabled = true;
            progressBar1.Value = 66;
           disconnet_btn.Enabled = false; send_btn.Enabled = false;
            point_cont.Enabled = false;
            circle_cont.Enabled = false;
           xkp text.Enabled = false;
            xki_text.Enabled = false;
            xkd_text.Enabled = false;
            label13.Text = "Communication Disconncted";
            progressBar1.Value = 100;
        }
       private void serData Rec(object sender, SerialDataReceivedEventArgs e)
        {
            serData = serialPort1.ReadLine();
            this.Invoke(new EventHandler(data_display));
        }
        private void data_display(object sender, EventArgs e)
        {
            serData = serialPort1.ReadLine();
              String length;
            length = serData.Length.ToString();
            if (System.Convert.ToInt32(length) > 5)
            {
                 if (serData.Substring(0, 9) == "SetpointX")
\{SetpointX = serData.Substring(9, System.Convert.ToInt32(length) - 10);
                    serData = "";SetpointX_lab.Text = SetpointX;
```

```
 }
```

```
 else if (serData.Substring(0, 9) == "SetpointY")
\{ SetpointY = serData.Substring(9, System.Convert.ToInt32(length) - 10);
 serData = "";
                SetpointY lab.Text = SetpointY;
 }
              else if (serData.Substring(0, 7) == "Notouch")
\{ Notouch = serData.Substring(7, System.Convert.ToInt32(length) - 8);
                 serData = "";
                System_lab.Text = ("Notouch");
 }
              else if (serData.Substring(0, 7) == "OutputX")
\{ OutputX = serData.Substring(7, System.Convert.ToInt32(length) - 8);
                 serData = "";
                OutputX lab.Text = OutputX;
                 System_lab.Text = ("runing");
 }
             else if (serData.Substring(0, 3) == "xKp")
\{ xKp = serData.Substring(3, System.Convert.ToInt32(length) - 4);
                 serData = "";
                xkp_text.Text = xKp;
 }
             else if (serData.Substring(0, 3) == "xKd")
\{ xKd = serData.Substring(3, System.Convert.ToInt32(length) - 4);
                 serData = "";
                xkd_text.Text = xKd;
 }
             else if (serData.Substring(0, 3) == "xKi")
\{ xKi = serData.Substring(3, System.Convert.ToInt32(length) - 4);
                 serData = "";
                xki_text.Text = xKi;
 }
             else if (serData.Substring(0, 3) == "yKi")
\{ yKi = serData.Substring(3, System.Convert.ToInt32(length) - 4);
                serData = ""
                yki_text.Text = yKi;
 }
             else if (serData.Substring(0, 3) == "yKp")
\{ yKp = serData.Substring(3, System.Convert.ToInt32(length) - 4);
                serData = "";ykp_text.Text = yKp;
 }
              else if (serData.Substring(0, 3) == "yKd")
\{ yKd = serData.Substring(3, System.Convert.ToInt32(length) - 4);
                serData = "";ykd_text.Text = yKd;
 }
```

```
 private void send_btn_Click(object sender, EventArgs e)
     {
        if (point cont.Checked == true && circle cont.Checked == false) { serialPort1.WriteLine("SM"); \ell}
        else if (circle cont.Checked == true && point cont.Checked == false) { serialPort1.WriteLine( \ell"circle"); }
```

```
 }
       private void timer1 tick(object sender, EventArgs e)
        {
           String length;
           length = serData.Length.ToString();
           if (System.Convert.ToInt32(length) > 5)
           {
              if (serData.Substring(0, 6) == "InputX")
\{ InputX = serData.Substring(6, System.Convert.ToInt32(length) - 7);
                   serData = "";
                  InputX_lab.Text = InputX;
                   this.chart1.Series["Cordinate"].Points.AddXY(i, System.Convert.ToDouble(InputX));
                   i++;
                  this.chart1.ChartAreas["ChartArea1"].AxisX.Minimum = i - 300;
 }
              else if (serData.Substring(0, 6) == "InputY")
\{ InputY = serData.Substring(6, System.Convert.ToInt32(length) - 7);
                   serData = "";
                  InputY_lab.Text = InputY;
                   this.chart2.Series["Cordinate"].Points.AddXY(i, System.Convert.ToDouble(InputY));
                   i++;
                  this.chart2.ChartAreas["ChartArea1"].AxisX.Minimum = i - 300;
 }
              else if (serData.Substring(0, 7) == "OutputX")
\{ OutputX = serData.Substring(7, System.Convert.ToInt32(length) - 8);
                  serData = "":OutputX_lab.Text = OutputX;
 }
               else if (serData.Substring(0, 7) == "OutputY")
\{ OutputY = serData.Substring(7, System.Convert.ToInt32(length) - 8);
                   serData = "";
                  OutputY_lab.Text = OutputX;
 }
           }
       }
        private void chart1_Click(object sender, EventArgs e)
        {
        }
```

```
 }
```

```
 private void groupBox3_Enter(object sender, EventArgs e)
 {
 }
 private void groupBox4_Enter(object sender, EventArgs e)
 {
 }
 private void com_box_SelectedIndexChanged(object sender, EventArgs e)
 {
 }
 private void Form1_Load(object sender, EventArgs e)
 {
 }
 private void ykd_text_TextChanged(object sender, EventArgs e)
 {
 }
 private void OutputX_lab_Click(object sender, EventArgs e)
 {
 }
 private void label9_Click(object sender, EventArgs e)
 {
 }
 private void groupBox1_Enter(object sender, EventArgs e)
 {
 }
```

```
 }
```